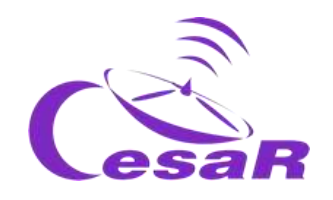

# Reto Científico CESAR

# **Revelando los misterios del Universo**

(Observando la luz visible e invisible)

# Guía del Profesor

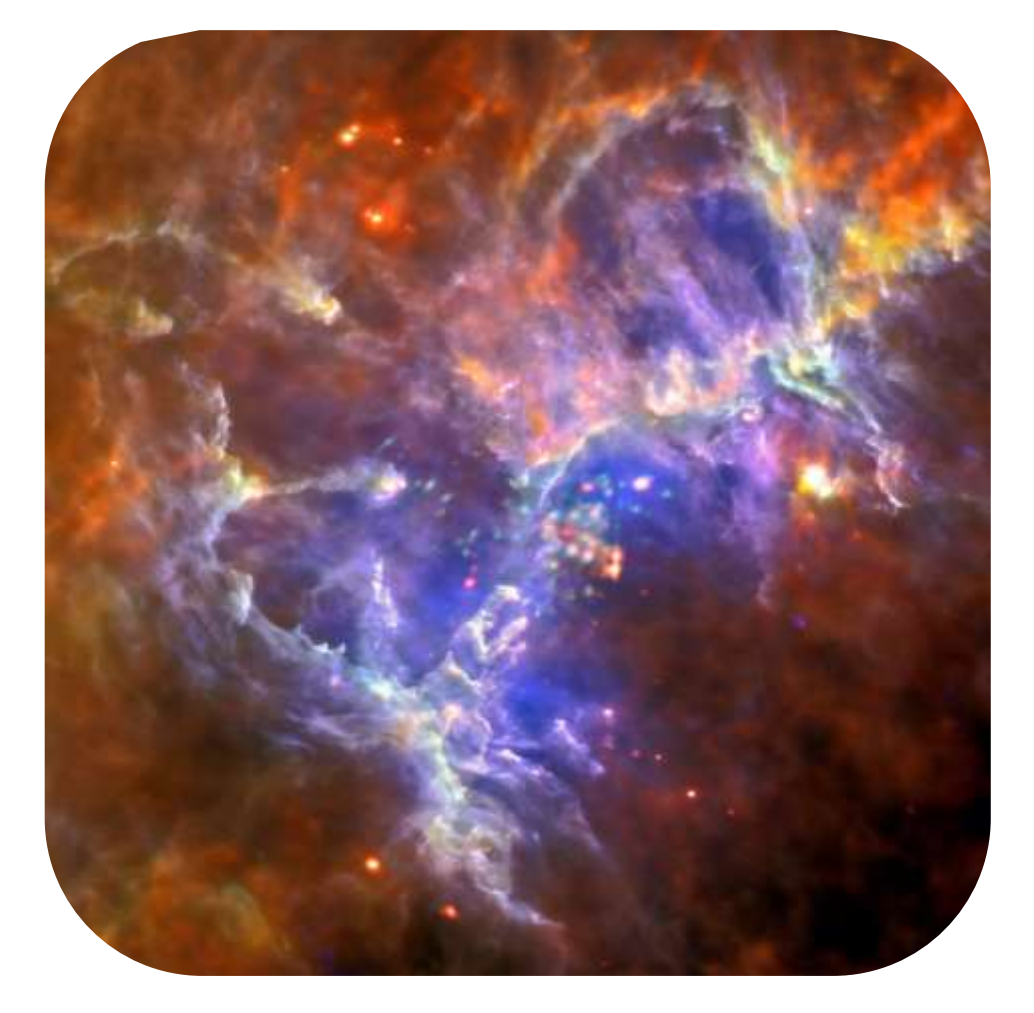

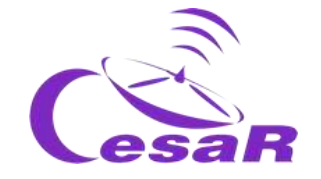

# **Tabla de Contenidos**

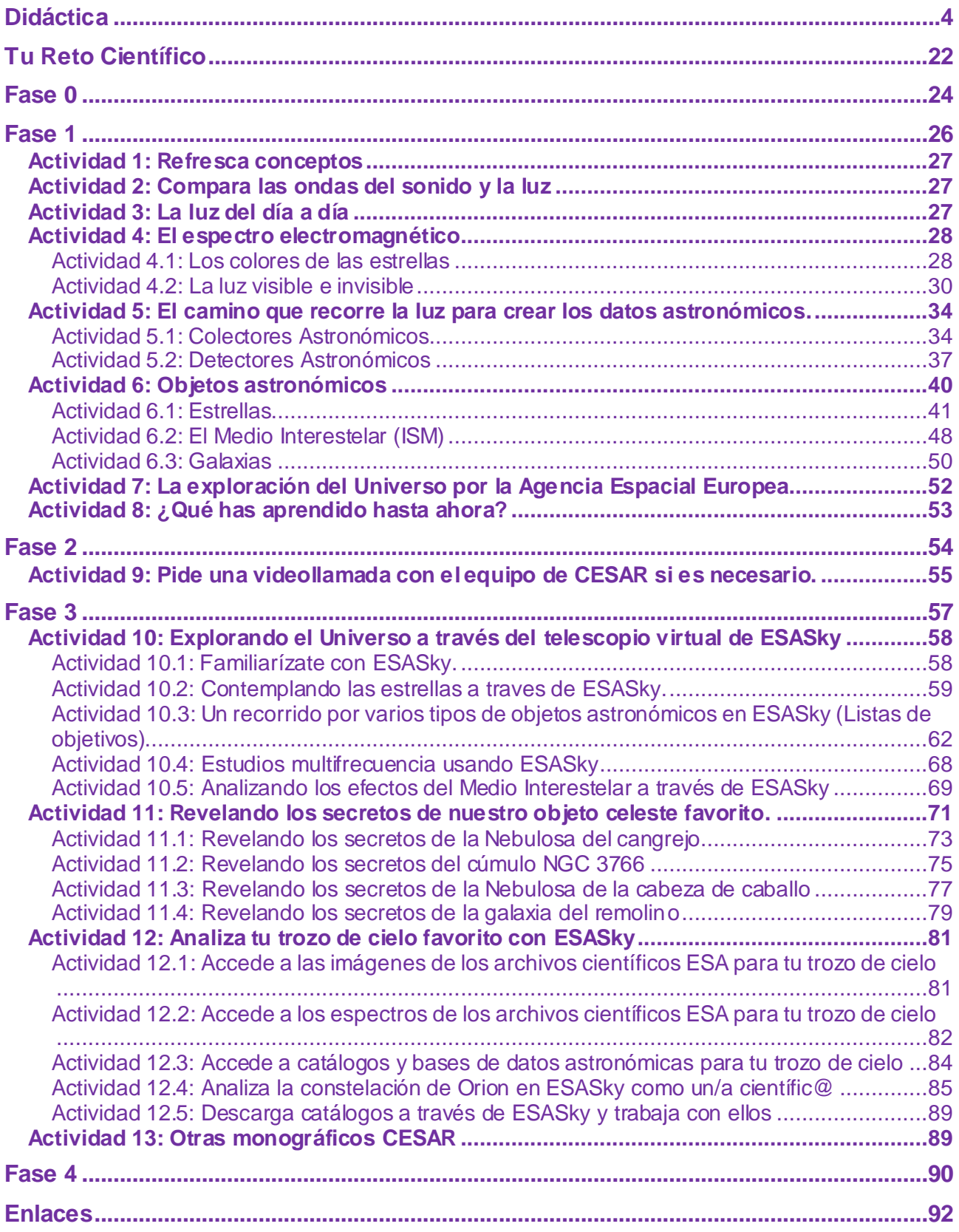

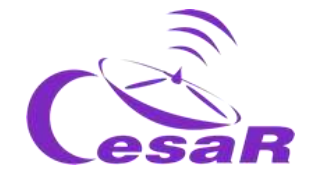

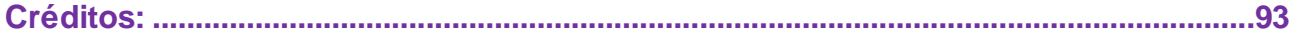

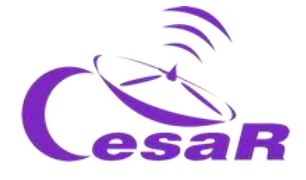

# <span id="page-3-0"></span>**Didáctica**

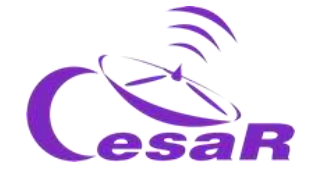

# Objetivos didácticos

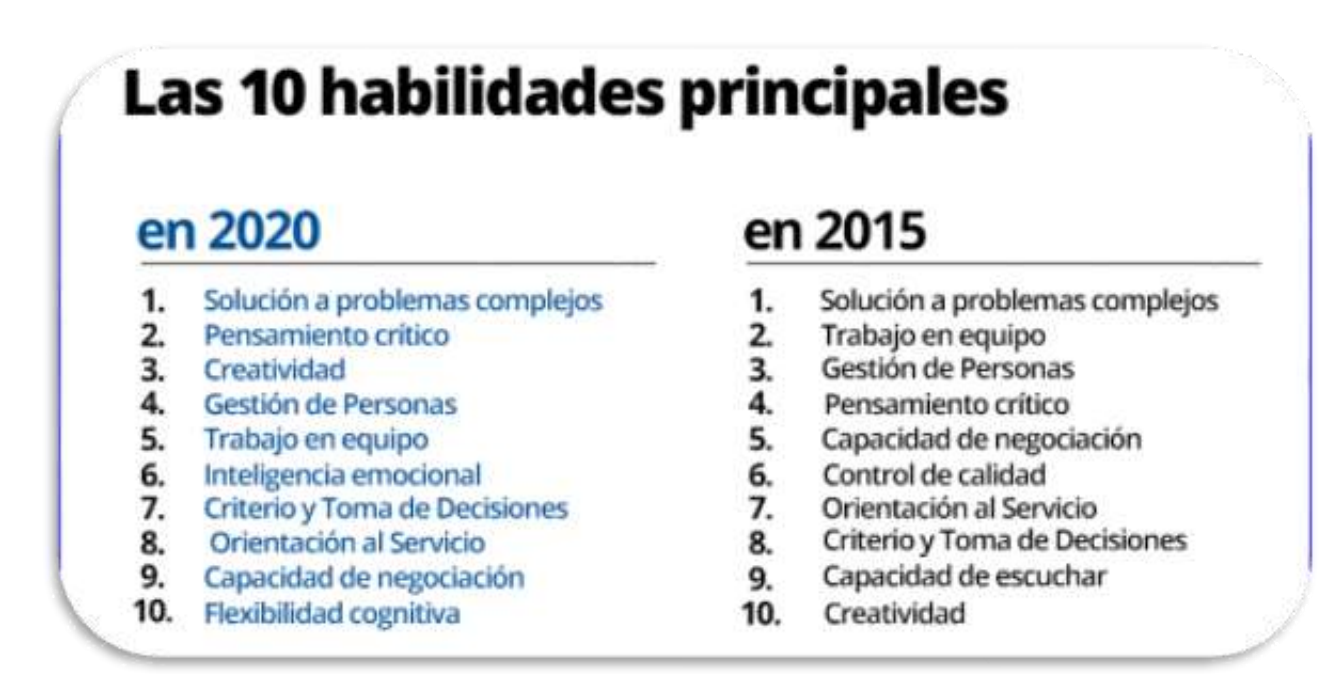

*Figura I: Las 10 habilidades requeridas en el 2020 frente a las del 2015. (Créditos: Word Economic Forum).*

El Equipo CESAR genera actividades para que los estudiantes puedan desarrollar diez de las habilidades que se han considerado necesarias para realizar un trabajo eficaz en el siglo XXI, como por ejemplo la resolución de problemas con un un pensamiento crítico y creativo.

Los retos científicos CESAR están diseñados para desarrollar las habilidades de pensamiento establecido por el **diagrama de la taxonomía de Bloom,** yendo desde un orden inferior de pensamiento (*recordar, comprender*) a un orden superior (*evaluar, crear*), desarrollando habilidades de órdenes intermedios (como *aplicar métodos y conceptos para analizar eventos*).

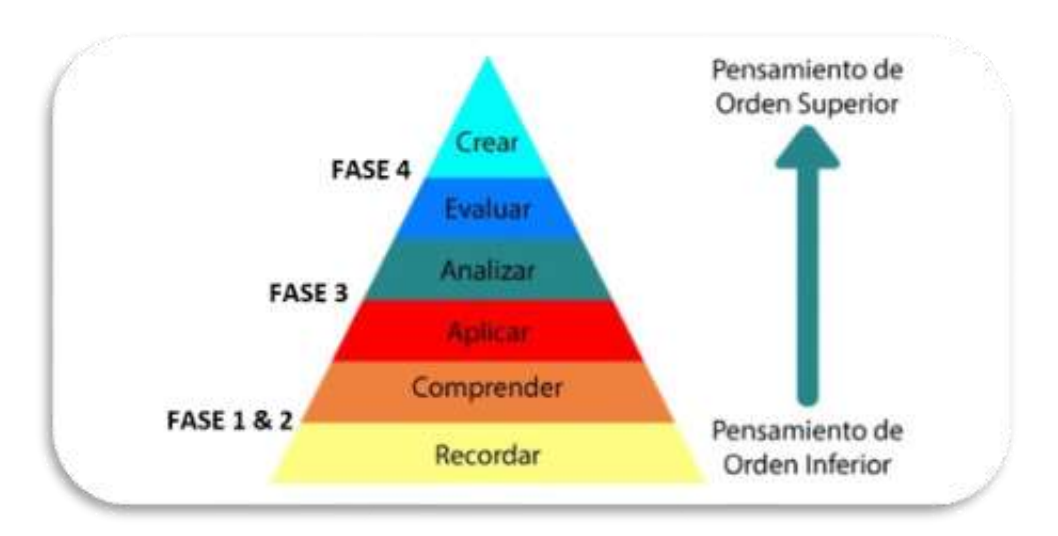

*Figura II: Modificación del diagrama de Taxonomía de Bloom. (Créditos: Material educativo UNIR)*

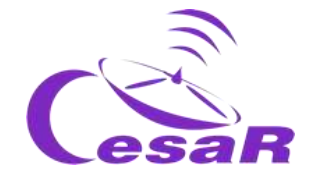

# Metodología Educativa:

Con el fin de alcanzar los [Objetivos de Aprendizaje](file:///C:/Users/Usuario/Downloads/DIDACTICA_LAST.docx%23_Objetivos_de_aprendizaje) mencionados anteriormente, el Equipo CESAR recomienda usar algunas técnicas de enseñanza activas como, *la clase invertida (flipped classroom), la resolución de problemas de la vida diaria (o retos) empleando el método científico) así como el trabajo colaborativo.*

En este Reto Científico, los estudiantes emplearán *la clase invertida* en las Fases 0 y 1 para prepararse para la *resolución de problemas* en la Fase 3. La Fase 2 es opcional y consiste en una video llamada con el Equipo CESAR. En la Fase 4 los alumnos evaluarán su experiencia compartiéndola con la Comunidad Científica (el resto de la clase/centro y nosotros, Equipo CESAR).

Recomendamos que todas estas fases se ejecuten como trabajo colaborativo (haciendo uso de **foros y blogs)**. Aquí detallamos los contenidos generales de cada una de las Fases:

- **Tu Reto Científico:** Presentamos el Reto a los estudiantes y les pedimos su ayuda.
- **Fase 0: Poniendo las cosas en contexto**
	- o El papel de la **Agencia Espacial Europea**, su centro de Astronomía Espacial en España (ESAC) y El Equipo CESAR (en videos).
	- o **Modelos (roles) de profesiones científicas actualmente** para que los alumnos puedan elegir una de ellas y construir sus Equipos. Recomendamos que los Equipos estén formados por 4-6 personas, cada uno de ellos con unas tareas bien definidas. Cuando sea posible, intentad equipos equilibrados en género y capacidades.
- **Fase 1 y Fase 2:** *recordar y entender* por medio de diferentes tipos de fuentes:
	- o **Fase 1:** material de cv escolar & nuevos conceptos (videos, documentos, juegos,…)
	- o **Fase 2 (opcional):** aprende de un experto
		- Para los profesores: charlas dadas por expertos en la materia en previous cursos de profesores CESAR.
		- Para la clase: Una video llamada con el Equipo CESAR para resolver dudas que hayan surgido hasta el momento en lo aprendido. En esta etapa, los estudiantes se han convertido ya en "expertos" del tema del Reto.
- **Fase 3:** *aplicando* los conceptos recién aprendidos siguiendo una metodología (procedimientos) para el *análisis y la solución de problemas de nuestro día a día* (su Reto).
- **Fase 4:**
	- o *evaluando* su proceso de aprendizaje durante el Reto Científico (co-evaluación)
	- o *creando* un producto final que muestre a la Comunidad (clase/colegio/nosotros) el proceso de aprendizaje. Con ello participaréis en el **concurso de Retos CESAR.**

**Como muestra la Figura III, Los Retos Científicos CESAR deben ejecutar todas las Fases mencionadas.** Fase 0 y 1, son las raíces para poder desarrollas los Retos Científicos, y se ejecutan siempre en clase/casa. La Fase 2 (que se ejecuta por video llamada desde clase) es opcional.

### **En función del tipo de Fase 3, tenemos varios Tipos de Experiencias CESAR:**

- **Tipo I: Space Science Experience(s) @ESAC**: En ESAC, (como se han ejecutado hasta el 2020), completamente ejecutadas por el Equipo CESAR. Duración total 1.5 horas, con 45 minutos para la Actividad y otros 45 min para el tour por los modelos de las misiones ESA.
- **Tipo II : Space Science Experience(s) On-line**: En clase/casa (Tipo I pero guiado por el/la profe). Duración total de 1 hora (MIXTA cuando se combine con Tipo I/III)
- **Tipo III: Research Project On-line**: En la clase/casa, completamente guiado por el/la profe. Duración total de varios días (Tipo II con más o todas las Actividades de la Guía).

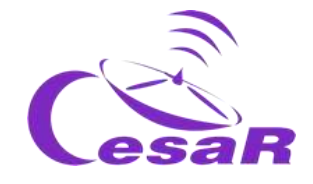

La Fase 4 siempre se ejecuta en clase para evaluar el proceso total de aprendizaje por Equipo

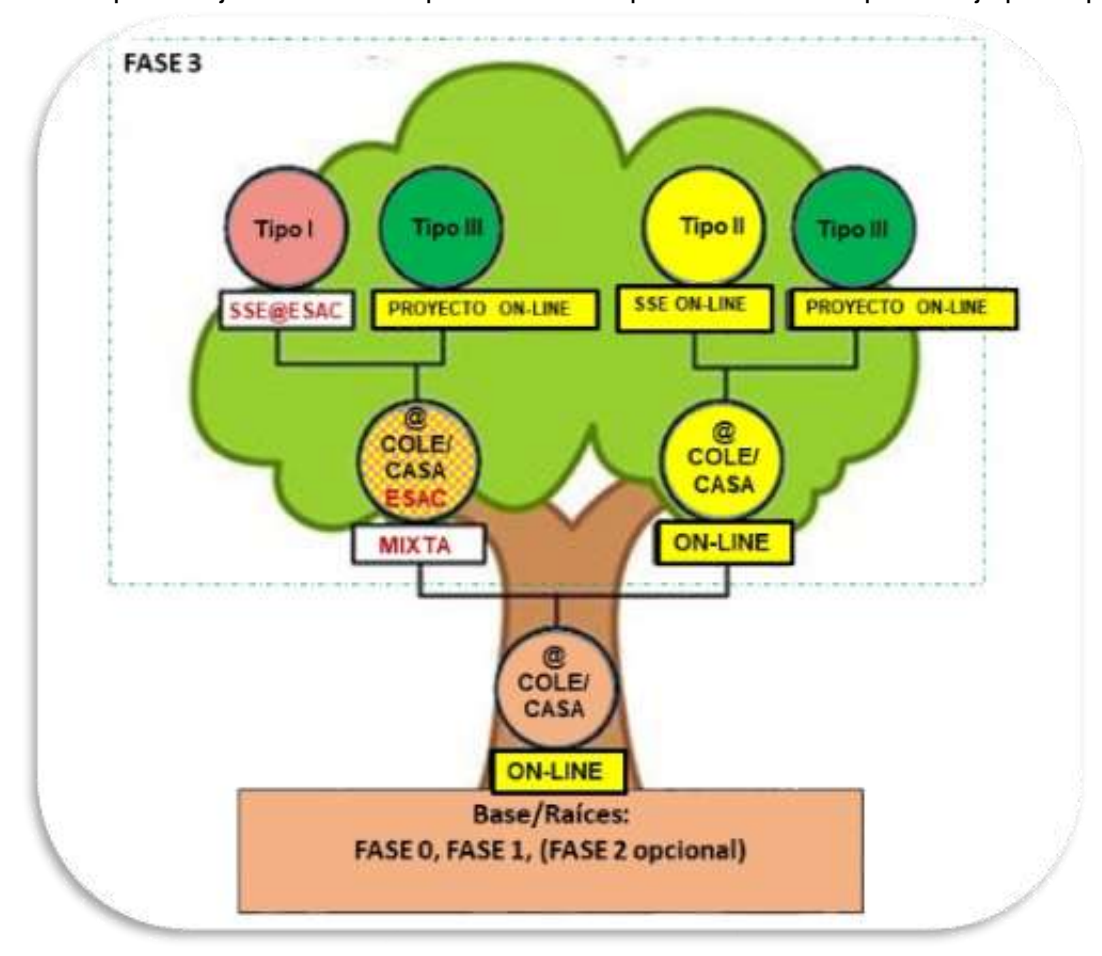

*Figura III: Árbol de los Tipos de Experiencias CESAR. Vemos que la diferencia principal entre estas está en la Fase (Tipo I @ESAC, Tipo II y III en el cole/cason-line). En amarillo indicamos las ramas que pueden ejecutarse completamente on-line.(Créditos: teacherspayteachers.com*

Los profes son los que mejor pueden juzgar el Tipo de Experiencia (Reto) para su clase y curso escolar**. Por cada Tipo de Experiencia, te proponemos varias Aventura. El profesor decide si cada Equipo de su clase realiza una Aventura y la pone n en común una vez finalizada o todos los Equipos realizan la misma Aventura(s) al tiempo (ver Tablas I,II y III).** También puedes decidir realizar algunas de estas Actividades on-line, y cuando sea posible, solicitar las SSE en ESAC (Tipo I), ya bien conocidas, para el mismo Reto y diferente Aventura u otro Reto (mira la Figura III).

El Equipo CESAR recomienda seguir las fases en orden (para un proceso de aprendizaje más significativo) y no comenzar otra fase antes de completar la anterior. La Tabla de "Resumen de [Actividades"](file:///C:/Users/Usuario/Downloads/DIDACTICA_LAST.docx%23_Resumen_de_Actividades) mencionará si alguna de las Actividades previas es necesaria para realizar otra**, ¡échale un vistazo!** 

Os ofrecemos que nos contactéis, si lo veis necesario durante un Reto Científico en dos únicas ocasiones: en la fase 2 (con la clase) y en la fase 3 (sólo por el profe). Queremos prestaros apoyo a todos los centros así que la duración máxima es de 30 minutos

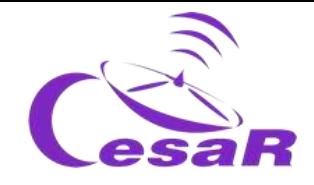

 Para ver el contenido educativo y edades/cursos recomendados para cada Reto Científico id a la sección de <u>Ficha Didáctica </u>. Para ver de un vistazo los contenidos de cada Fase/Actividad id a la Tabla de "<u>Resúmen de Actividades</u>". Cada Tipo de Experiencia contiene varias Aventuras, como se muestra en las Tablas I, II y III.

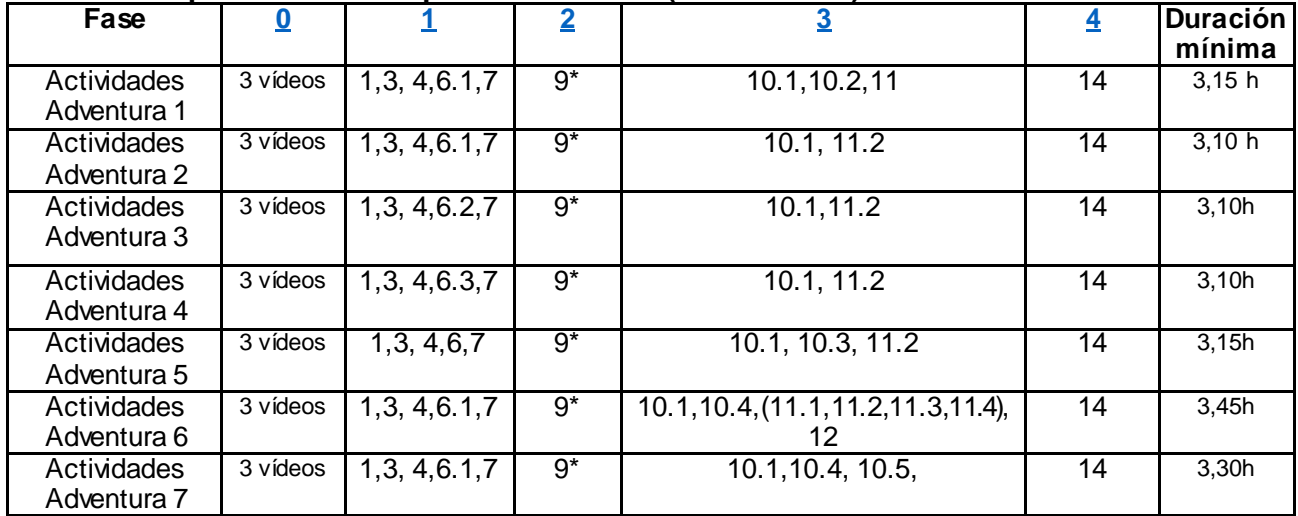

## **Tabla I: Space Science Experience @ESAC (SSE @ESAC):**

#### **Tabla II: Space Science Experience on-line (SSE on-line):**

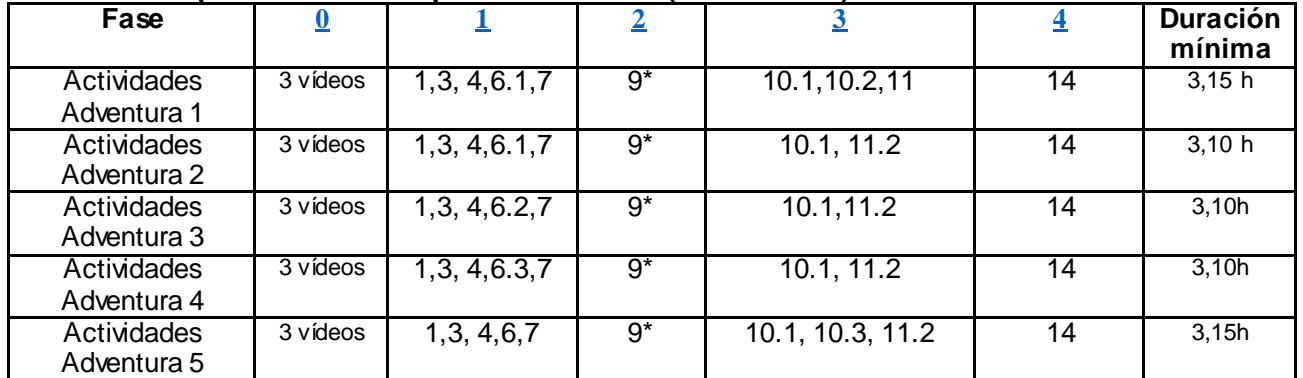

## **Tabla III: Projecto de Investigación:** Todas las Actividaddes

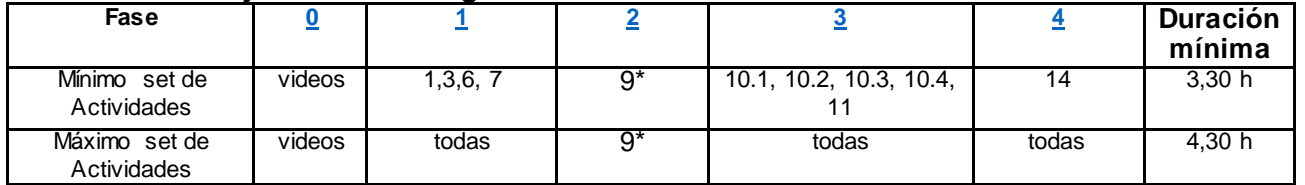

**(\*) Opcional, sólo si los conceptos de la Fase 1 no están claros – pruébate en la actividad 8**

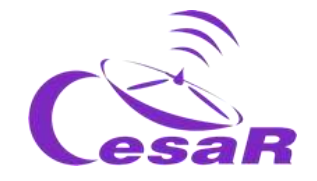

## **REALMENTE IMPORTANTE:**

- Como profe, **regístrate en la Comunidad CESAR [aquí](http://cesar.esa.int/index.php?Section=User_Access&User_Logout=1)** (si nos descubres ahora, puede llevar un poco de tiempo – no es un proceso automático – pero no te arrepentirás :))
- **Una vez que eres parte de la Communidad CESAR,** pide las Experiencias Científicas del CESAR para vivir con tu clase y **serás guiado en el proceso**:
	- $\Box$  Pincha [aquí](http://cesar.esa.int/index.php?Section=SSE_Online&Status=New_Proposal) para solicitar una Experiencia on-line Tipo II & III
	- □ Pincha [aquí](http://cesar.esa.int/index.php?Section=Space_Science_Experience&Status=New_Proposal) para solicitar una Experiencia combinada -Tipo I (Por ahora, sólo disponible en la provincia de Madrid
- **Las Guías son muy extensas (con muchas herramientas)/flexibles para construir tu mejor Experiencia con tu clase.**

**Es tu momento! ¡Elige tu Aventura!** 

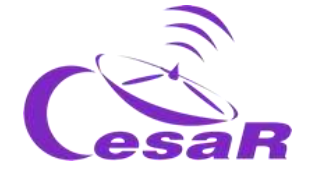

# Ficha didáctica

**Rango de edades:** 14-18

**Tipo:** Reto Científico para estudiantes

**Complejidad:** Media

**Tiempo de preparación para el profesor: (**1-2) horas

**Tiempo necesario para la lección:**(1 -3) horas, en función de las actividades elegidas a ejecutar por el profesor

**Lugar de ejecución:** Interior

**Incluye el uso de:** Ordenadores, internet

#### **Currículum**

#### **General**

- **E** trabajo científico.
- El uso de tecnología.

#### **Física**

- Ondas.
- Ondas de luz. El espectro electromagnético.
- Temperatura. Radiación de cuerpo negro.

#### **Espacio/Astronomía**

- Investigación y exploración del Universo.
- La evolución de las estrellas.
- Estrellas, cúmulos de estrellas, medio interestelar, galaxias.

#### **Para aprender más…**

Monográficos CESAR:

- "El Espectro electromagnético"
- "El medio interestelar"
- "Evolución estelar"
- "Galaxias"

#### **Descripción**

En este reto científico, los estudiantes aprenderán sobre tipos de objectos astronómicos, desde escalas "pequeñas" como las estrellas hasta las galaxias, pasando por cúmulos de estrellas y medio interestelar.

A partir del color de las estrellas, los alumnos estimarán sus temperaturas, por comparación con un conjunto de bombillas de temperaturas bien conocidas. Usando simuladores los estudiantes aprenderán a qué longitud de onda (color) cae el pico de cuerpo negro así como el posible estado evolutivo de la estrella, en función de su posición en el diagrama Hertsprung-Russell.

Es clave para esta actividad la inspección de objetos astronómicos en aquellas regiones del espectro electromagnético para las que existen datos disponible de las misiones científicas de la Agencia Espacial Europea a través de ESASky.

Analizando las imágenes de ESASky en sus distintas longitudes de onda, los alumnos descubrirán la distribución de los distintos tipos de estrellas en las galaxias cercanas, la población de estrellas en galaxias más lejanas, así como los efectos causados por nubes moleculares en la línea de visión.

#### **Los estudiantes deberían conocer (Fase 1, Act. 1)**

- Propiedades básicas de ondas.
- El concepto de la luz como una onda (y partícula).
- El concepto de radiación de cuerpo negro.

#### **Los estudiantes aprenderán…**

- Los diferentes fenómenos responsables de la emisión de la luz en los objetos astronómicos.
- Cómo usan los astrónomos diferentes tipos de luz para estudiar diversos objetos o fenómenos del Universo.
- La necesidad de enviar telescopios al espacio.
- Qué información puede ser vista y extraída de las imágenes astronómicas.

#### **Los estudiantes mejorarán …**

Su entendimiento del pensamiento científico.

- Las estrategias del trabajo científico.
- Sus habilidades de trabajo en Equipo y comunicación.
- Su habilidad para aplicar conocimiento teórico a situaciones de la visa real.
- Sus habilidades en el uso de tecnología.

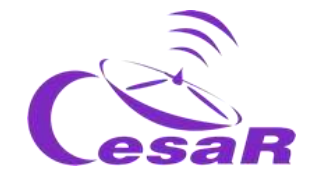

# Resumen de Actividades:

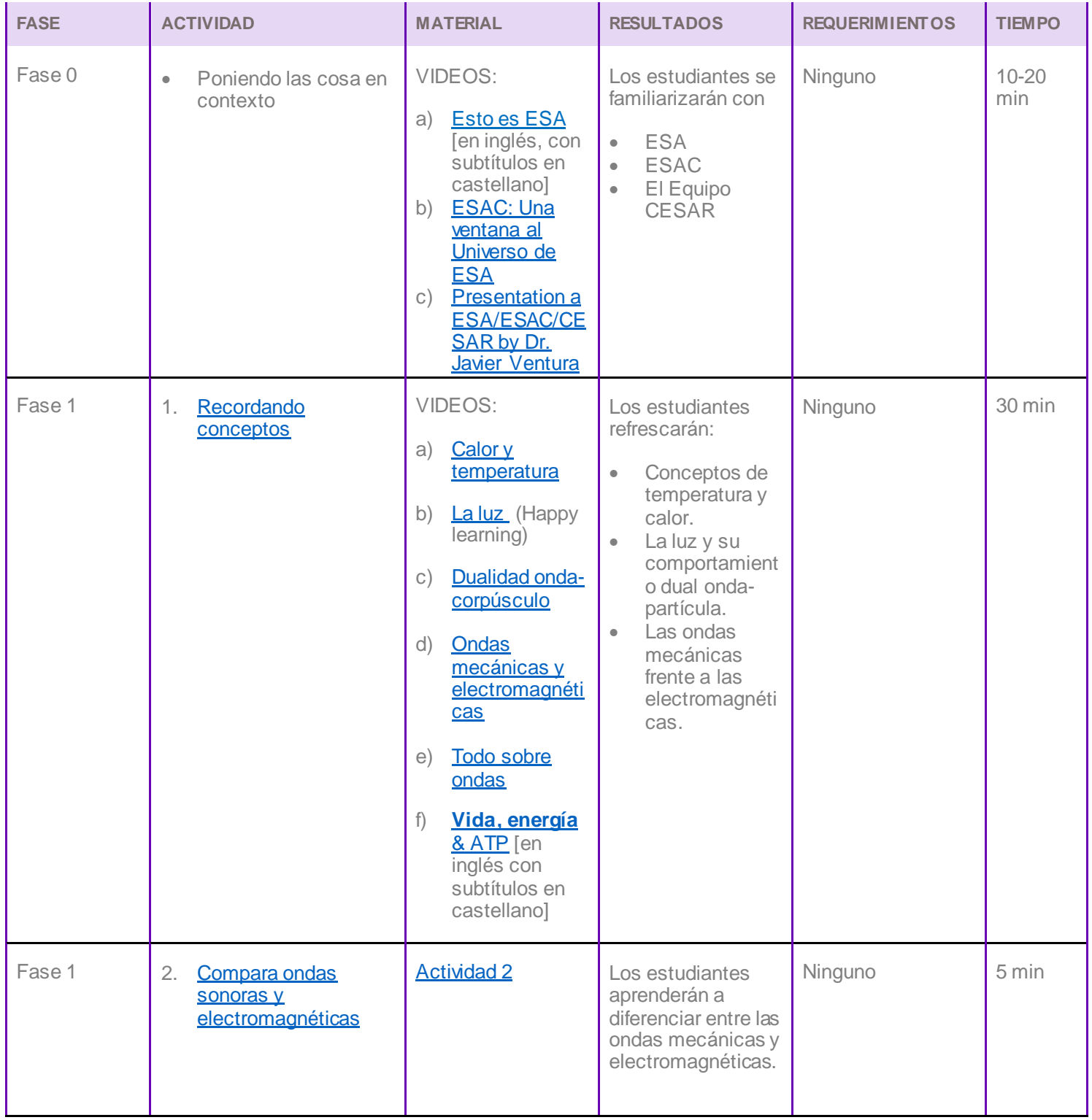

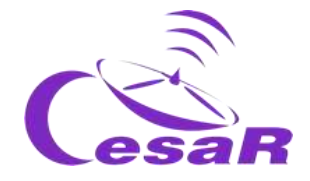

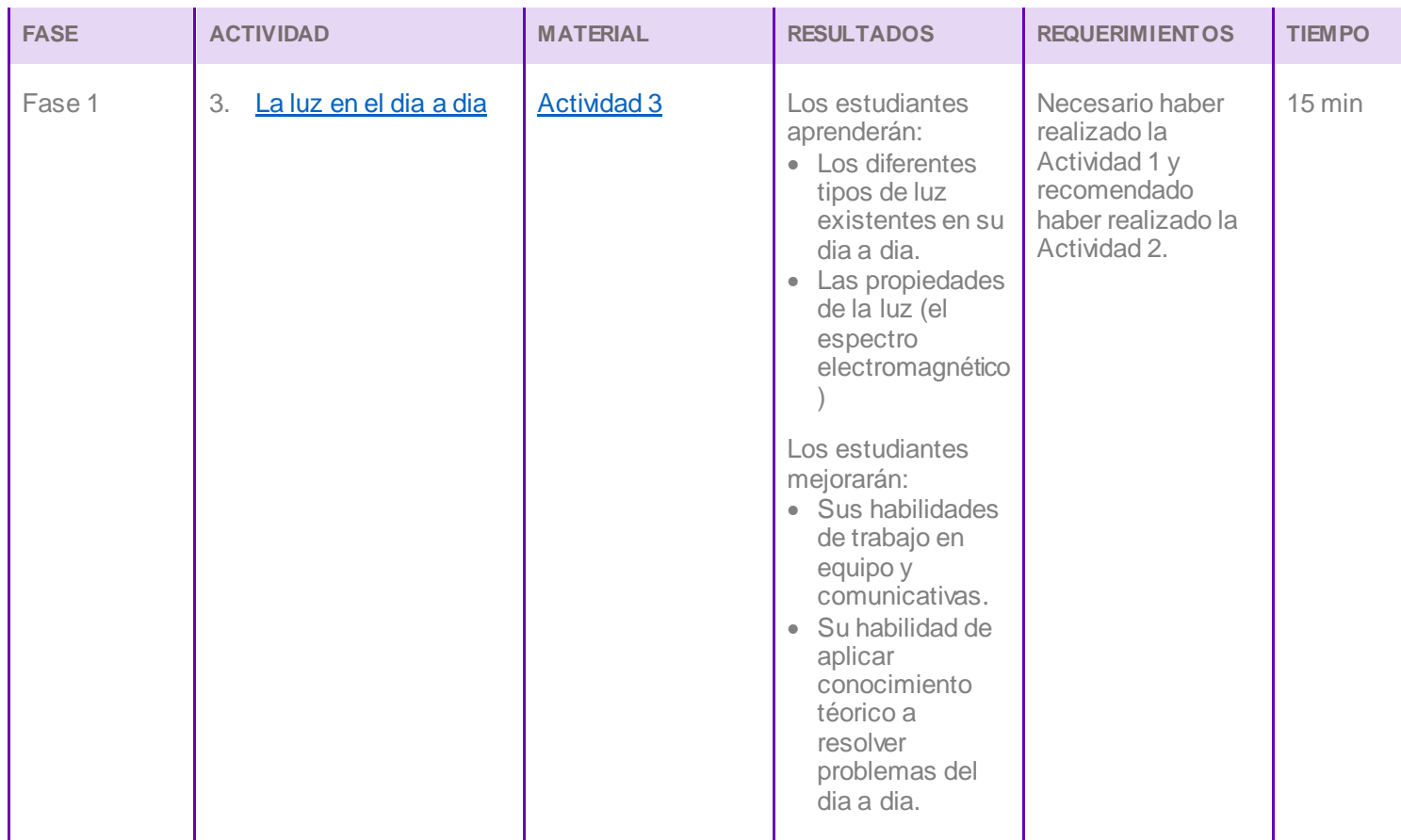

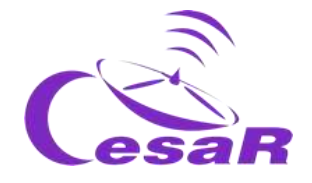

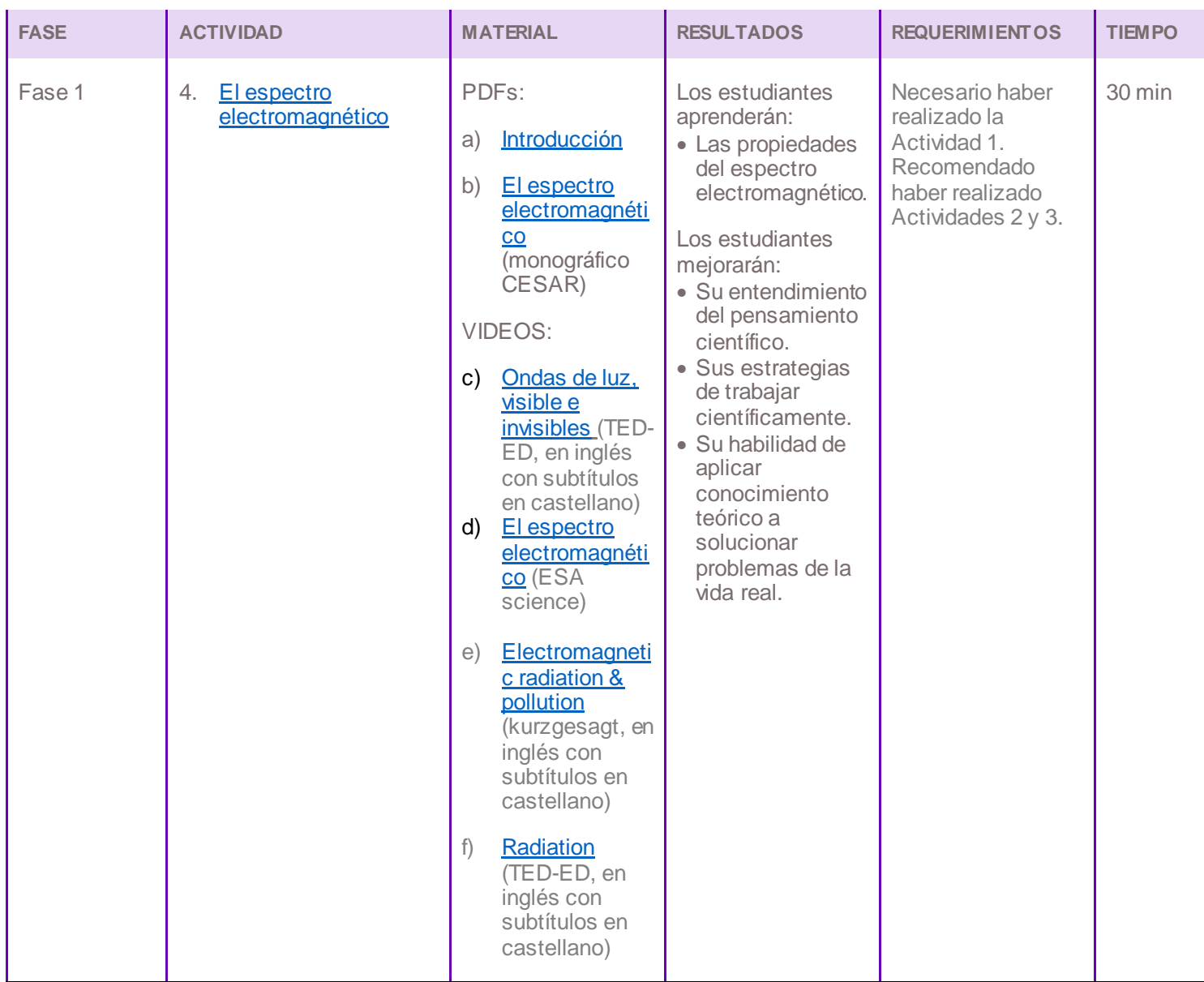

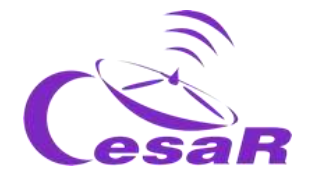

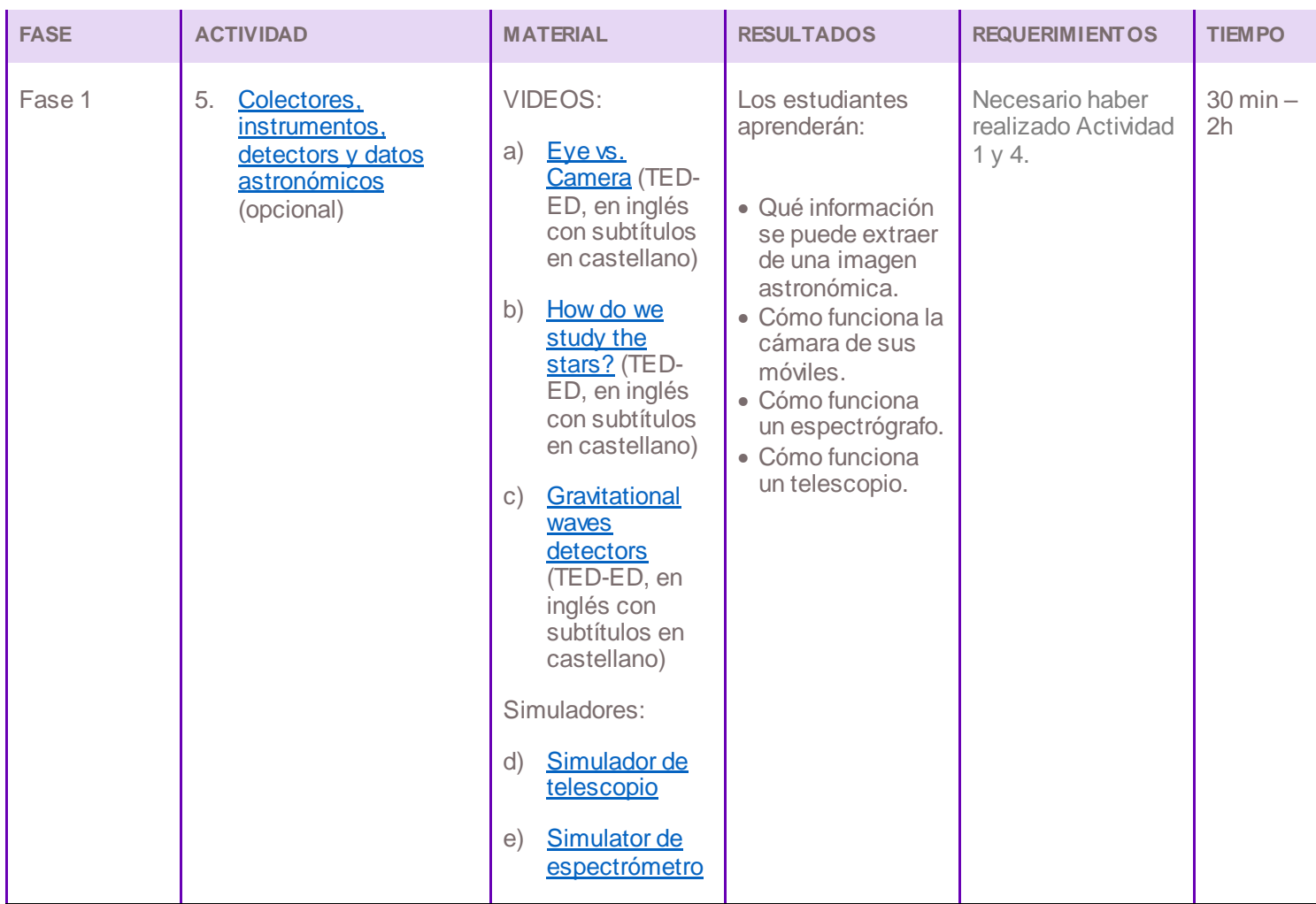

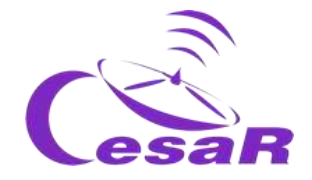

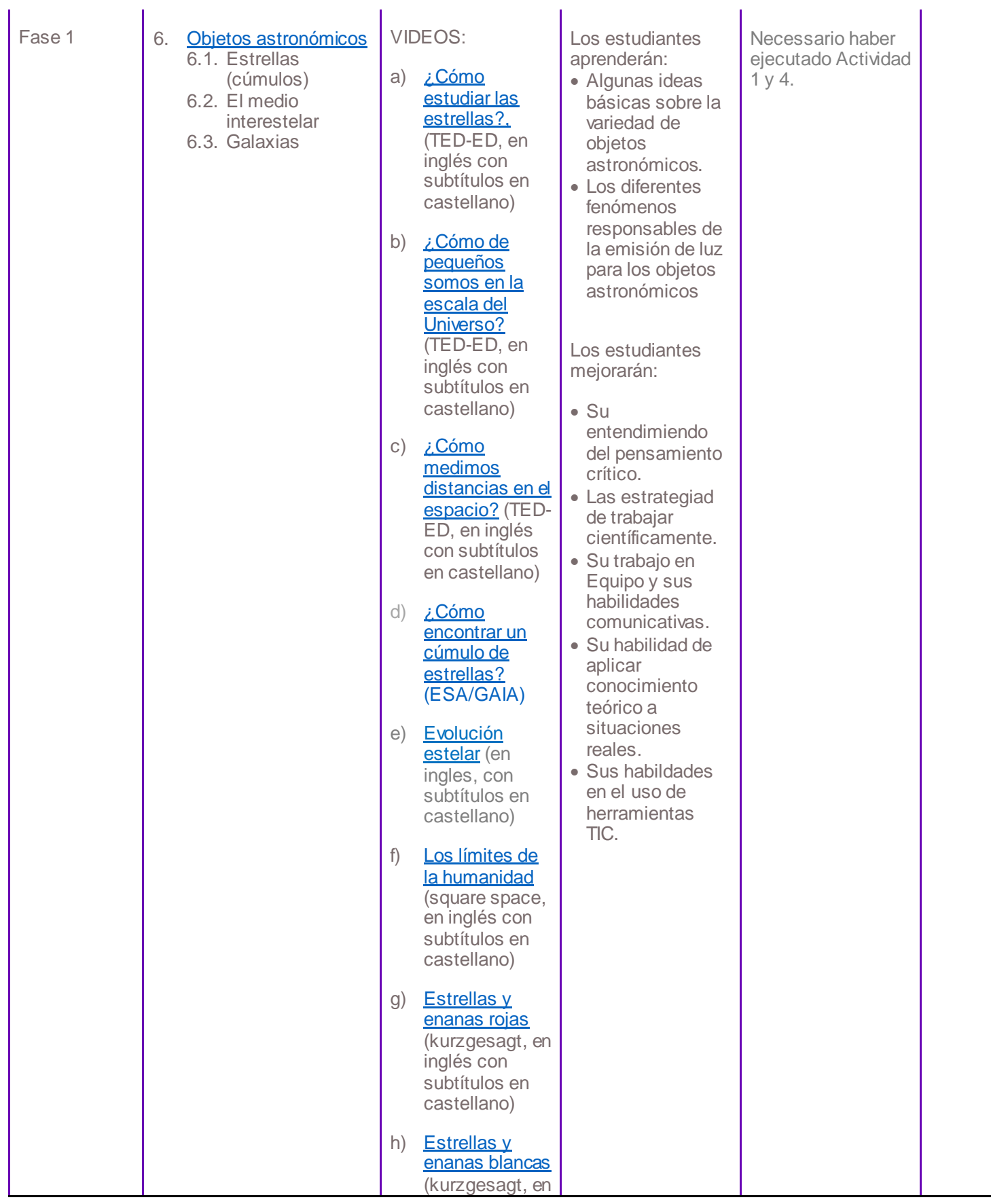

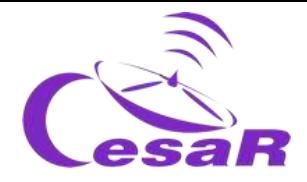

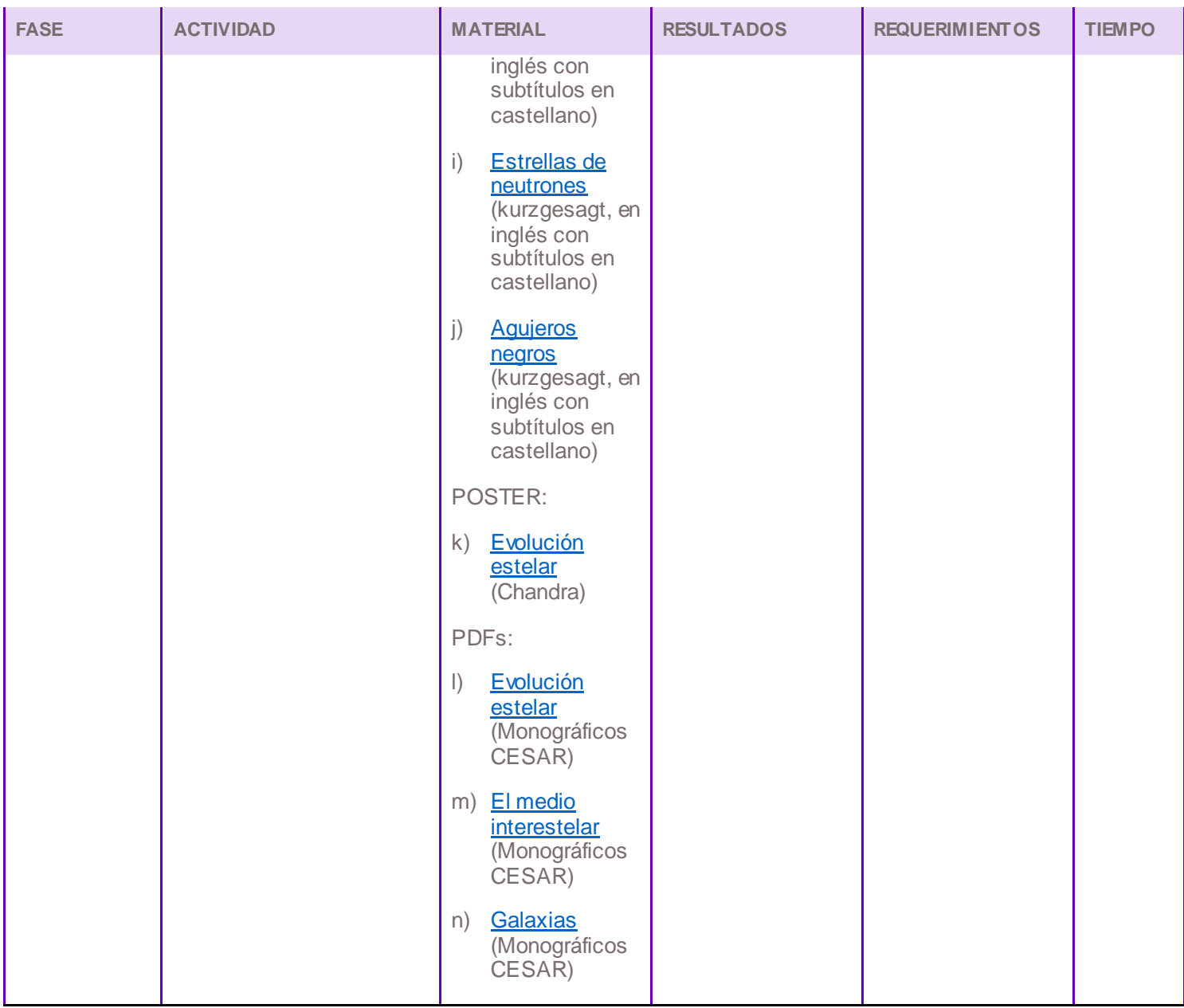

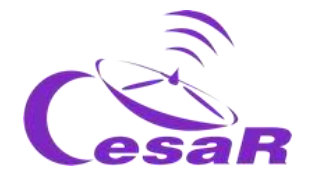

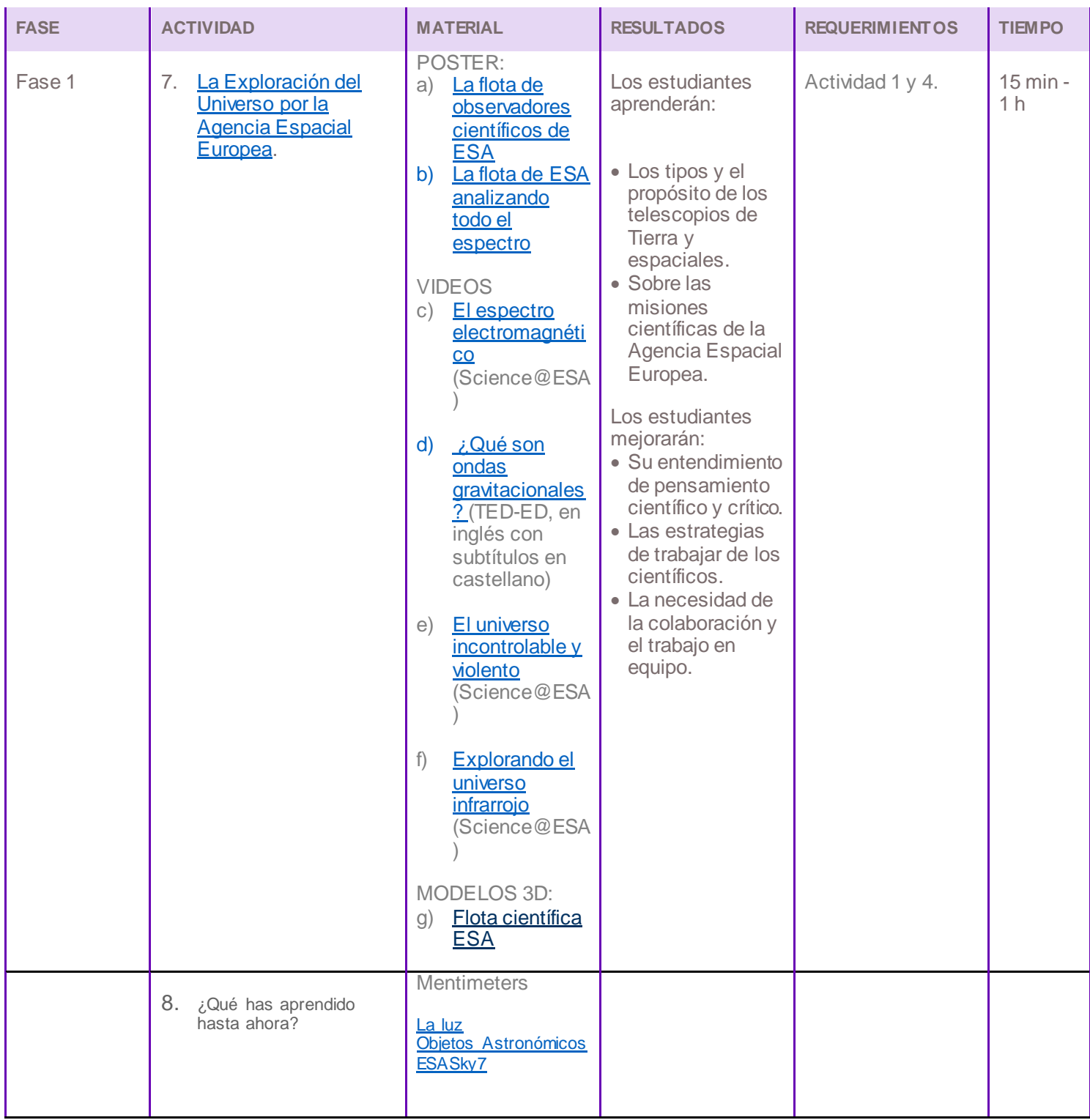

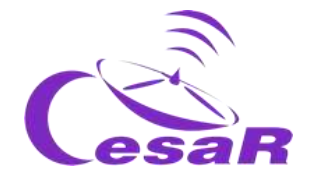

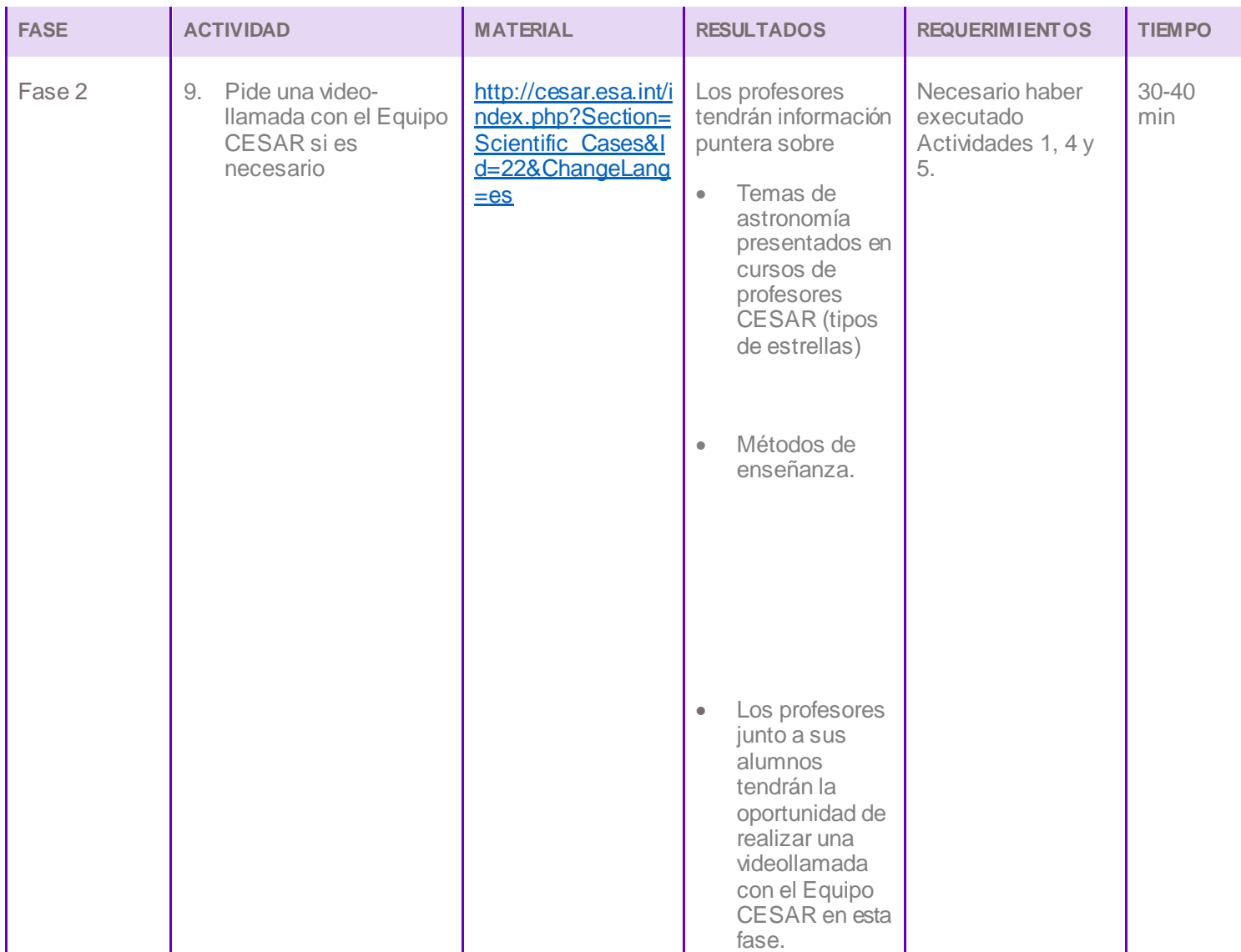

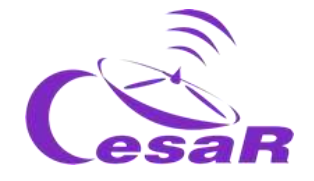

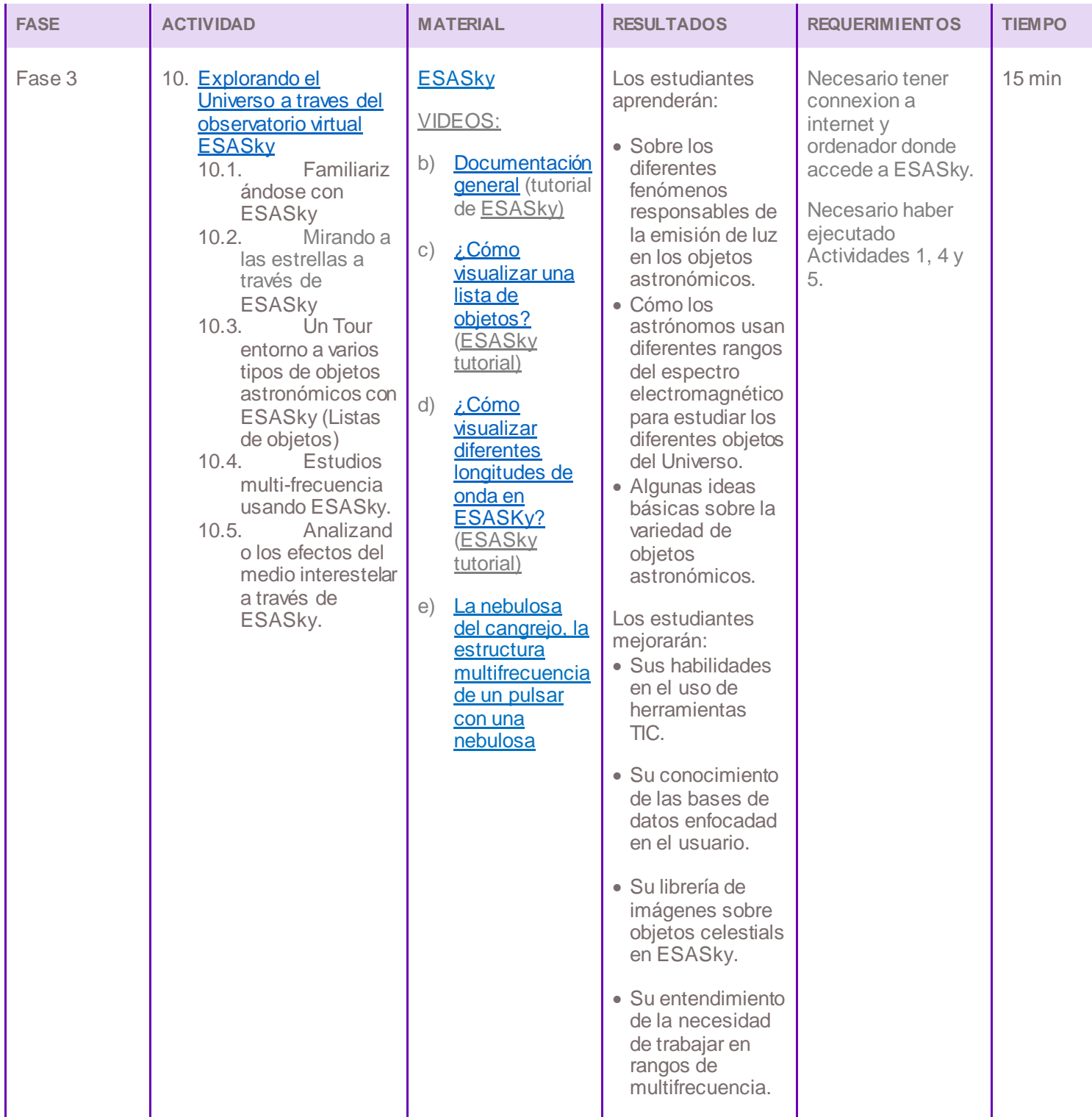

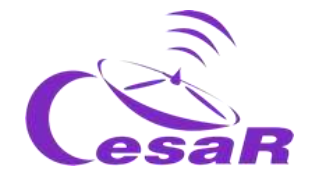

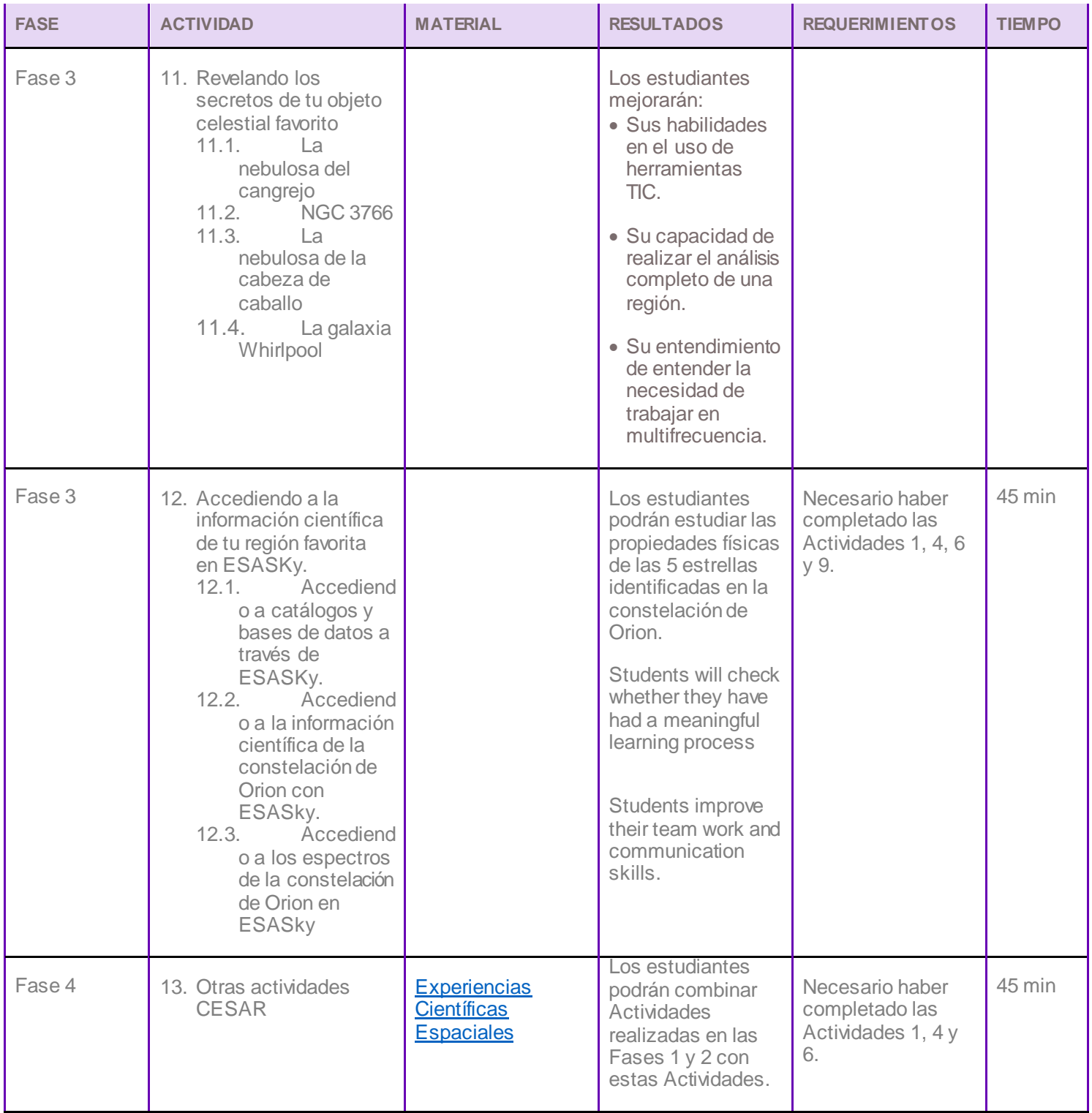

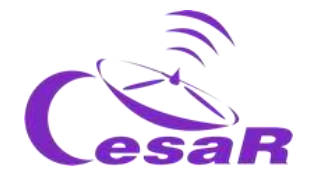

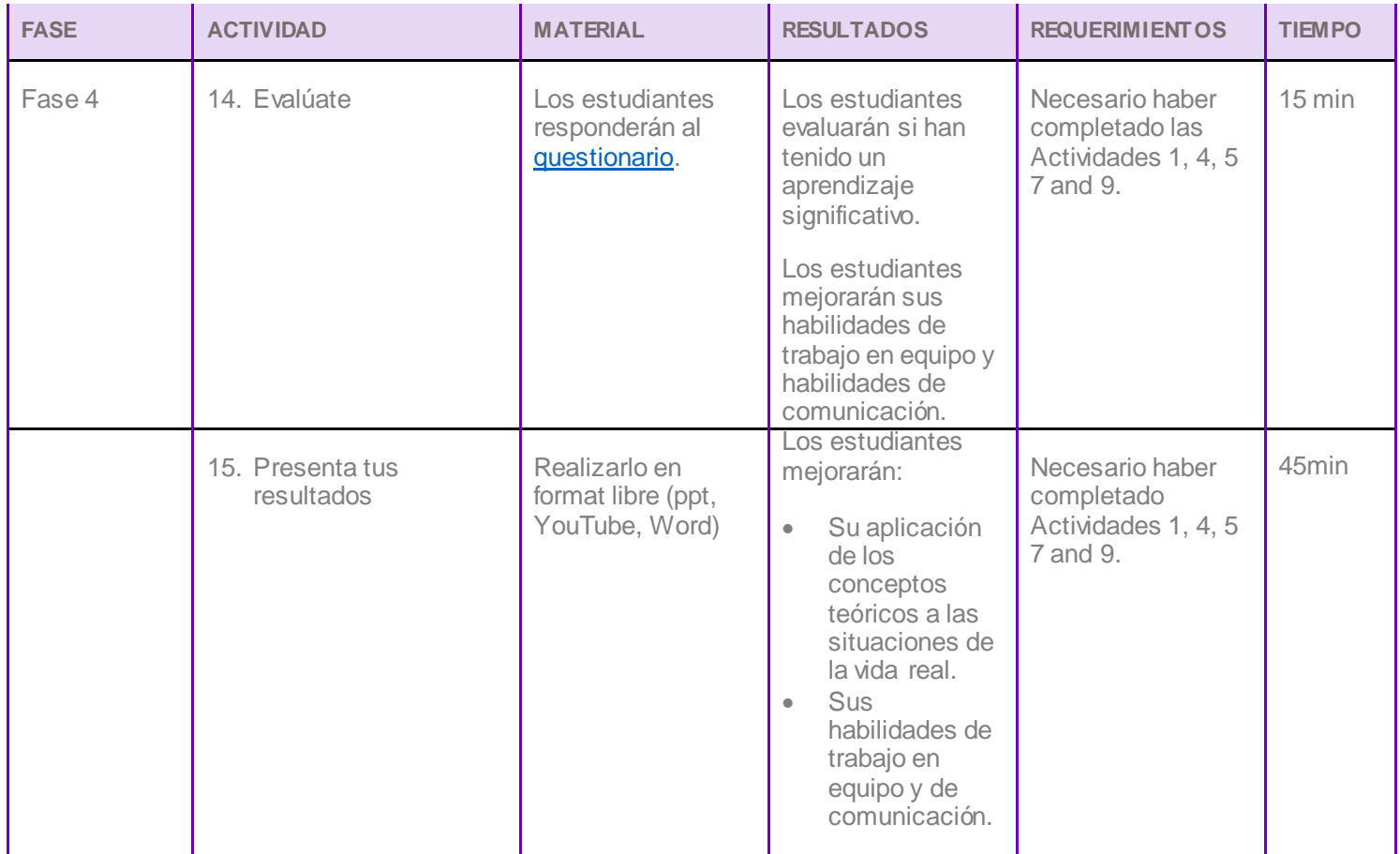

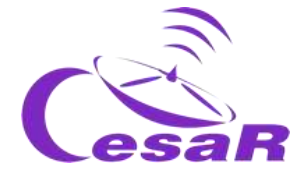

# <span id="page-21-0"></span>**Tu Reto Científico**

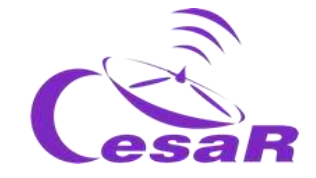

# Revelando lo invisible

No solo los superheroes son capaces de ver lo invisible, sino también la tecnología de última generación a bordo de las misiones científicas de la Agencia Espacial Europea, que vuelan sobre la atmósfera terrestre para revelar lo invisible y traer esta información de regreso a casa. ¿Estas preparad@ para descubrir los secretos del Universo?

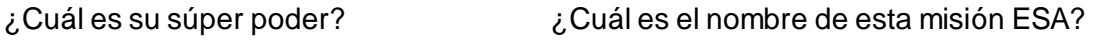

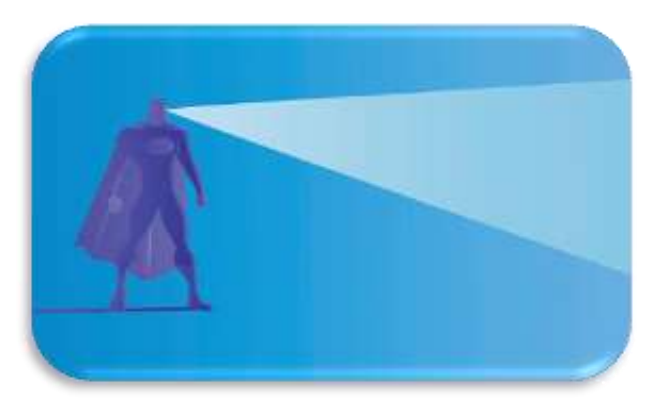

Visión de rayos X

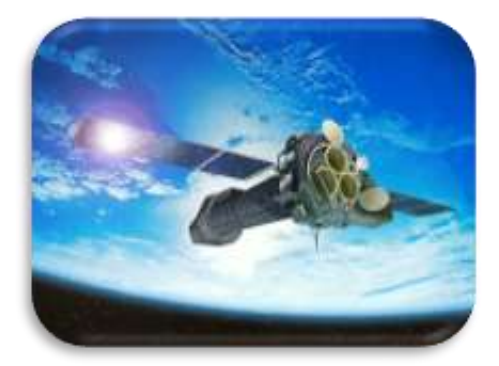

XMM-Newton

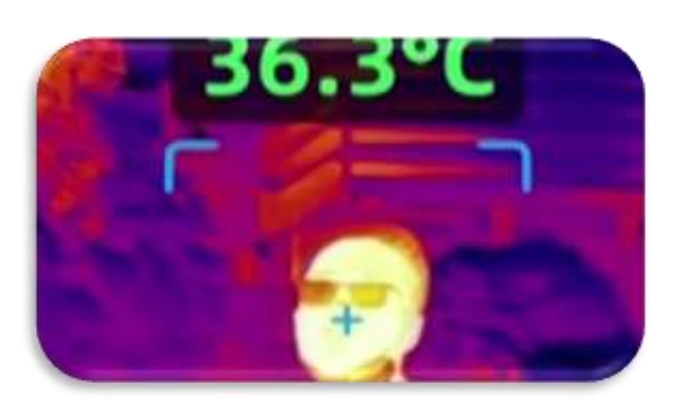

Capaz de medir la temperature de los cuerpos<br>
Herschel

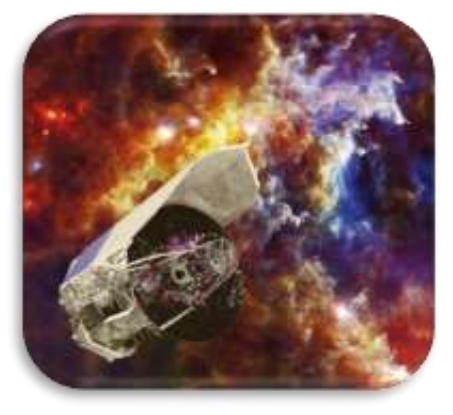

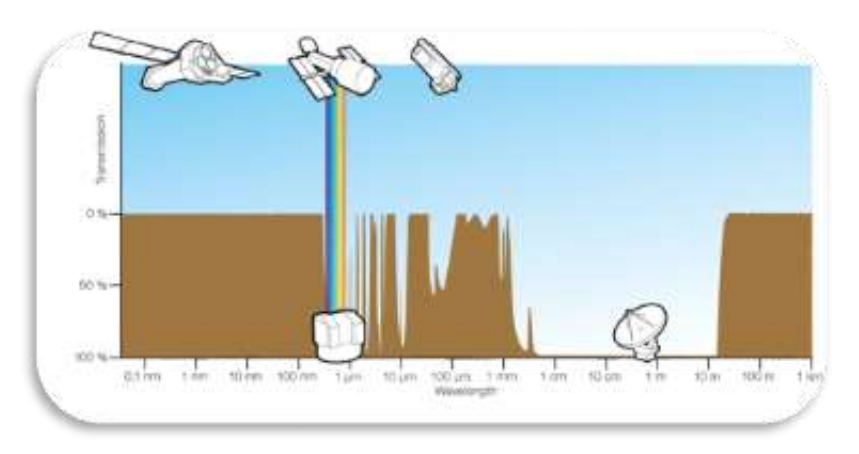

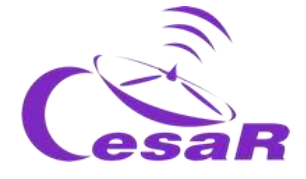

# <span id="page-23-0"></span>**Fase 0**

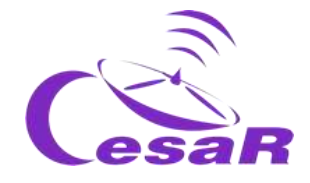

**Para poneros en contexto** os recomendamos ver estos **videos:**

- [Esto es ESA](http://www.esa.int/ESA_Multimedia/Videos/2019/08/This_is_ESA) (10 min)
- **ESAC:** Una ventana al Universo de ESA (3 min)
- [Presentación de ESA/ESAC/CESAR by Dr. Javier Ventura](http://cesar.esa.int/index.php?Section=Multimedia&Id=62) (15 min)
- Otros [videos](http://cesar.esa.int/index.php?Section=SSE_Videos_NEW) complementarios sobre el espacio.

Trabajareis en equipos de (4-6) personas, teniendo cada uno un papel específico. Rellena la Tabla 1 con el nombre del equipo y de los miembros del equipo asociados a varias profesiones Relacionadas con el espacio.

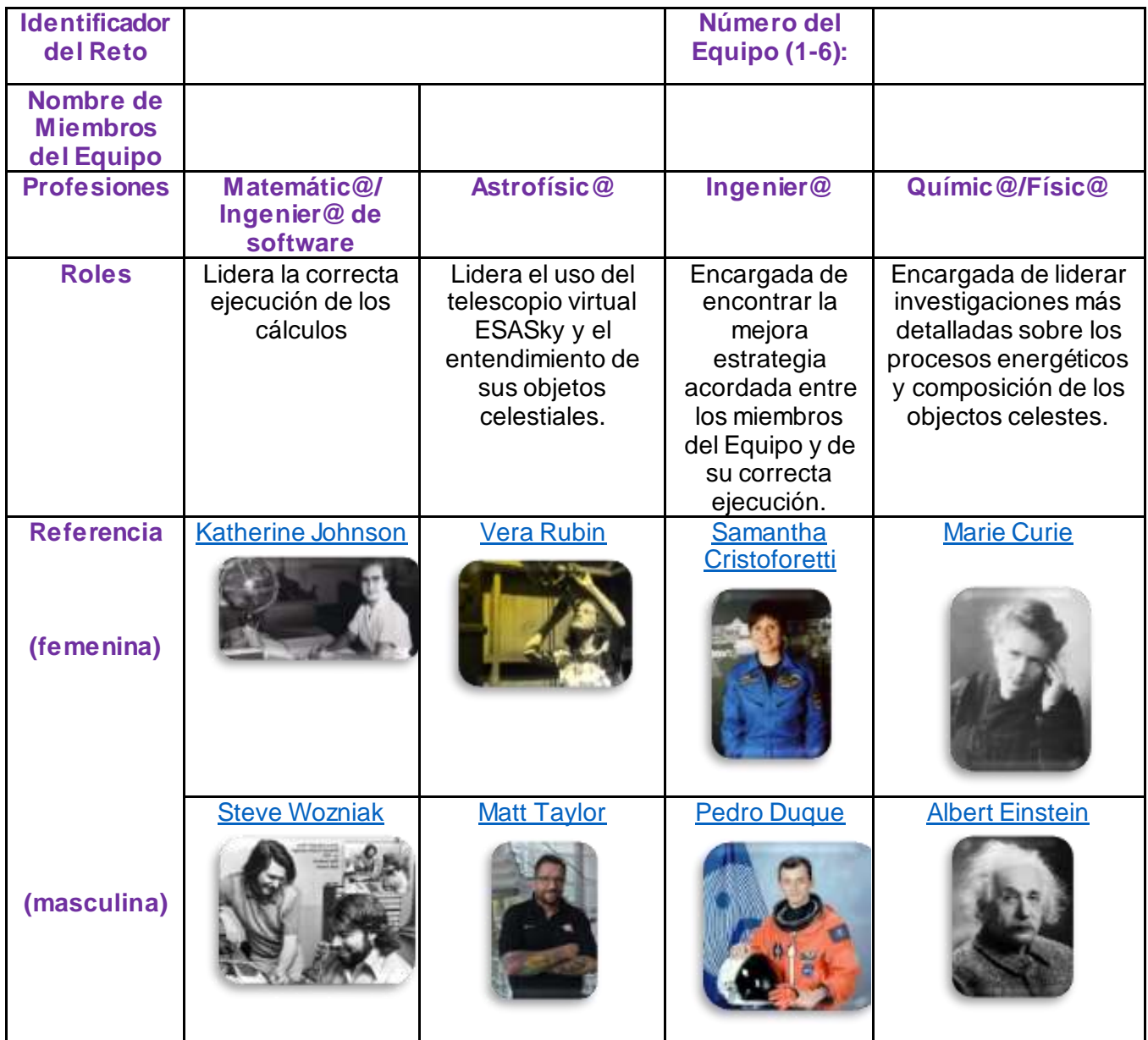

*Tabla 0: Define el identificador de tu reto (un número único), el Número de tu Equipo (1-6) y el nombre de los miembros del Equipo, cada uno de ellos con unas tareas definidas dentro del Equipo.*

**Nota**: La documentación hace uso del [Sistema Internacional de Unidades de Medida.](https://ingemecanica.com/tutoriales/unidadesdemedida.html)

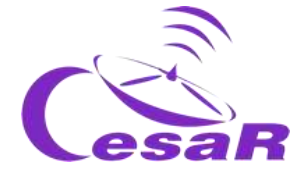

# <span id="page-25-0"></span>**Fase 1**

<span id="page-26-3"></span>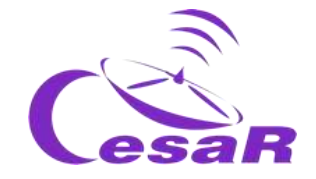

# <span id="page-26-0"></span>Actividad 1: Refresca conceptos

Los estudiantes refrescarán conceptos antes de comenzar el Reto Científico. Cada uno de los links a un video o web será información útil para ello. ¡Deseamos que los disfrutes!

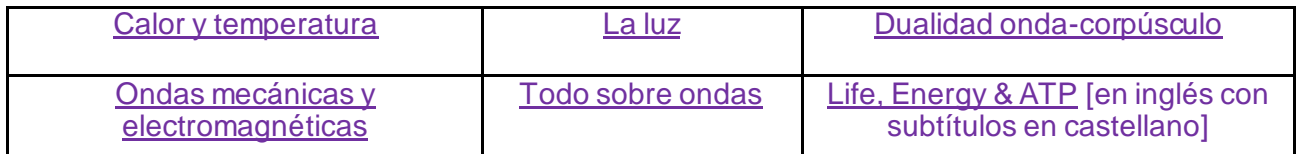

*Tabla 1: Conceptos para refrescar antes de comenzar un Reto Científico.*

## <span id="page-26-1"></span>Actividad 2: Compara las ondas del sonido y la luz

Se espera que los estudiantes comparen las ondas de luz y de sonido.

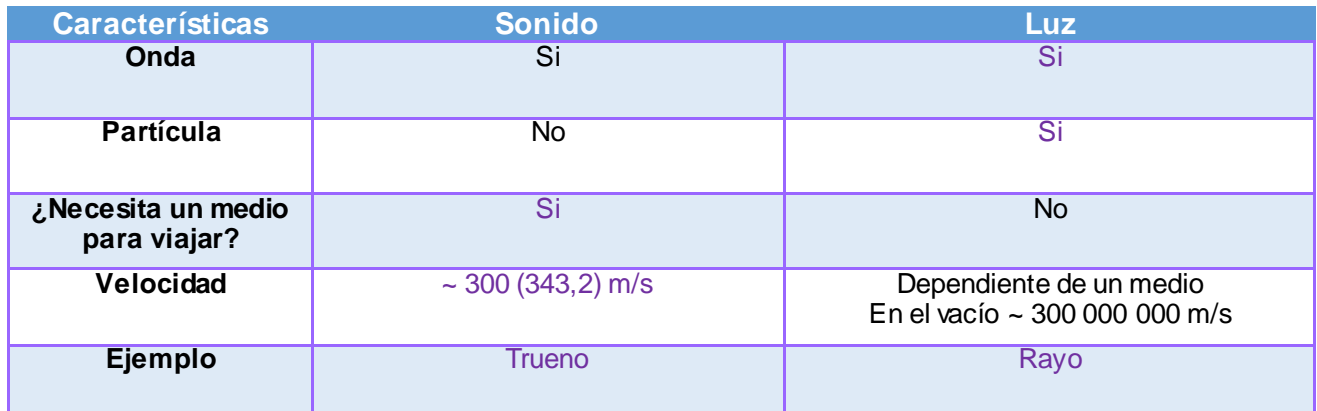

*Tabla 2: Comparación de ondas de sonido y luz*

# <span id="page-26-2"></span>Actividad 3: La luz del día a día

En esta actividad, los estudiantes tienen que pensar sobre qué luces y tipos (colores ó longitudes de onda). Los estudiantes podrían necesitar hacer algo de investigación para responder a las preguntas.

1. ¿Cómo explicarías qué es la luz?

Los estudiantes deberían responder que la luz es una onda. Estudiantes más avanzados deberían responder que la luz es tanto una onda como una partícula.

2. ¿Qué tipos de luces conoces? ¿Puedes ver todas ellas? ¿Cómo? ¿Conoces sobre algún animal que pueda ver más colores (luces) que los humanos?

Los grupos de todas las edades deberían ser capaces de entender que los diferentes colores son el modo en que nuestros ojos interpretan diferentes longitudes de onda de la luz, y que la diferencia con otros tipos de luz es que simplemente son longitudes de onda que los ojos humanos no pueden detectar.

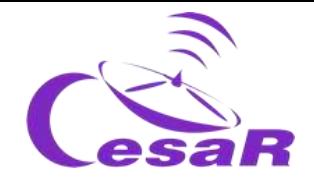

3. ¿Qué es la radiación? ¿Es toda la radiación dañina?

A pesar de que los estudiantes han oído probablemente el término "radiación" anteriormente, puede que no sean capaces de proporcionar una definición precisa de ello, ya que la energía es transferida sin contacto entre la fuente emisora y el receptor. Los profesores pueden proporcionar ejemplos (i.e, radiadores de calor) para ayudar a los estudiantes a entender que la radiación no siempre implica daño a cosas vivas.

4. ¿Cómo empleamos la luz invisible (todos los tipos de luz menos la luz visible que se encuentran en la Tabla 4) en nuestra vida diaria?

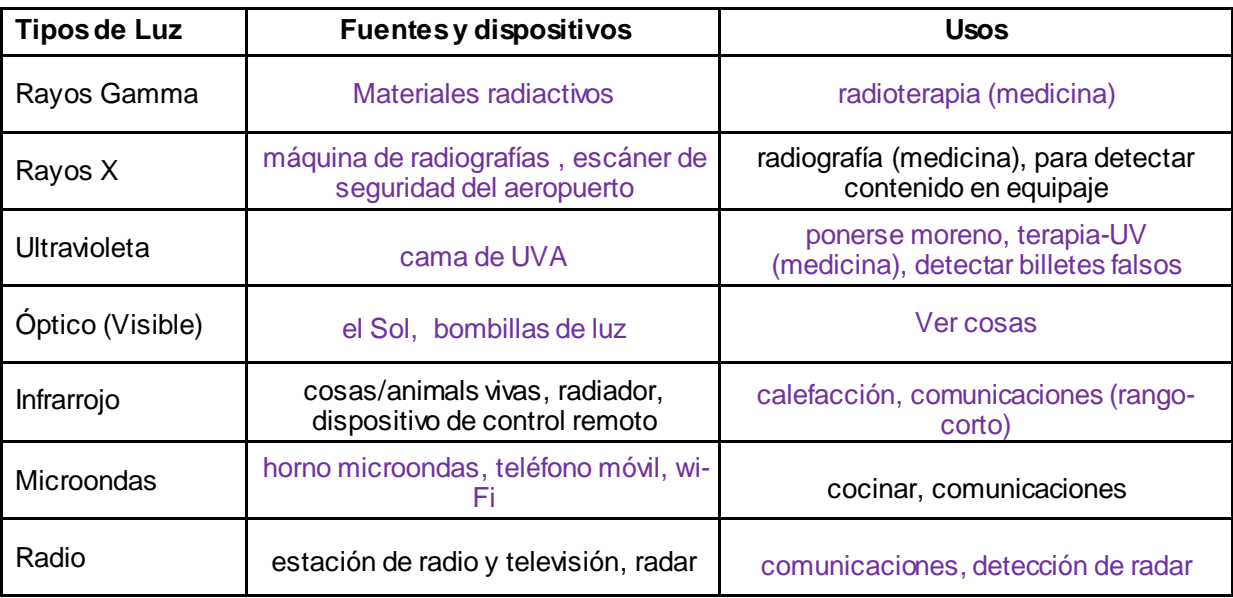

*Tabla 3: Tipos de luz, fuentes, dispositivos y sus usos.*

# <span id="page-27-0"></span>Actividad 4: El espectro electromagnético

### <span id="page-27-1"></span>Actividad 4.1: Los colores de las estrellas

¿Has mirado alguna vez el cielo nocturno y visto los diferentes colores de las estrellas? Si no, te recomendamos que lo hagas.

1. Escribe en la caja: ¿Qué colores ves en las estrellas identificadas en la Figura 5? ¿Qué crees que significan los colores de las estrellas?

Al mirar al cielo nocturno algunas estrellas las vemos más rojizas, otras más amarillentas o blaquecinas, miestrnas que otras las vemos más azulonas. Dependiendo de las propiedades de las estrellas, tal y como la temperatura superficial, la distancia a nosotros, …. Las vemos de uno u otro color.

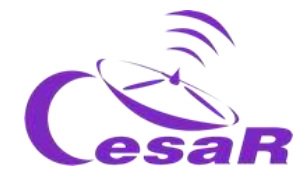

Las estrellas pueden compararse con bombillas, en las que los colores hacen referencia a las temperaturas superficiales de dichas estrellas (Figure 5).

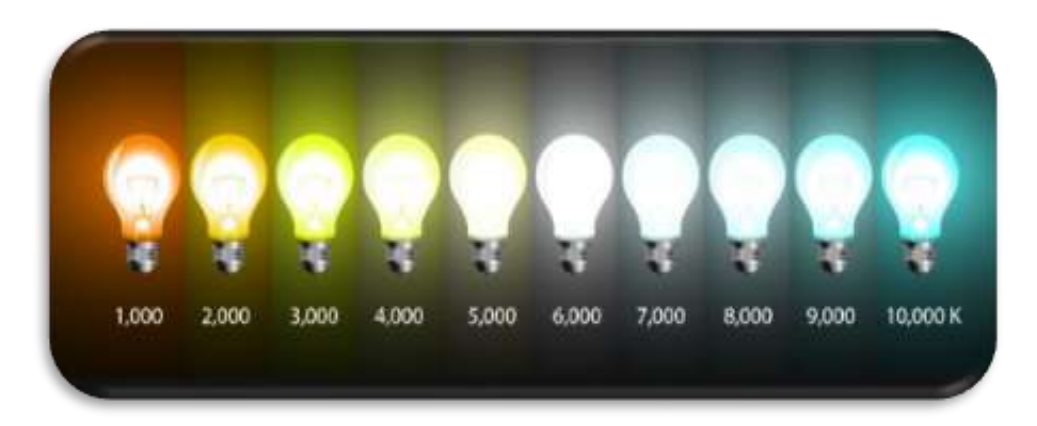

*Figura 4: Colores de las bombillas en función de su temperatua. (Créditos:* [https://rec-line.com](https://rec-line.com/blog/como-elegir-la-tonalidad-de-luz-de-bombillas-led/)*)*

2. Echa un vistazo a la [constelación de Orión](https://sky.esa.int/?target=84.7954929146397%20-0.5495182266699952&hips=DSS2+color&fov=49.3597714881376&cooframe=J2000&sci=false&lang=en) y imagina la temperaturs de sus estrellas, comparando sus colores con los de la Figura 4:

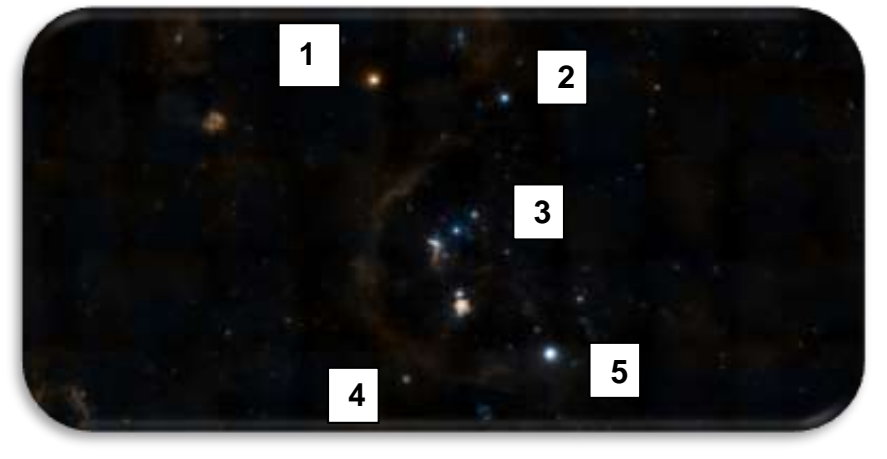

*Figura 5: constelación de Orión. (Créditos: ESA/CESAR)*

- 3. Rellena la Tabla 5 con la información de cada una de las cinco estrellas de la constelación de Orión identificadas en la Figura 5:
	- Columna 1: Número de la Estrella tal y como se encuentra identificada en la Figura 5 (1-5).
	- Columna 2: Link a **Wikipedia** donde se describen cada una de las 5 estrellas.
	- Columna 3: Distancia a la Tierra (información de **Wikipedia**)
	- Columna 4: Color de la estrella (según nuestra percepción al mirar a la **Figura 5)**
	- Columna 5: Temperatura superficial (tu percepción tras comparar Figuras 4 y 5).

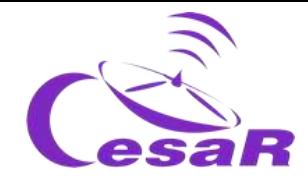

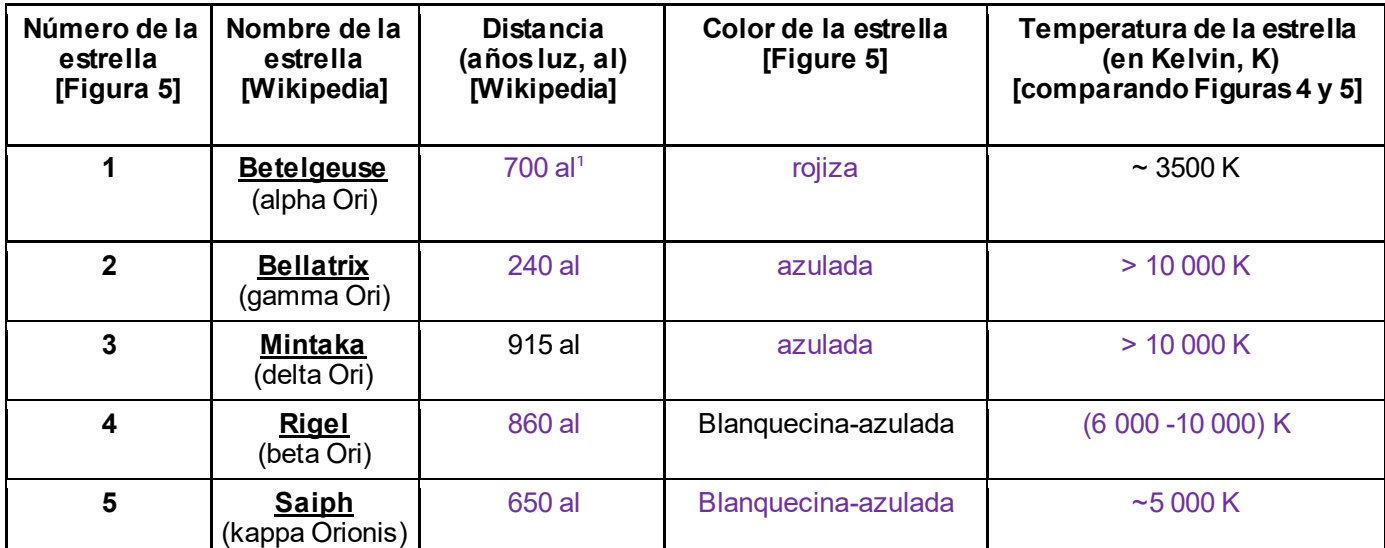

*Tabla 4: Identification of the colour and temperature of the main stars in the Orion constellation*

## <span id="page-29-0"></span>Actividad 4.2: La luz visible e invisible

Estamos familiarizados con los colores del arco iris, pero ¿cómo podemos medir los colores invisibles?

*Figura 6: Arco iris (Créditos: National Geographic)*

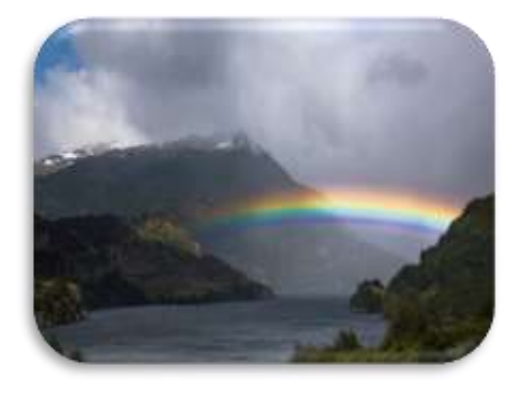

William Herschel lo hizo, y descubrió la luz infrarroja colocando un termómetro fuera del haz de luz roja de la luz visible, como se muestra en la Figura 7.

*Figure 7: Cómic del experiment de Herschel (Creditos: www.emaze.com)*

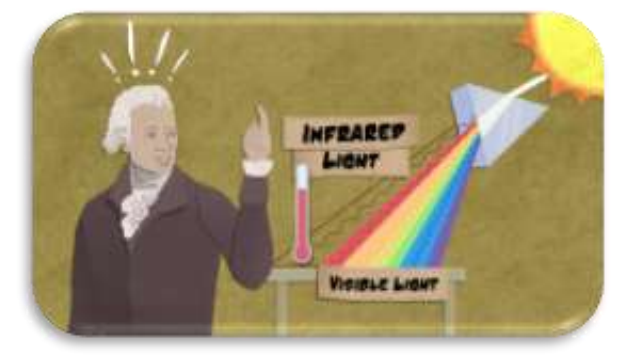

1

<sup>&</sup>lt;sup>1</sup> Al representa [año](https://es.wikipedia.org/wiki/A%C3%B1o_luz) luz, que es una medida empleada para medir distancias astronómicas (9.46x 10<sup>12</sup> km). [\(Glosario](https://www.sea-astronomia.es/glosario/ano-luz) SEA para año-luz)

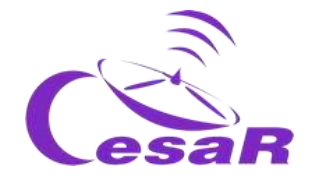

**Los físicos describen la luz como una onda electromagnética,** que es, la perturbación de un campo electromagnético (campo compuesto por un campo eléctrico, *E*, y un campo magnético, *B)*.

*Figura 8: Representation of an electromagnetic field. Credits:*  <https://www.highfidelitycables.com/technology/>

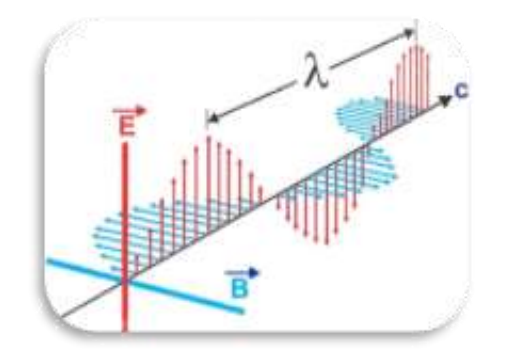

La separación entre dos picos consecutivos de una onda (o la distancia entre dos puntos que se encuentran en el mismo estado) es llamada **longitud de onda (λ),** y el número de veces que las ondas se repiten en un segundo se llama **frecuencia de la onda (θ)**. Longitud y frecuencia son inversamente proporcionales, por lo que a mayor frecuencia, menor es la longitud de onda.

El espectro electromagnético representado en la Figura 9 como un conjunto de ondas de luz. También podemos representarlo por frecuencias, colores, temperaturas ó energías. La radiación electromagnética se divide en luz visible e invisible (radio, microondas, infrarrojo, ultravioleta, rayos X y rayos gamma).

Nuestros ojos están adaptados para detector sólo una pequeña porción de este espectro, llamada **"luz visible**". La única diferencia entre los colores de la luz visible e invisible es su longitud de onda (ó frecuencia). Los rayos gamma son los más cortos y las ondas radio las más largas.

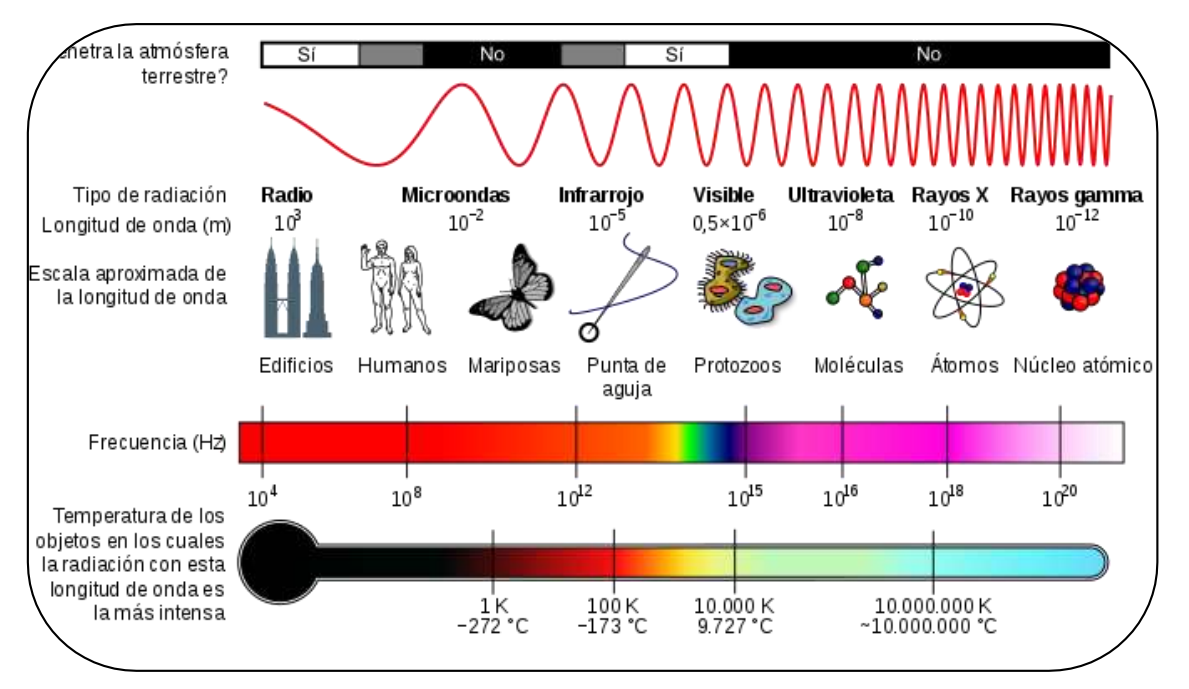

*Figura 9: Propiedades de[l espectro electromagnético.](https://es.wikipedia.org/wiki/Espectro_electromagn%C3%A9tico#/media/Archivo:EM_Spectrum_Properties_es.svg) (Créditos: Wikimedia Commons)*

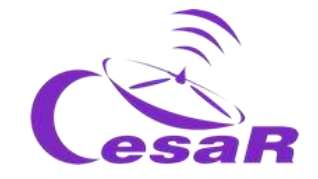

### Actividad 4.2.1: El concepto del cuerpo negro

**La longitud de onda (y la frecuencia) de la luz está relacionada con la temperatura y la energía de la fuente.** Todos los objetos emiten luz porque tienen una temperatura superior al cero absoluto. A esto es a lo que llamamos **emisión térmica o emisión de cuerpo negro**. De hecho, dependiendo de dicha temperatura, la mayoría de la luz será emitida en un rango de longitud de onda diferente.

# **La distribución de cuerpo negro de una fuente**

puede ser caracterizada por:

- **La intensidad del pico** de la distribución de energía emitida  $(E)$
- El centro del pico (medido en longitud de onda ó color).
- La emission termica del cuerpo negro<sup>2</sup> $\boldsymbol{E} =$

 $\sigma T^4 = \sigma \left( \frac{b}{1} \right)$  $\frac{b}{\lambda_{peak}}$ 4 donde  $\sigma$  es la constante de Boltzmann's, T es la temperatura efectiva (T<sub>eff</sub>) y *b* es la constante del desplazamiento de Wien.

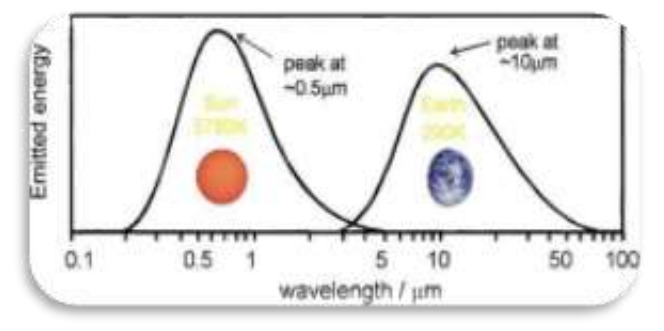

*Figura 10: Ejemplos de cuerpo negro para el Sol y la Tierra. (Créditos: Wikimedia Commons)*

Esta es la razón por la que la mayoría de los objetos (como mesas, gatos, cubitos de hielo) no parecen emitir luz, sin embargo sí lo hacen en un color que nuestros ojos no pueden ver. Vemos estos objetos gracias a la luz que reflejan, no a la que emiten.

### Actividad 4.2.2: Simulador de distribución de Cuerpo Negro

Para enteder la relación entre la distribución de cuerpo negro y la temperatura de una estrella, juefa con el simulador de cuerpo negro y completa la Tabla 6.

- 1. Pincha en este link[: https://phet.colorado.edu/en/simulation/blackbody-spectrum](https://phet.colorado.edu/en/simulation/blackbody-spectrum)
- 2. La Figura 11, muestra un termómetro en la parte derecha del simulador con unas marcas que indican la temperatura para una serie de objetos (a) la Tierram b) una bombilla de luz visible, c) el Sol (el disco del Sol), d) la estrella Sirio A).
- 3. Rellena la información solicitada en la Tabla 6 (que extraerás de este simulador)

| <b>Fuente</b>                                                                                  | Sirio A           | El Sol             | Bombilla de<br>luz | La Tierra              |
|------------------------------------------------------------------------------------------------|-------------------|--------------------|--------------------|------------------------|
| Máxima intensidad (pico) de la<br>distribución de cuerpo negro<br>(MW/m <sup>2</sup> /microns) | 1000              | 80                 | 3.5                | $3 \times 10^{-5}$     |
| Posición del pico (máxima<br>intesidad) del cuerpo negro                                       | 10<br>micrómetros | 0.5<br>micrómetros | 0.7<br>micrómetros | 10 micrómetros         |
| (caracteriza el color del objeto)                                                              | (ultravioleta)    | (azul/verde)       | (rojo)             | (infrarrojo-<br>medio) |
| Temperatura del cuerpo negro                                                                   | 10 050 K          | 6.000 K            | 3050K              | 300 K                  |

*Tabla 5: Intensidad máxima (pico), posición del pico (en longitud de onda y color) y temperatura de la distribución de cuerpo negro para las fuentes del simulador (Sirio A, El Sol, bombilla, La Tierra).*

<sup>1</sup> <sup>2</sup> combinando la ley de [Stefan-Boltzmann](https://en.wikipedia.org/wiki/Stefan%E2%80%93Boltzmann_law) y la ley de [Wien,](https://en.wikipedia.org/wiki/Wien%27s_displacement_law)

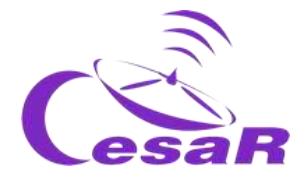

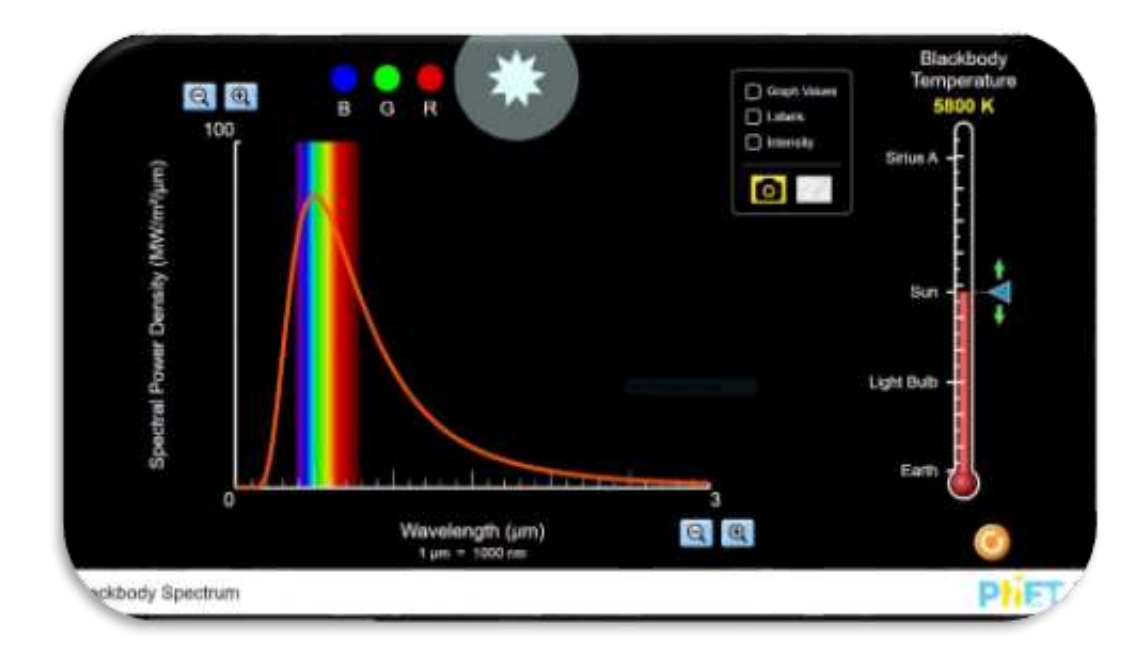

*Figura 11: Simulador de cuerpo negro. (Créditos[: https://phet.colorado.edu\)](https://phet.colorado.edu/)*

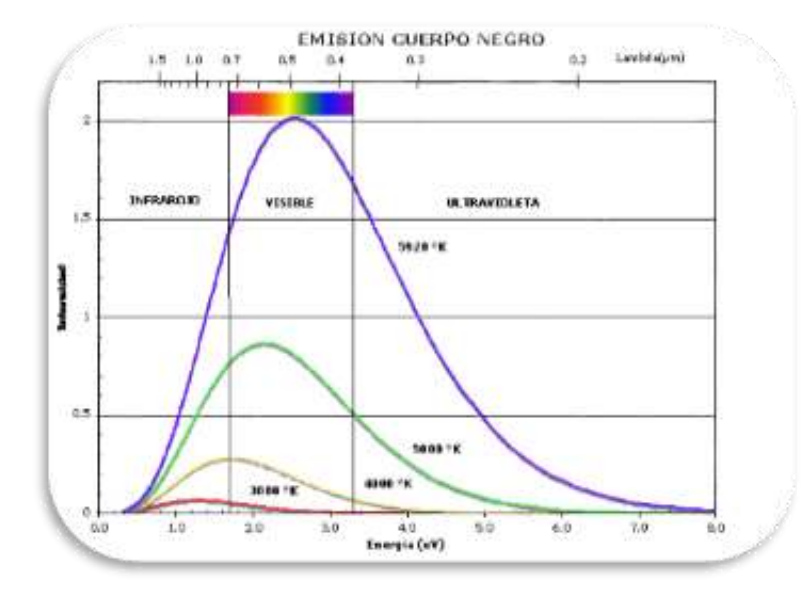

La Figura 12 muestra que la luz visible abarca un rango de longitud de onda entre (0.7, 0.4) micrómetros, con diferentes posiciones para el pico del cuerpo negro en los colores del violeta al rojo

*Figura 12: Distribución de cuerpo negro (Credits: https://losmundosdebrana.com/)*

**Nota:** La temperature no es el único fenómeno que puede producir luz. Así por ejemplo, **electrones moviéndose en un campo magnético emitirán emisión no-térmica** (ver Figura 13).

- Si los electromes se mueven a velocidades mucho menores a la velocidad de la luz (norelavitistas) emitirán **radiación ciclotrón.**
- Si los electromes se mueven a velocidades comparables con la velocidad de la luz (relavitistas<sup>3</sup> ) emitirán **radiación sincrotrón**.

La radiación sincrotrón es muy común en astrofísica cuando el material es eyectado a velocidades relativistas entorno a agujeros negros, púlsares y galaxias activas.

1

<sup>3</sup> [Velocidad](https://es.wikipedia.org/wiki/Velocidad_relativista) relativista

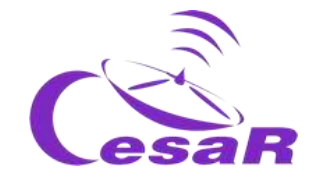

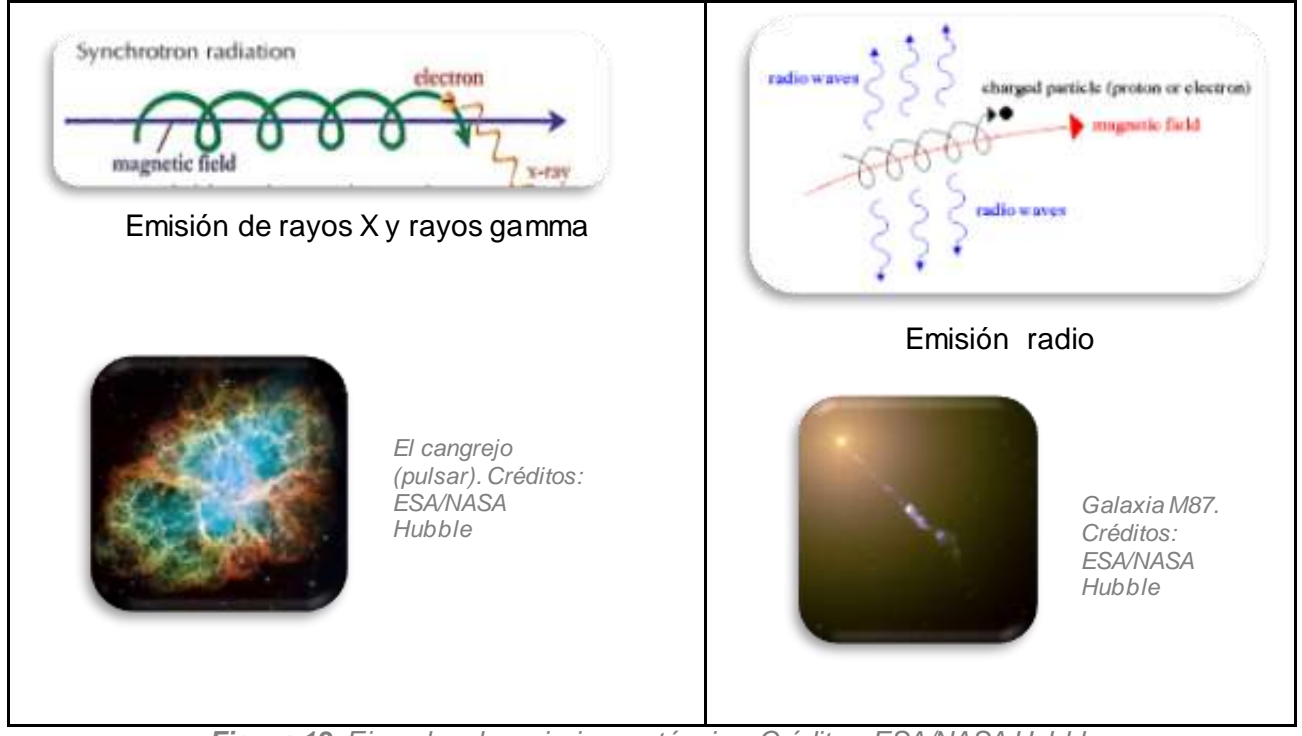

*Figura 13: Ejemplos de emission no-térmica. Créditos: ESA/NASA Hubble*

# <span id="page-33-0"></span>Actividad 5: El camino que recorre la luz para crear los datos astronómicos.

Los datos astronómicos son el producto final de la luz procedente de los objetos celestials recogido por colectores (telescopios), tras pasar por varios intrumentos (elegidos en función del objetivo científico que se pretenda) colocados en el plano focal (del telescopio).

Los fotones (partículas de la luz) de los objetos celestes impactan al final de su viaje en los detectores [\(semiconductores](https://es.wikipedia.org/wiki/Semiconductor)) de los instrumentos creando fotoelectrones. Estos fotoelectrones son movidos hacia una zona de almacenamiento y volcados en lo que llamamos datos astronómicos (imágenes, espectros) que se almacenan en gigantescos archivos científicos (por ejemplo los de la Agencia Espacial Europea, ESASky).

## <span id="page-33-1"></span>Actividad 5.1: Colectores Astronómicos

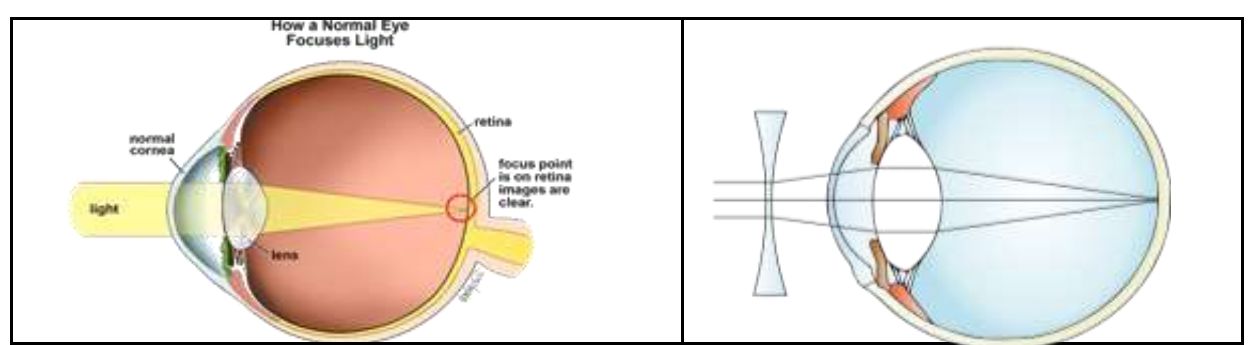

*Figura 14: Representación del camino de la luz dentro del ojo desnudo (a la izquierda) y con una lente delante del ojo (a la derecha). Créditos: Wikipedia*

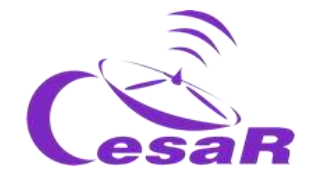

La óptica y las lentes son esenciales en nuestra vida diaria para poder ver.

**Las lentes son instrumentos ópticos que cambian la dirección de la luz, por refracción.** Es el hecho de que la luz atraviesa un medio curvado, o inclinado, lo que hace que el foco de la luz cambie. Como muestra la Figura 15, podemos diferenciar entre:

- **Lentes convergentes:** Los rayos de luz convergen, focalizándose en un punto.
- **Lentes divergentes:** bifurcan la luz y dispersan los rayos.

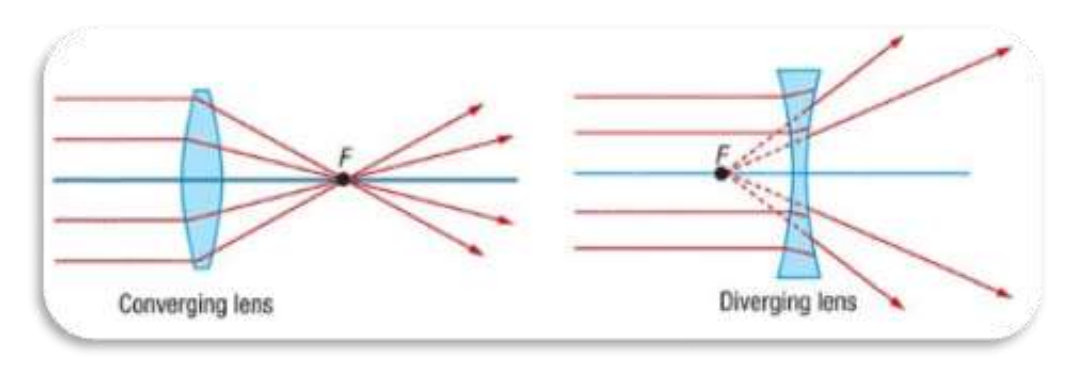

*Figura 15: Diagrama de camino de la luz en lentes convergentes y divergentes. (Créditos: pinterest.com)*

Algunos telescopios (tipo refractor) usa un sistema de lentes y el camino de la luz a través de este opera del mismo modo que tus ojos, gafas y microscopios. **Los telescopios profesionales y misiones espaciales** [\(las misiones ESA\)](https://sci.esa.int/web/home/-/51459-missions) **usan un sistema de espejos (tipo reflector)** permitiéndoles ser mucho más ligeros (y no tener que corregir de [aberraciones cromáticas](https://es.wikipedia.org/wiki/Aberraci%C3%B3n_crom%C3%A1tica)). La Figura 16 nos muestra los distintos caminos de la luz en un telescopio refractor y uno reflector.

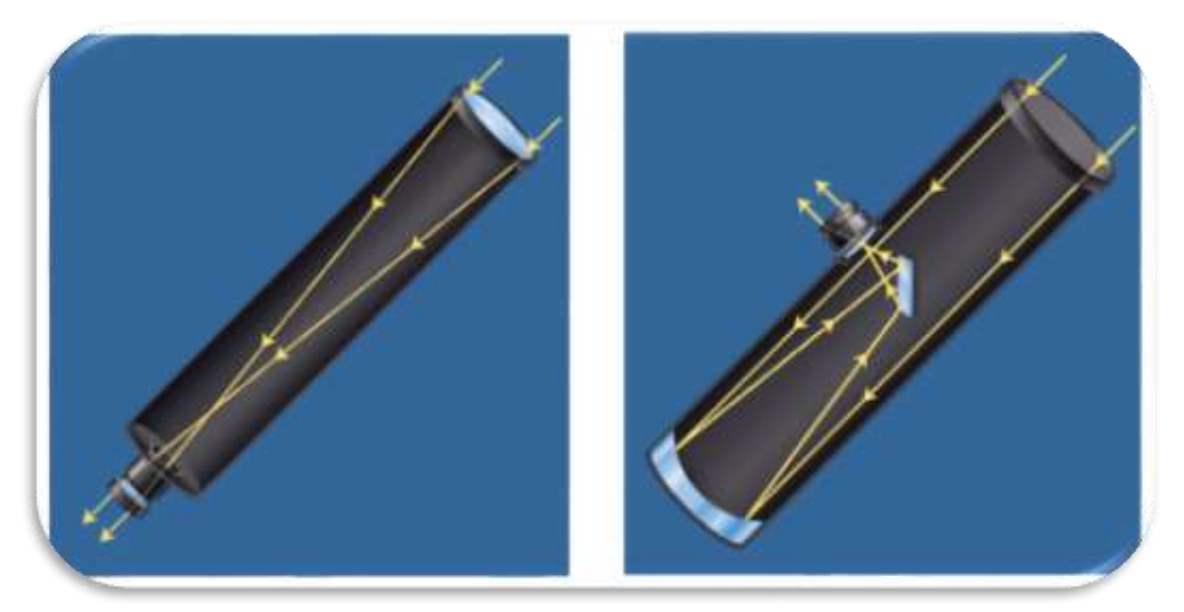

*Figure 16: Camino que recorre la luz en un telescopio refractor (izquierda) y en uno reflector (derecha). (Créditos: https:/www.chegg.com)*

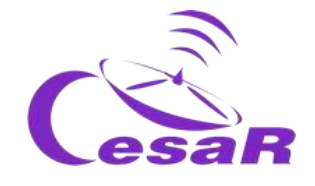

**Nuestros ojos están adaptados a la luz visible** porque esta es la luz del Sol que llega a la superficie terrestre. La mayoría de la luz del espectro electromagnético, fuera de la luz visible la llamaremos **luz invisible**, parte de la cual es bloqueada por la atmósfera, afortunadamente pues podría ser perjudicial para nosotros.

La Figura 17 proporciona información sobre ventanas en las que la atmósfera es transparente, dejando que la luz la atraviese para ese color (longitud de onda) y las zonas para las que la atmósfera hace de barrera (marcadas en la Figura 17 en marrón) impidiendo completamente o de manera parcial la entrada de la luz a ese color (longitud de onda).

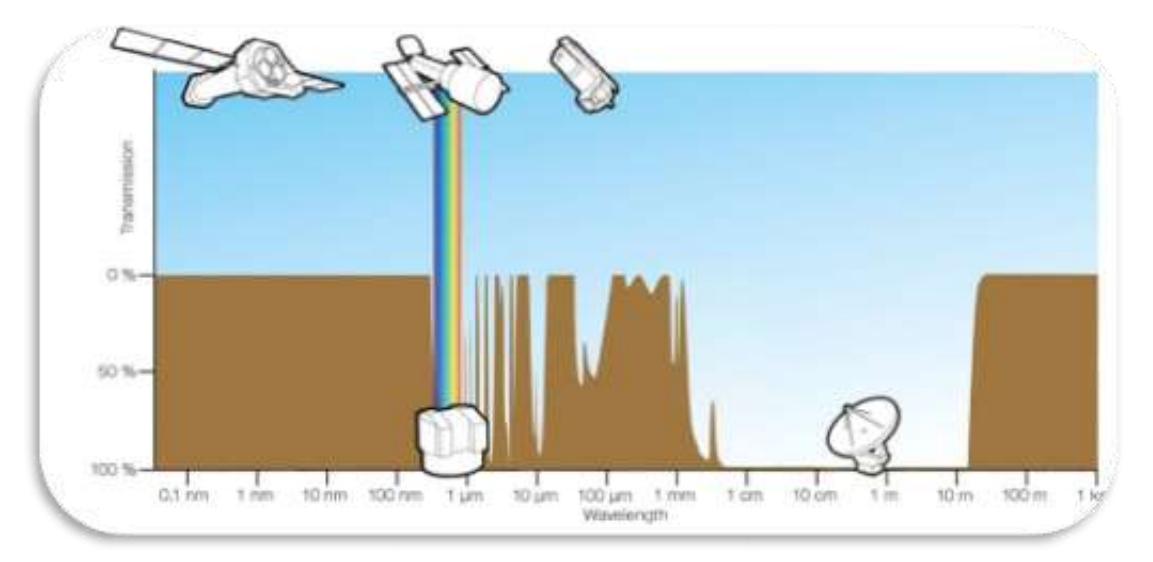

*Figura 17: Ventanas de transmission de la atmósfera. (Créditos: [https://gisgeography.com/atmospheric-window/\)](https://gisgeography.com/atmospheric-window/)*

Por este motivo, los astrófísicos necesitamos observar y estudiar el Universo (para esas longitudes de onda en particular) con telescopios a bordo de misiones espaciales. Además, la luz visible que observamos desde la Tierra puede ser vista desde el espacio sin las distorsiones causadas p or la atmósfera, aumentando así la calidad y detalle de los datos astronómicos.

#### Escribe aquí qué has aprendido de los colectores (tipos)
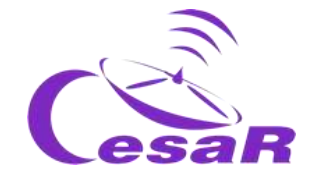

# Actividad 5.2: Detectores Astronómicos

Aparte del ojo, tambien usamos cámaras, como la de nuestro móvil, que guardan en memoria los datos registrados en sus detectores. Los detectores trabajan siguiendo las bases del [efecto](https://es.wikipedia.org/wiki/Efecto_fotoel%C3%A9ctrico)  [fotoeléctrico](https://es.wikipedia.org/wiki/Efecto_fotoel%C3%A9ctrico) (imagen de la izquierda de la Figura 18), que consiste en la activación de un electron de un material cuando un fotón (la partícula de la luz), impacta en su superficie. Este efecto tiene lugar en cad[a pixel](https://es.wikipedia.org/wiki/P%C3%ADxel) de la cámara ó elemento de resolución.

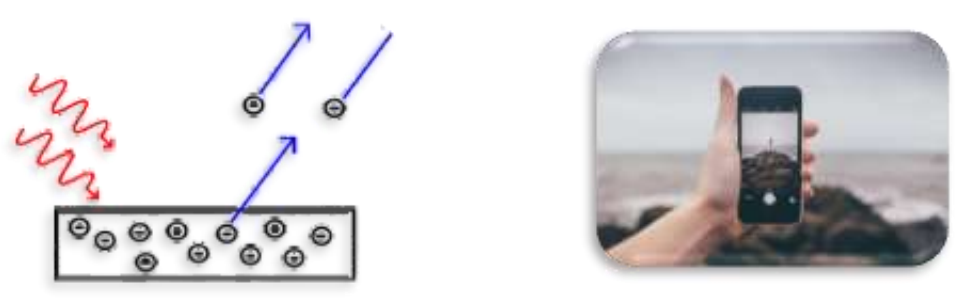

*Figura 18: (izq) efecto fotoeléctrico, (dera) Cámara de teléfono. (Créditos: Wikipedia, CreativeCommons)*

Los detectors usados en astronomía profesional y en toma de imágenes, basados en el efecto fotoeléctrico, reciben el nombre d[e Dispositivos de Carga aCoplada](https://es.wikipedia.org/wiki/Dispositivo_de_carga_acoplada) (CCDs).

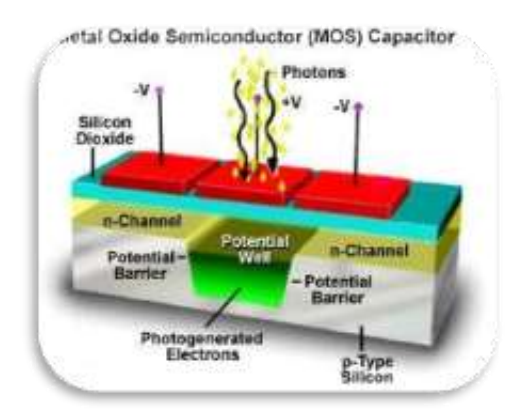

Las cámaras CCD convierten la señal digital en eléctrica cuando un fotón incide en la cámara (cubierta con un material conductor, como silicio) y transfiere su energía a un electrón (que recibe el nombre de fotoelectrón). Esta energía cedida es la que hará que el electrón supere el salto energetico (de Si *n* a Si *p*).

*Figura 19: Version simplificada 3D de un CCD. (Créditos:*  <https://www.pinterest.ph/pin/414401603183351217/>

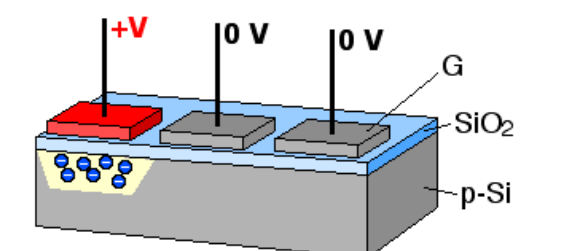

*Figura 20: Transferencia en un CCD delos paquetes cargados a la zona de lectura. (Créditos: Wikipedia)*

Los fotoelectrones (partículas cargadas en el extremo Si *p* edge) son recogidos en paquetes y transladados, por corriente eléctrica a un extremo del detector llamados *área de lectura*.

Un conversor de analógico a digital (ADC) transforma el valor de cada pixel en un digital (en formato binario).

Los detectores más modernos [CMOS type,](https://en.wikipedia.org/wiki/CMOS) son versiones mejoradas de los CCDs (emplean varios transistores para amplificar cada píxel, emplean filtros de colores y mueven la carga empleado conectores más tradicionales).

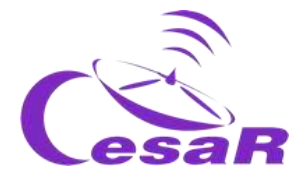

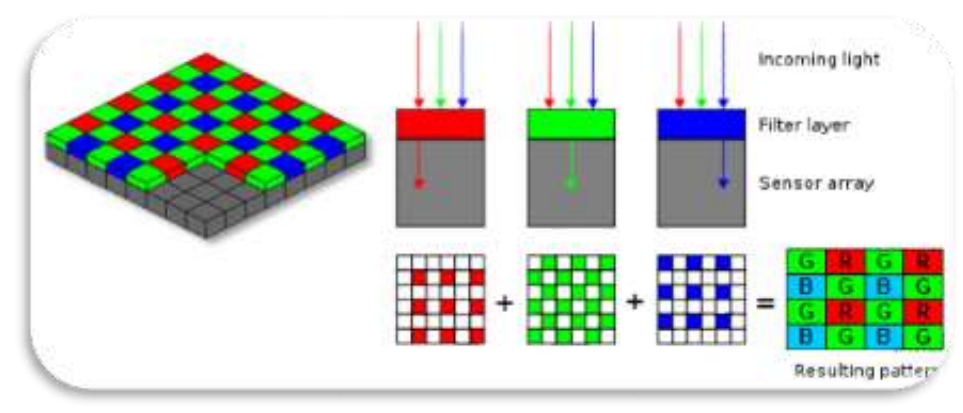

*Figura 21: Detectores tipo CMOS. (Credits[: https://www.einfochips.com\)](https://www.einfochips.com/blog/a-peek-inside-your-camera-i-image-signal-processing-isp-pipeline/)*

Si quieres saber más de las diferencias entre ambas tecnologías mira est[e video](https://www.youtube.com/watch?v=9vgtJJ2wwMA).

Algunas misiones, como la misión de la Agencia, Herschel llevaba a bordo bolómetros (Figura 22), en vez de cámaras CCDs.

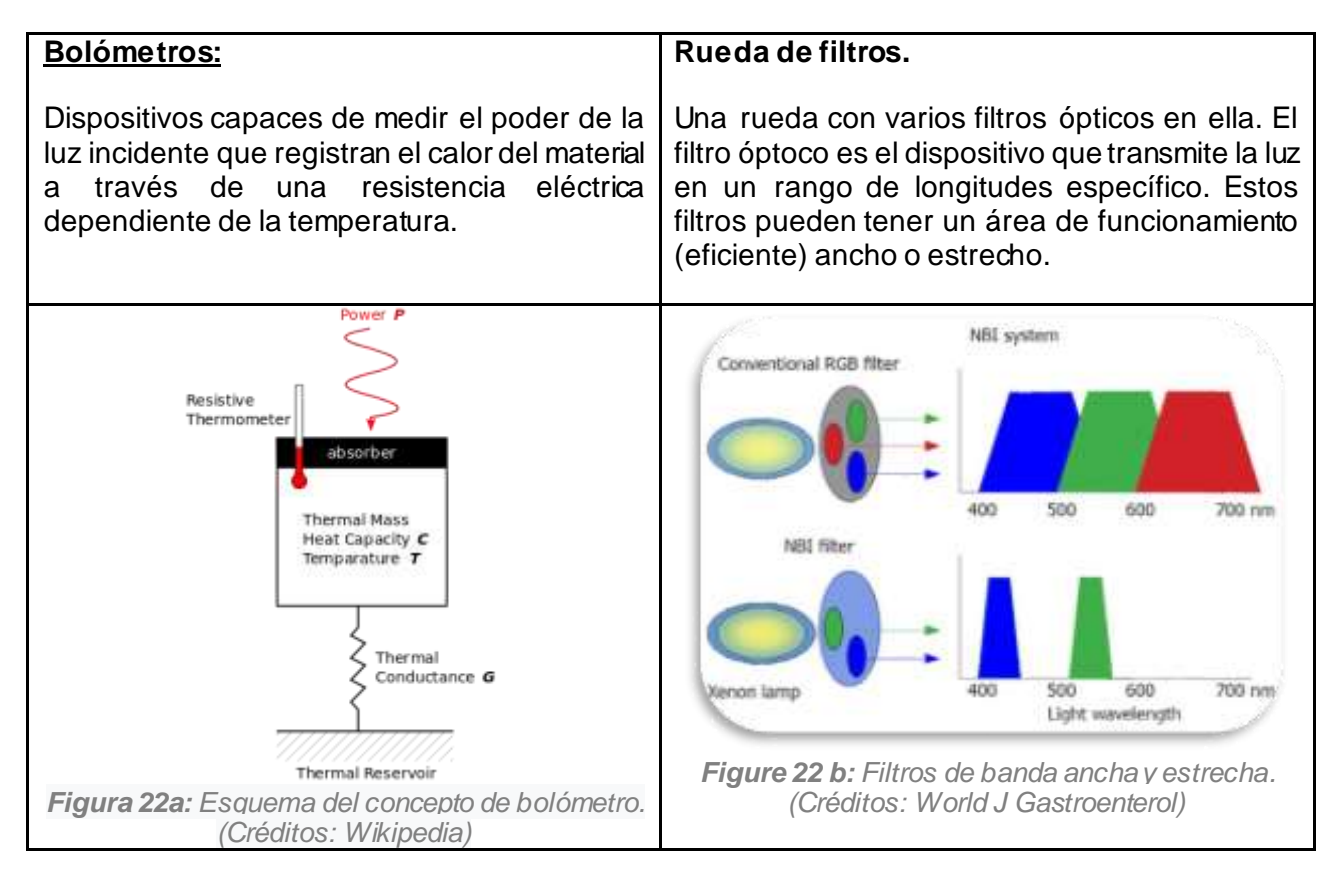

¿Qué has aprendido de los detectores?

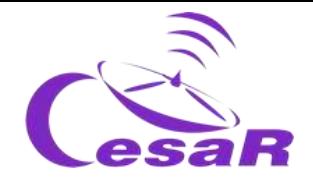

Llamamos **datos astronómicos** a la luz de un objeto astronómico, recogida por un detector especial tras haber recorrido el camino de un telescopio y haberla hecho pasar por un instrumento en su plano focal. En términos generales, los astrónomos usan dos tipos principales de datos astronómicos: imágenes (salida de las **cámaras**) y espectros (salida de los **espectrómetros**).

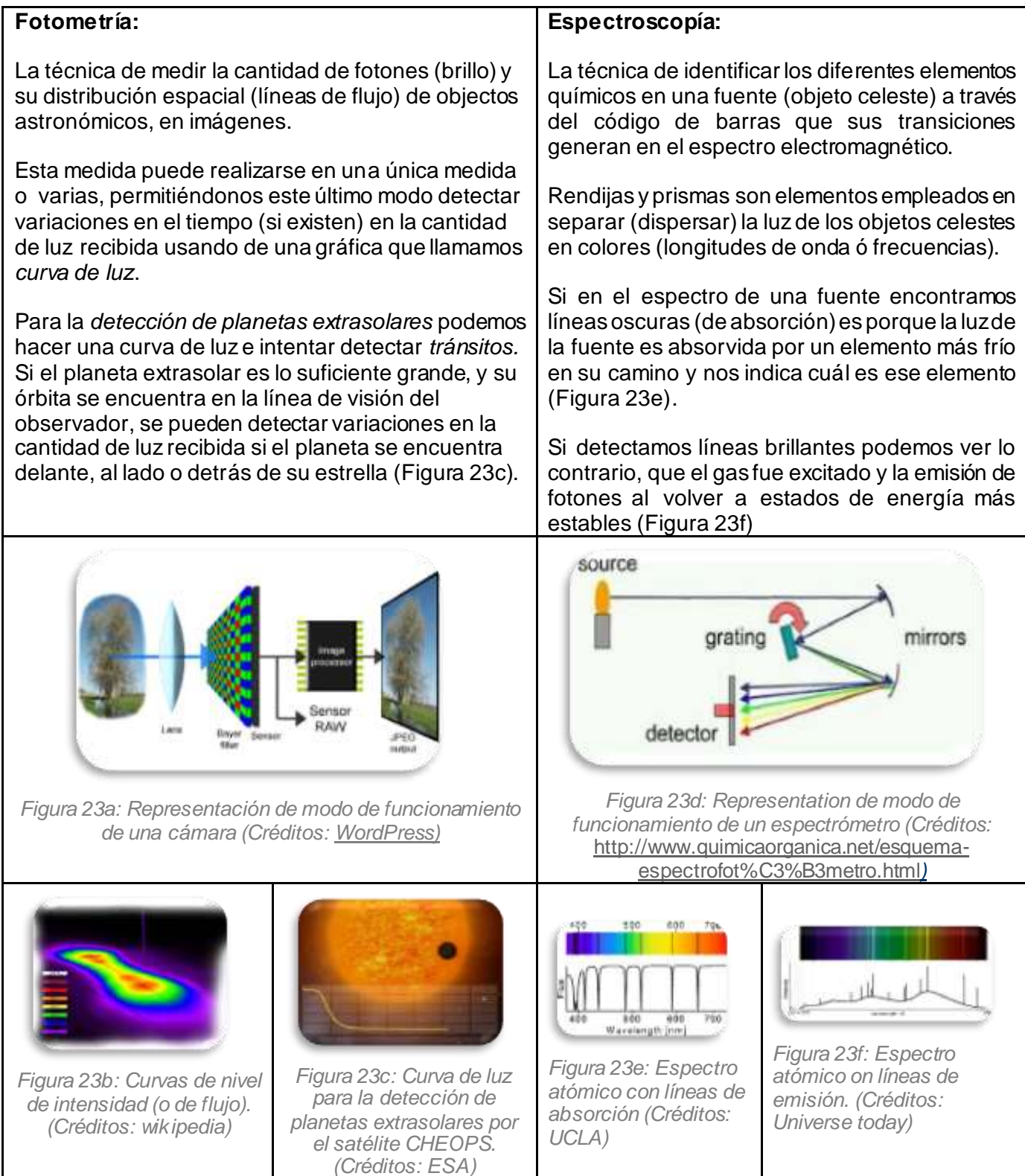

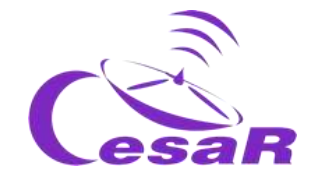

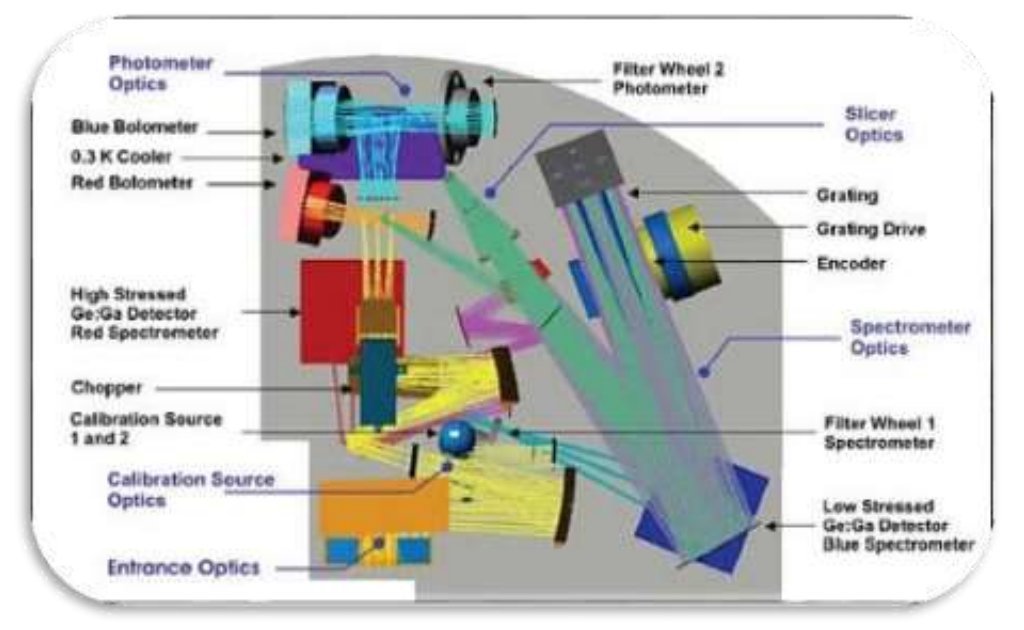

*Figura 24: Camino de la luz para la misión de la Agencia Espacial Europea, Herschel, en particular para el instrumento PACS. (Créditos: ESA/MPE)*

Los datos astronómicos tomados por el instrumento son calibrados, usando objetos astronómicos conocidos y/o fuentes de emisión interna de referencia para ello, para transformarlos a valores con unidades físicas entendibles (i.e, del Sistema de Unidades Internacional). Estos datos astronómicos se suelen guardar en formato de tablas, llamado [FITS](https://es.wikipedia.org/wiki/FITS) (que en inglés son las siglas de Flexible Image Transport System).

# Actividad 6: Objetos astronómicos

En esta sección vamos a hacer **un tour sencillito desde las estrellas, como nuestro Sol, a los cúmulos (agrupaciones unidas gravitacionalmente) de galaxias** (Figura 25)

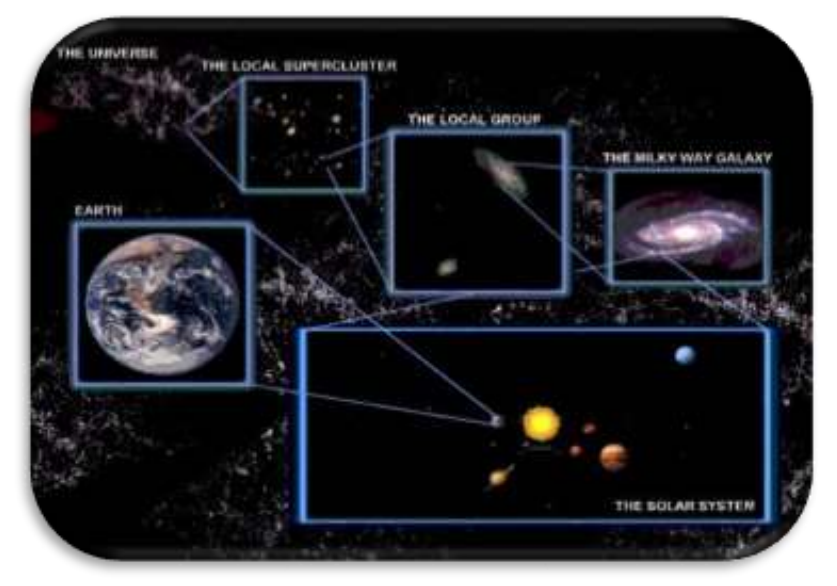

*Figura 25: Escala del Universo. (Créditos: National Geographic)*

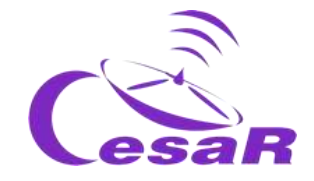

# Actividad 6.1: Estrellas

Las estrellas, como nuestro Sol, son grandes bolas de gas en estado de plasma. Se mantienen unidas por fuerzas gravitacionales, llegando a alcanzar en su centro (núcleo) temperaturas tan elevadas (de millones de grados Kelvin) que permiten que tengan lugar reacciones nucleares. De este modo las fuerzas de contracción (gravedad) y las de expansión (presión del gas) se equilibran.

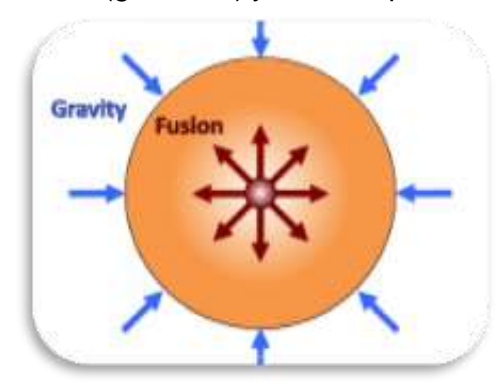

*Figura 26: Balance de fuerzas en el comienzo en el que nace una estrella. (Créditos: [http://large.stanford.edu\)](http://large.stanford.edu/)*

Al principio comienzan a quemar deuterio, pero no diremos que **ha nacido una estrella** hasta que en su nucleo no comience a convertirse el hidrógeno en helio.

La [Actividad 6.1.1](#page-40-0) explica un poco más en detalle el proceso de formación estelar y la [Actividad](#page-42-0)  [6.1.2](#page-42-0) los procesos en la evolución estelar

<span id="page-40-0"></span>Para familiarizaros con los diversos tamaños de las estrellas os animamos a ver este rápido [video](https://www.youtube.com/watch?v=Hxn9OBH4hWY).

# Actividad 6.1.1: De nubes moleculares a estrellas

La Figura 27 muestra el proceso de formación estelar:

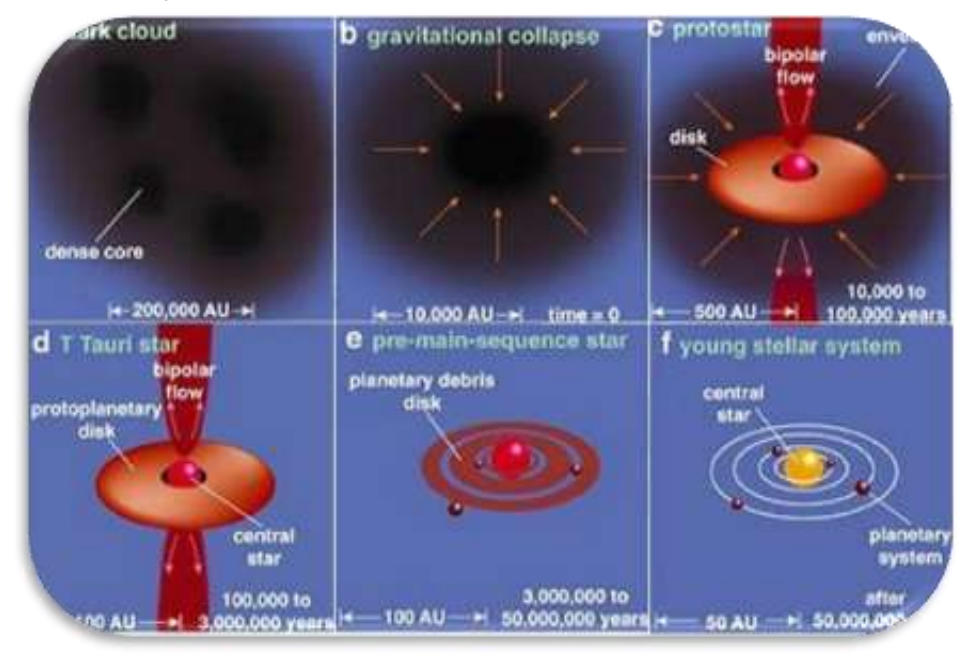

*Figura 27: El proceso de la formación estelar. (Créditos: SPITZER)*

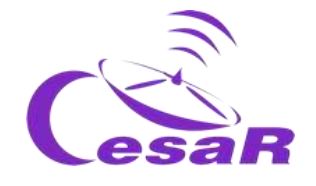

**La teoría de formación estelar de Sir James Jeans** proponía que nubes moleculares frías y densas, en equilibrio hidrostático, podrían colapsar por fuerzas gravitacionales, rompiéndose en fragmentos más pequeños ("*conglomerados*") con masa similar a la de las estrellas (Figura 27a).

Cada uno de esos *"conglomerados"* continuará colapsando y se convertirá en un núcleo más denso y más caliente, llamado **protoestrella** (Figuras 27b a 27c). Por conservación del momento angular, la materia acretada comienza a girar hacia la protoestrella formando un disco, perpendicular a su dirección de giro.

La Figura 27c muestra que el material acretado cae de la envoltura al disco y desde aquí es acretado por la protoestrella. Parte de dicho material es expulsado en forma de chorros bipolares que se pueden detectar en rayos X (cerca de la protoestrella) y a longitudes de onda de radio (a mayores distancias).

Cuando la temperatura en el centro del sistema es suficientemente caliente comienzan las reacciones nucleares. Es la presión de radiación la que detiene la acreción de la protoestrella y dispersa el material entorno a ella (Figura 27d). Como hemos comentado, una protoestrella se convierte en estrella cuando comienza a quemar hidrógeno en su núcleo.

Los planetas son parte del proceso de formación estelar (Figura 27e y 27f), como un producto final de la evolución del disco protoplanetario en un sistema planetario.

**El satélite ESA/NASA Herschel** detectó estructuras filamentosas en nubes moleculares (Figura 28), que corresponden con zonas densas de gas y polvo que pueden extenderse a escalas pequeñas y grandes. Se cree que se forman estas estructuras por una combinación de choques de compresión (colisiones en el material, tal vez causadas por la explosión de una supernova cercana) y la propia gravedad. Las zonas brillantes de la Figura 28 muestran las regiones de formación estelar, donde el material es más denso y más caliente.

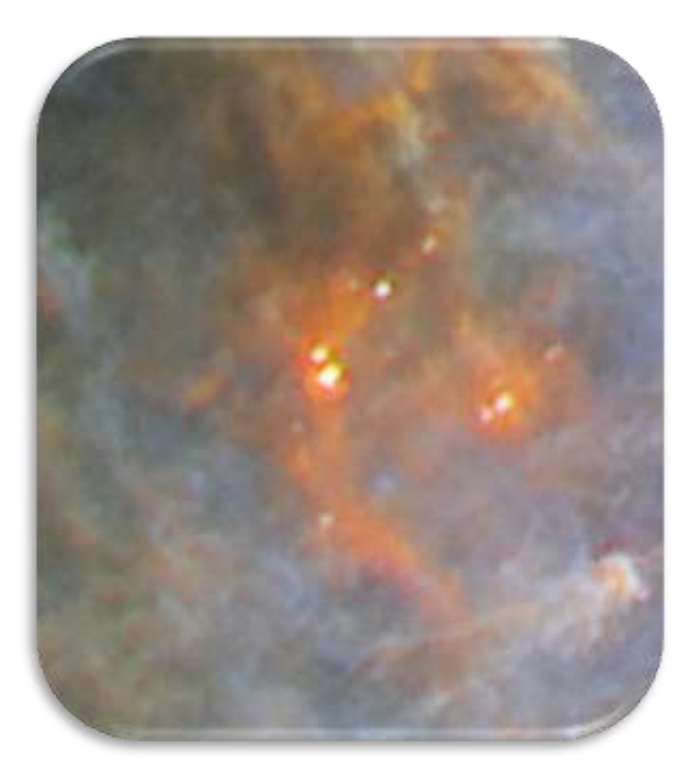

*Figura 28: La nebulosa del Águila observada por Herschel. (Créditos: Projecto ESA/Herschel/PACS,SPIRE/Hi\_CAL. Agradecimientos: G.Li Causi, IAPS/INAF)*

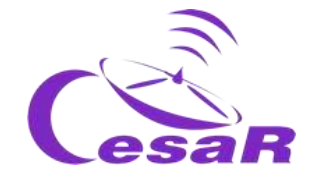

#### <span id="page-42-0"></span>Actividad 6.1.2: La evolución de las estrellas

**Las estrellas, como los humanos, pasan por varias fases durante su vida** (Figura 29).

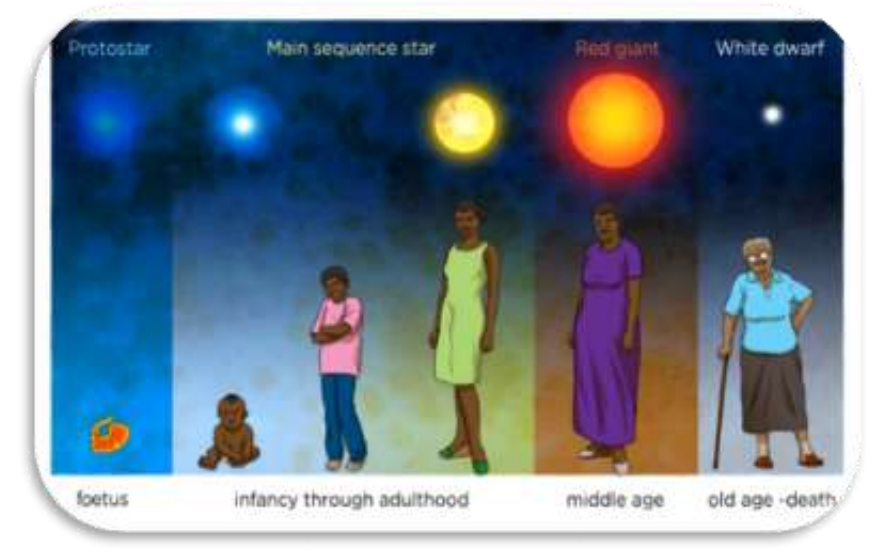

*Figura 29: Ciclo de vida las estrellas de baja masa (Créditos* [https://www.siyavula.com/](https://www.siyavula.com/read/science/grade-9/birth,-life-and-death-of-a-star/27-birth,-life-and-death-of-a-star?id=toc-id-2))

El tipo de fases y su duración depende principalmente de la masa de la estrella cuando se formó (ó **masa inicial**). Las estrellas quemarán hidrógeno en su núcleo (obteniendo helio) durante su fase de **secuencia principal**. Cuando el hidrógeno del núcleo se agota, la presión de radiación no es capaz de compensar el efecto de colapso gravitacional y las capas externas de la estrella que caen hacia las capas más internas rebotan y se expanden. Es en este momento en el que la estrella abandonará la fase de secunecia principal para encontrarse en la fase de **gigante roja.** El colapso del núcleo aumenta la temperatura, iniciando reacciones nucleares.

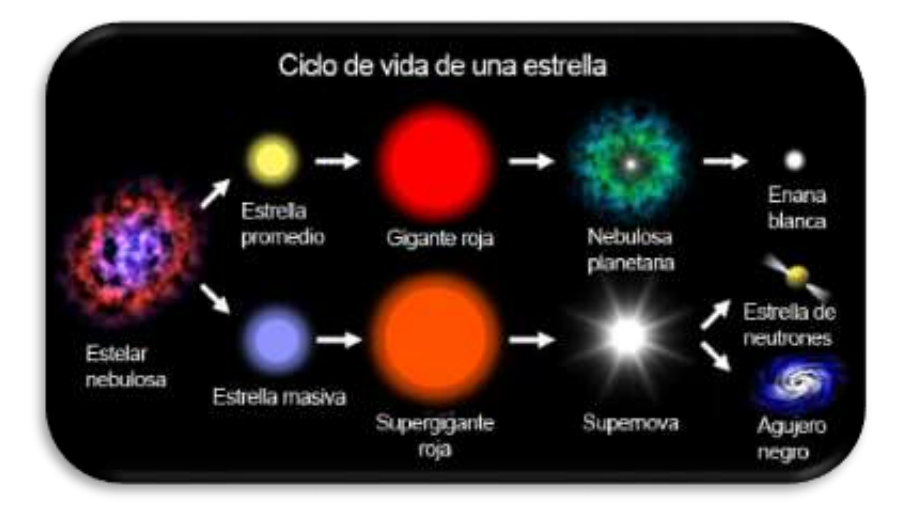

*Figura 30: Ciclo de vida las estrellas en función de su masa (Créditos* [http://estrellario.com/](http://estrellario.com/sobre-las-estrellas/))

Las estrellas de baja masa continúan teniendo reacciones nucleares hasta que todo el núcleo se transforma en carbono (no tienen suficiente masa para aumentar la temperatura de su centro y comenzar la combustión del carbono).

Las capas externas de la estrella escaparán al medio y formarán, lo que se llama, **una nebulosa planetaria,** al tiempo que su núcleo se hace más denso y frío, convirtiéndose en una **enana blanca** y posteriormente una enana negra.

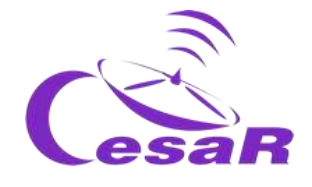

Las estrellas de masa intermedia y alta masa son capaces de aumentar la temperatura de su nucleo y continuar con las reacciones nucleares más allá del carbono. Estas estrellas también se expanden y evolucionan a **supergigantes rojas o azules**, en función de su masa. Terminarán su vida con procesos muy violentos, llamados **supernovas**, convirtiéndose sus núcleos en una **estrella de neutrones** o un **agujero negro**, dependiendo también de la masa residual de su centro.

En general, se dice que cuando una estrella no es capaz de continuar con las reacciones nucleares en su núcleo, es **la muerte de una estrella**. Cuanto mayor sea la masa inicial de una estrella más rápido consume el combustible en su núcleo, viviendo estrellas masivas unos ~100 000 años frente a los ~1000 000 000 años de vida de estrellas menos masivas. **Clasificamos las estrellas por Poblaciones**. Las más jóvenes son *Población I* y las más viejas *Población III* (en línea con la tercera edad que empleamos para ancianos).

## Diagrama Hertzsprung-Russel:

Los astrónomos usan el **diagrama de Hertzsprung-Russel (H-R)** para identificar los ciclos de vida de las estrellas. La representación standard de este diagrama compara la cantidad de luz emitida por un objeto (luminosidad<sup>4</sup>) frente a la temperatura de la estrella (en Kelvins).

De un modo sencillo, podemos identificar que las estrellas pasan por cinco estados evolutivos principales, que se pueden identificar en el diagrama H-R (Figura 31). Aquí los mencionamos, escribiendo entre paréntesis su nombre en inglés tal y como se muestra en la Figura 31.

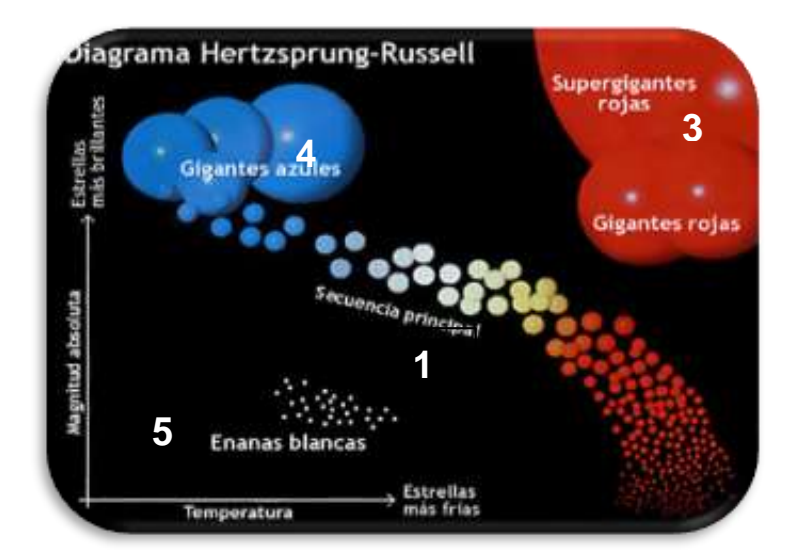

*Figura 31: Diagrama Hertzsprung-Russell. (Créditos:*  [https://www.blogodisea.com/diagrama](https://www.blogodisea.com/diagrama-h-r-hertzsprung-russell.html)[h-r-hertzsprung-russell.html](https://www.blogodisea.com/diagrama-h-r-hertzsprung-russell.html)*)*

- 1. **Secuencia Principal (Main-sequence):** Fase más estable en la vida de la estrella
- 2. **Gigantes rojas (Red giants):** estrellas evolucionadas de baja-masa
- 3. **Supergigantes rojas (Super red giants)**: estrellas evolucionadas de masa-intermedia
- 4. **Gigantes azules (blue giants):** estrellas masivas
- 5. **Enanas blancas (White dwarfs):** estrellas muertas tamaño Tierra

1

<sup>&</sup>lt;sup>4</sup> ([Glosario SEA para luminosidad\)](https://www.sea-astronomia.es/glosario/luminosidad)

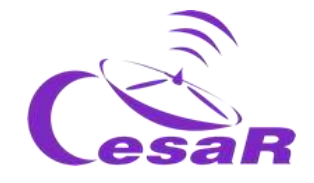

#### Actividad 6.1.2.1:

Vamos a jugar con el simulador [star in a box](https://starinabox.lco.global/) (una estrella en una caja) para entender mejor la vida de las estrellas.

- 1. Mira est[e video tutorial](https://youtu.be/Sbi2ZIIxkIM) para ver cómo usar el simulador y la información que muestra.
- 2. Introduce el valor de la **masa inicial** en la región 1 de la Figura 32. (Recuerda que el parámetro fundamental en la evolución de una estrella es su la masa inicial).
- 3. **Observa la variación de los siguientes parámetros** durante la vida de la estrella (a la que le has dado una masa inicial) en la Figura 32:
	- **Edad** (indicada en la región 2).
	- **Fase de la estrella** (indicada en la región 3)
	- **Tamaño, Temperatura**, **Brillo**, **Tiempo en la secuencia principal**, **Masa restante** (indicado en la región 4)
- 4. Comprueba la variación de algunas propiedades de la estrella durante su vida (región 5)

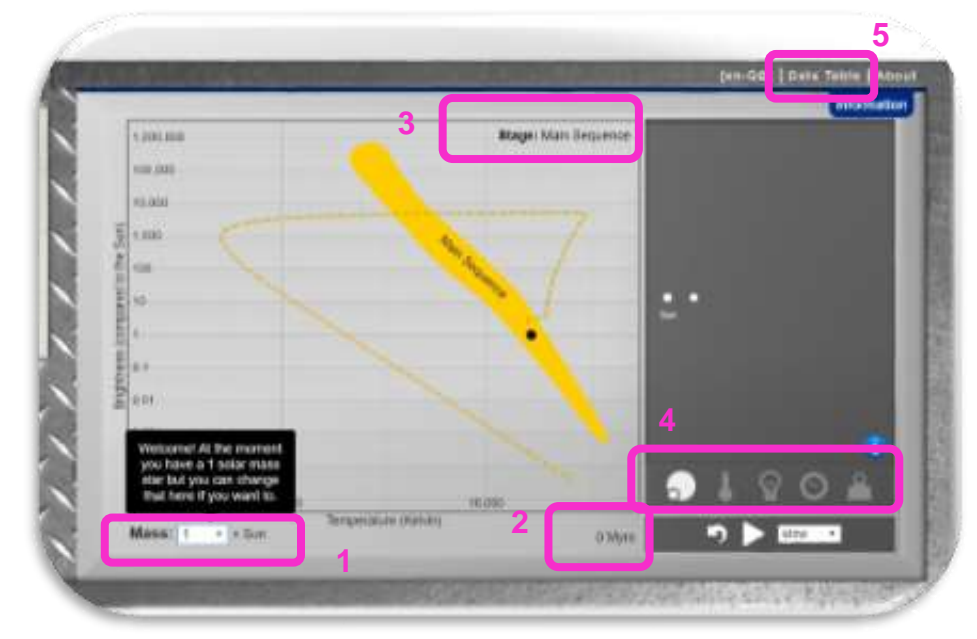

*Figure 32: Aplicación una estrella en una caja. (Créditos: Obsevatorio de Las Cumbres)*

5. Rellena en la Tabla 7.1 los resultados obtenidos con el simulador para las distintas fases de una estrella de 1 masa solar.

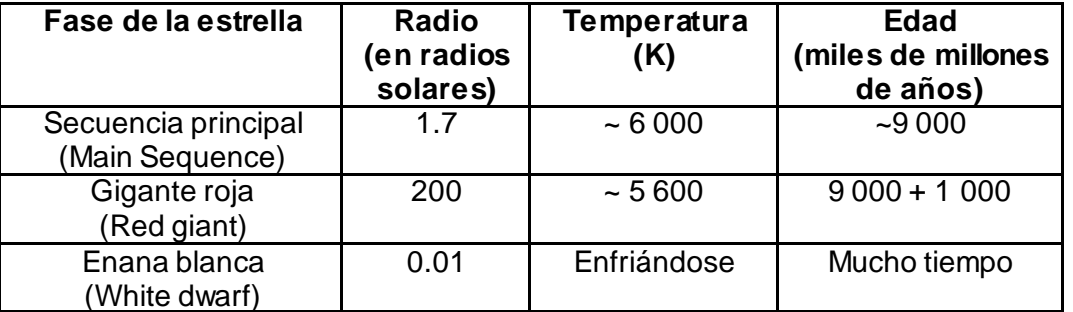

*Tabla 7.1 Propiedades de las fases evolutivas para una estrella de 1 masa solar.*

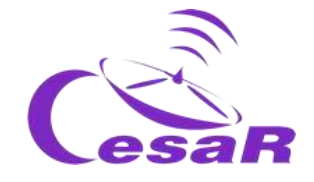

6. Rellena en la Tabla 7.2 los resultados obtenidos con el simulador para las distintas fases de una estrella de 20 masas solar.

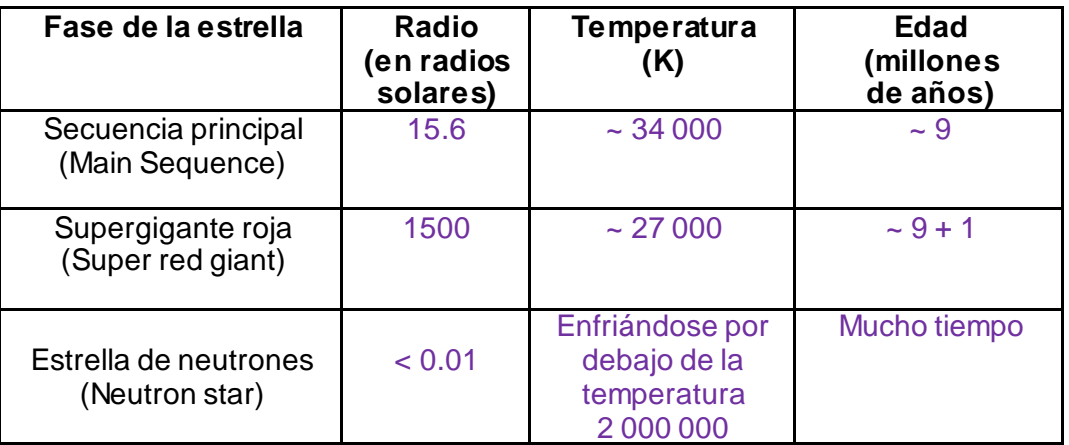

*Tabla 7.2 Propiedades de las fases evolutivas para una estrella de 20 masas solares.*

7. Rellena la Tabla 7.3 para una estrella con una masa inicial de 30 masa solares. Pista: Lee la información de la Tabla de Datos (región 5) eligiendo la opción "Normal"

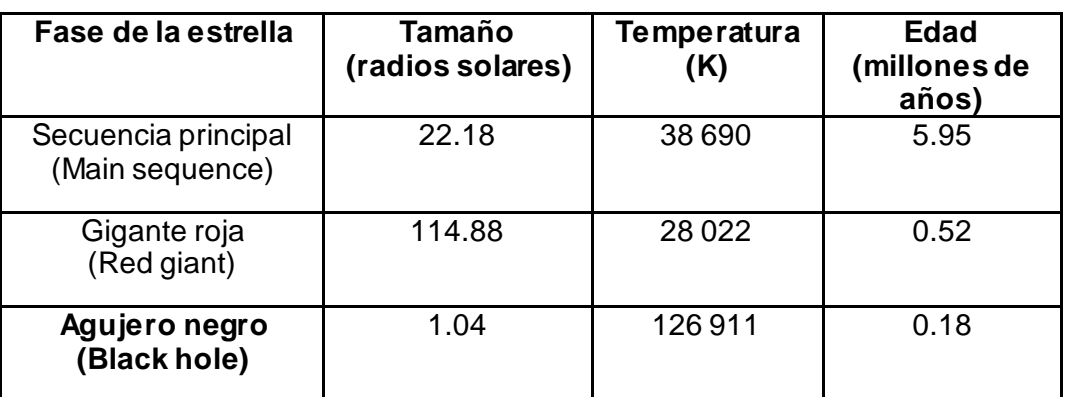

*Tabla 7.3: Propiedades de las principales fases de la vida de una estrella con masa (inicial) de 30 masas solares*

8. (**Opcional para Fase 4**) Grába un video sencillito explicando cómo evoluciona una estrella de 30 masas solares. Nota: Hay extensions com[o Screencastify](https://www.screencastify.com/), Windows cast, OBS Project o YouTube video, que puedes usar.

Si hubieramos elegido en la aplicación "Estrella en una caja" la opción Avanzada, la información en las Tablas 7.1 and 7.2 sería la mostrada en la Figura 33. En ella vemos que las estrellas pasan por varios estados intermedios desde la Secuencia Principal a la fase de gigante roja, como salto de Hertzsprung, rama de las gigantes rojas, quemado de núcleo de helio, rama asintótica de las gigantes, rama asintótica de las gigantes térmicamente pulsantes, como se ve el la Figura 33.

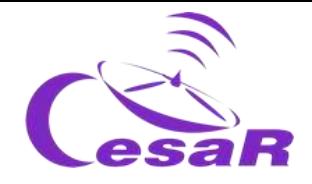

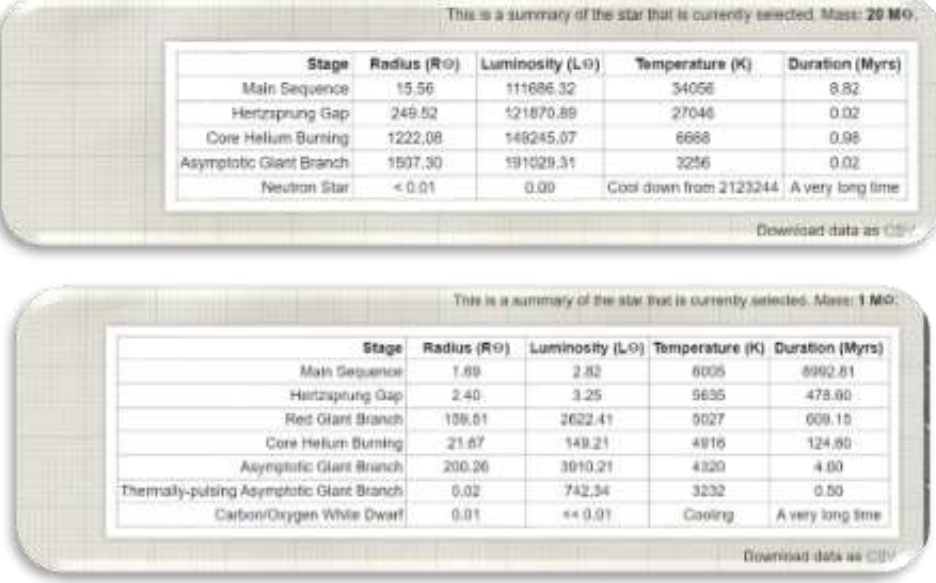

*Figura 33: Resultado de las Tablas de Datos al elegir el modo avanzado en la aplicación "una estrella en una caja" para las estrellas de 1 y 20 masas solares. (Créditos*: *Observatorio de las Cumbres).*

#### Actividad 6.1.3: Cúmulos de estrellas:

Estrellas unidas gravitacionalmente reciben el nombre de **cúmulos estelares**. Llamamos **cúmulos abiertos** a los agrupamientos de estrellas jóvenes (~ 100 mega-años), mientras que los **cúmulos globulares** son agrupamientos, más densos, de estrellas rojizas más viejas (~ 10 giga-años). La Figura 37 muestra la distribución de las estrellas jóvenes (Población I) y viejas (Población III) en nuestra galaxia.

Los cúmulos de estrellas (Figura 34) **se forman de una misma nube molecular**, teniendo por ello sus estrellas un rango parecido de edades, composición química y distancia a nosotros. Son por ello excelentes lugares donde estudiar la formación estelar, siendo la masa inicial de las estrellas la principal diferencia entre ellas.

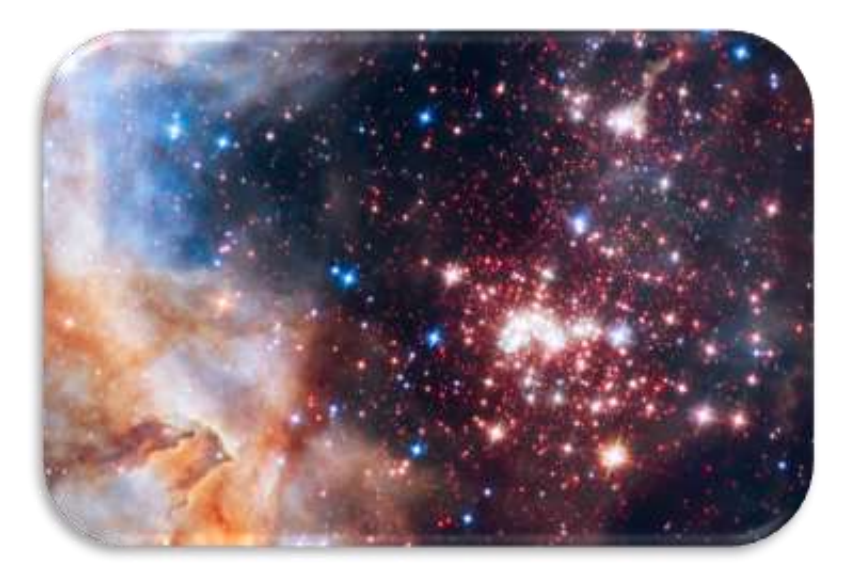

*Figura 34: Cúmulo de estrellas Westerlund 2. (Créditos: NASA/ESA, el Equipo de Hubble Heritage (STScI/AURA), A. Nota (ESA/STScI), y el Equipo científico Westerlund 2.*

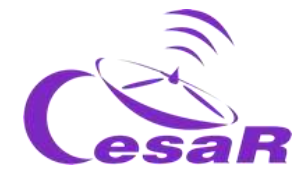

Mira este [video de ESA de Gaia](https://dlmultimedia.esa.int/download/public/videos/2017/11/020/1711_020_AR_EN.mp4) y cuéntanos cómo encuentras un cúmulo

El video nos habla del descubrimiento de cúmulo de estrellas "Gaia 1" por el satélite de la ESA, Gaia. Se encuentra en otra galaxia distante a 15 000 años luz de nosotros. Al encontrarse en la dirección de la estrella Sirio no era posible detectarlo desde Tierra. La misión de la ESA usó para su detección el mismo método que usaron los astrónomos del siglo XVIII (los hermanos Herschel) contanto estrellas en varias regiones del cielo, en esta ocasión con ordenadores. Puede haber un billón de estrellas tipo sol en este cúmulo.

- Ejecuta la [Actividad 9.2](#page-58-0) para inspeccionar datos científicos reales de estrellas en los archivos de las misiones espaciales ESA (ESASky).
- Para más detalle, recomendamos leer el monográfico CESAR ["la evolución de las estrellas](http://cesar.esa.int/upload/201809/mod_evolucion_estelar_booklet.pdf)".

# Actividad 6.2: El Medio Interestelar (ISM)

Entre las estrellas se encuentra material difuso, llamado **Materia Interestelar (ISM). Ésta consiste en gas (99%) y polvo (1%)**, principalmente en la forma de nubes o nebulosas.

**Entorno al 75% del gas interestelar se encuentra en forma de hidrógeno, y del 25% restante la mayoría como helio.** Este gas es extremadamente frío (~ 10 K)<sup>5</sup> y diluído, entorno a 1 átomo por centímetro cúbico (mientras que el aire que respiramos tiene una densidad de unas 30 000 000 000 000 000 000 moléculas por centímetro cúbico). Sin embargo, a pesar de la densidad tan baja, la cantidad de materia no es tan baja cuando tenemos en cuenta las grandes distancias entre dos estrellas.

**El polvo interestelar** no es como el polvo que podrías encontrarte bajo tu cama. Contiene principalmente silicatos, hierro, carbón y hielo sucio. Las partículas de polvo tienen formas irregulares y muy pequeñas, entorno a una fracción de micrómetro (que coincide con el tamaño de la longitud de onda de la luz azul), y tiene una temperatura de entorno a 100 K.

# <span id="page-47-0"></span>Actividad 6.2.1: Los efectos del material interestelar

El medio interestelar puede ser estudiado en el visible debido a su interacción con la luz de las estrellas. El motivo es que el tamaño típico de los granos de polvo (del orden de una fracción de micrómetros) es muy parecido a la longitud de onda en el visible, en particular en la luz azul y violeta. **Los granos de polvo son capaces de absorver y dispersar la luz visible haciendo que una región del espacio aparezca vacía.** Si la misma región es observada en luz de infrarrojo cercano, al ser longitudes de onda mayores que el tamaño de los granos de polvo, todas las estrellas de dentro de las nubes y detrás de ellas que era ocultas en el visibles, son ahora reveladas.

1

<sup>5</sup> El medio interestelar contiene hidrógeno en estado atómico, molecular e ionizado en función de los procesos que tienen lugar en las nubes moleculares, que tienen en cuenta la combinación de fuerzas gravitacionales, campos magnéticos, turbulencias, termodinámica y contribución estelar. En función de estos procesos la temperatura de una región a otra puede oscilar entre 10 K -10<sup>8</sup>K. (Glosario SEA para medio [interestelar\)](https://www.sea-astronomia.es/glosario/medio-interestelar)

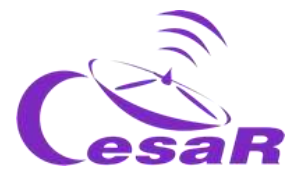

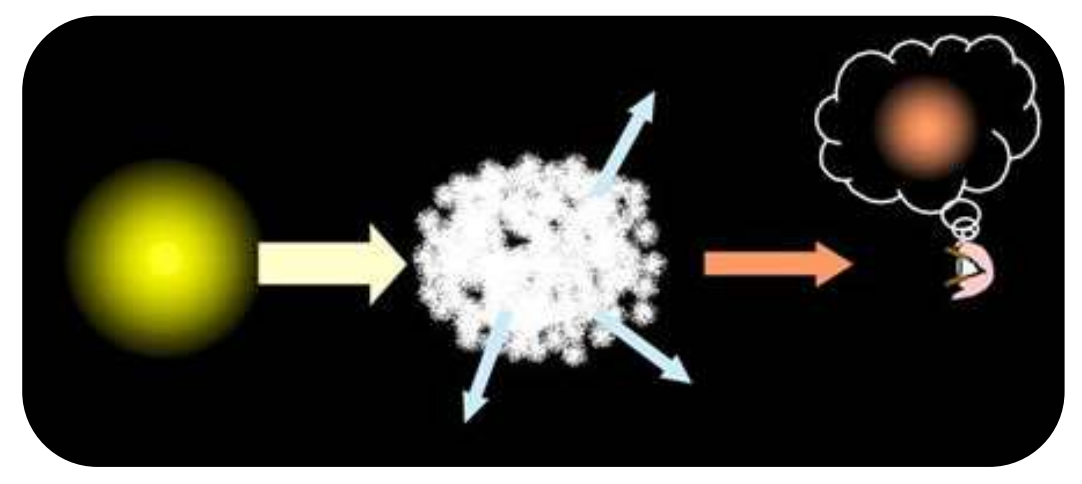

*Figura 35: Efectos del medio interestelar: Una estrella detrás de este medio aparecerá más rojiza y débil de lo que en realidad es. (Créditos: COSMOS, la Encyclopedia SAO de Astronomía)*

A menudo esta absorción y dispersión no es total, y algunas estrellas son aún visibles en las imágenes ópticas. Sin embargo, como la luz azul es más propensa de sufrir estos efectos que la luz rojiza, las **estrellas aparecen más rojizas y débiles de lo que en realidad son,** al ser la luz azul absorvida y re-emitida también a longitudes de onda más largas (rojizas).

Estos dos fenómenos, que se muestran en la Figura 35, son conocidos como *enrojecimiento interestelar y extinción óptica,* respectivamente, y tienen consecuencias importantes en las medidas que los astrónomos, conduciéndoles a estimaciones erróneas de las propiedades y distancias de las estrellas

Comprueba si has entendido lo leído en esta sección

# **El medio interestelar:**

- Es un 99 % de gas, estando compuesto por un 75% de hidrogeno y un 25% de helio.
- Es un 1 % es polvo, con una temperature entorno a …100 K
- Los granos de polvo están hechos de silicatos y hielos.
- El tamaño de los granos de polvo que afectan a la luz (Pista: Figura 7 como ayuda):
	- $\circ$  0.5 x 10<sup>-6</sup> metros cuando bloquean la luz visible
	- $\circ$  ~10<sup>-8</sup> metros cuando bloquean a la luz ultravioleta.
	- El efecto del medio interestelar en las imagines puede ser:
		- o reflejo de la luz de las estrellas cercanas a la nube en el visible
			- o bloqueo de la luz en el visible
			- o obteniendo colores más débiles (extinción óptica)
			- o obteniendo colores más rojos en las imágenes (enrojecimiento interestelar)
- Ejecuta la [Actividad](#page-68-0) 9.5 para ver estos efectos en datos científicos reales de los archivos de las misiones espaciales ESA (ESASky).
- Para más detalle, recomendamos leer el monográfico CESAR sobr[e "el medio interestelar"](http://cesar.esa.int/upload/201809/ism_booklet_es.pdf)

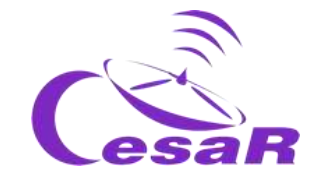

# Actividad 6.3: Galaxias

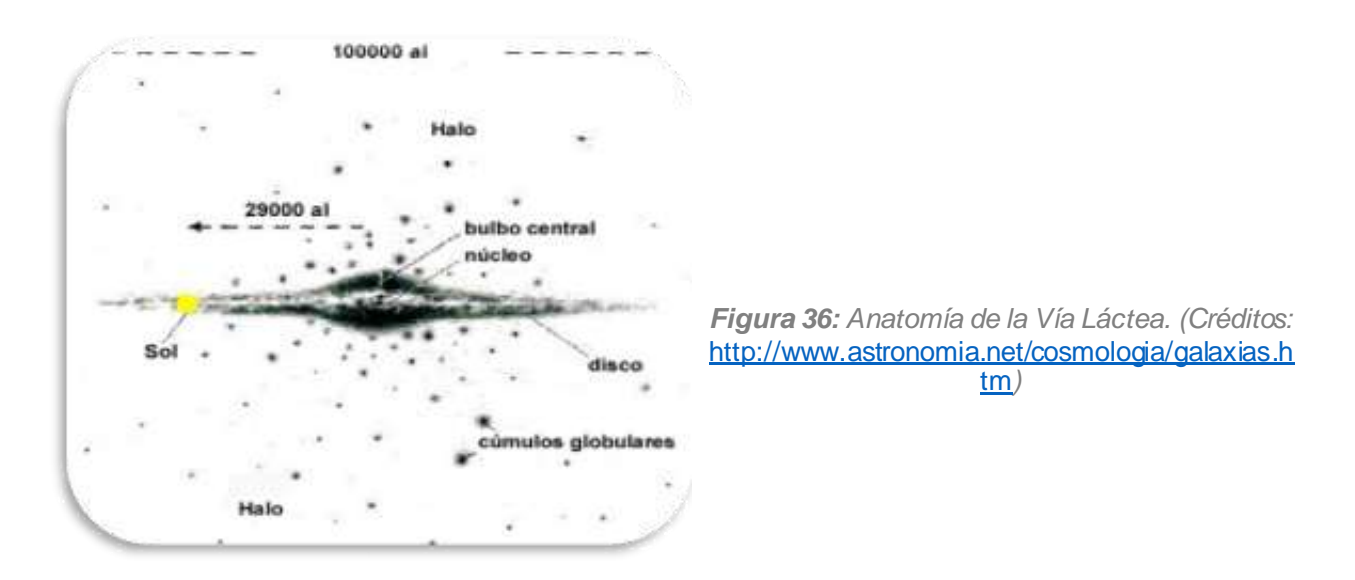

Estrellas y nubes unidas gravitacionalmente forman las **galaxias.** La Figura 36 muestra la anatomía de nuestra galaxia, la Vía Lactea, que es una galaxia espiral. Nuestra galaxia contiene una parte central, llamada **bulbo**, un **disco** y una región menos densa llamada **halo.** También tienen una estructura en forma de barra en el disco (**galaxia espiral barrada**). No todas las galaxias tienen todas estas zonas. Para ampliar información sobre las galaxias os recomendamos visitéis el [Cuadernillo de CESAR sobre galaxias.](http://cesar.esa.int/upload/201809/galaxias_booklet.pdf)

La Figura 37 muestra un ejemplo de cómo se distribuyen las estrellas en nuestra galaxia, por edad, siendo la Población III la de las estrellas más antiguas y la Población I la de las estrellas más jóvenes.

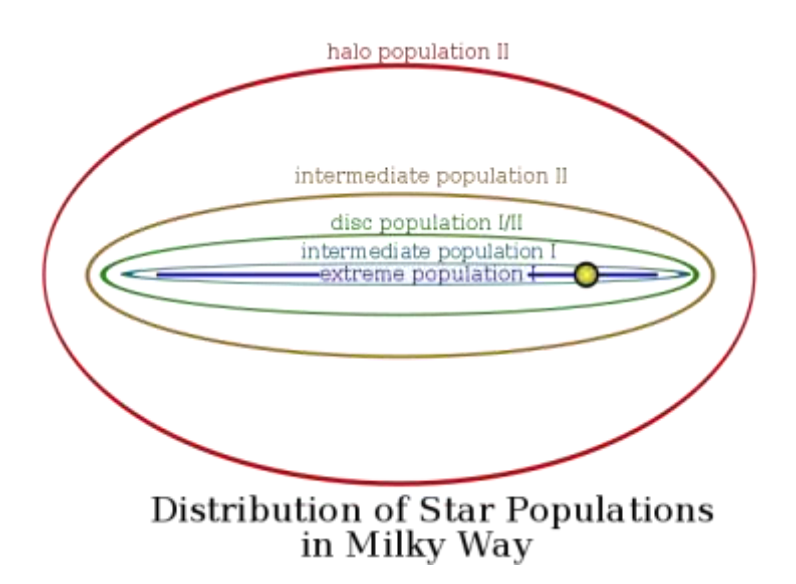

*Figura 37: Distribución de las estrellas por edad (ó Población) en nuestra. (Créditos: www.quora.com)*

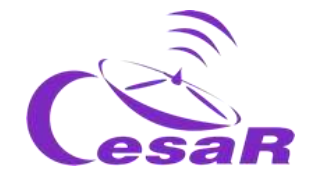

Las estrellas azules son jovenes y masivas mientras que las estrellas rojas pueden ser (tal como vimos en la [Actividad 6.1.2\)](#page-42-0) estrellas jóvenes o viejas de baja masa.

Debido a que sólo las estrellas más masivas y luminosas contribuyen significativamente a la luminosidad de una galaxia, podemos decir que en las zonas más rojizas de una galaxia se encuentran las estrellas más viejas y en las zonas más azules el gas caliente de las estrellas jóvenes. **En términos generales, encontramos que las estrellas más jóvenes se encuentran entorno al disco y las más viejas en los halos**. Los bulbos de las galaxias espirales son de color blanquecino-amarilloso, pues contienen estrellas de s edades diferentes.

En los años 20, Edwin Hubble clasificó las galaxias en función de su forma en elípticas, lenticulares y espirales**.** Actualmente (Figura 38), los astrónomos clasifican las **galaxias en elípticas, espirales (con barra – barradas ó sin barra) e irregulares.**

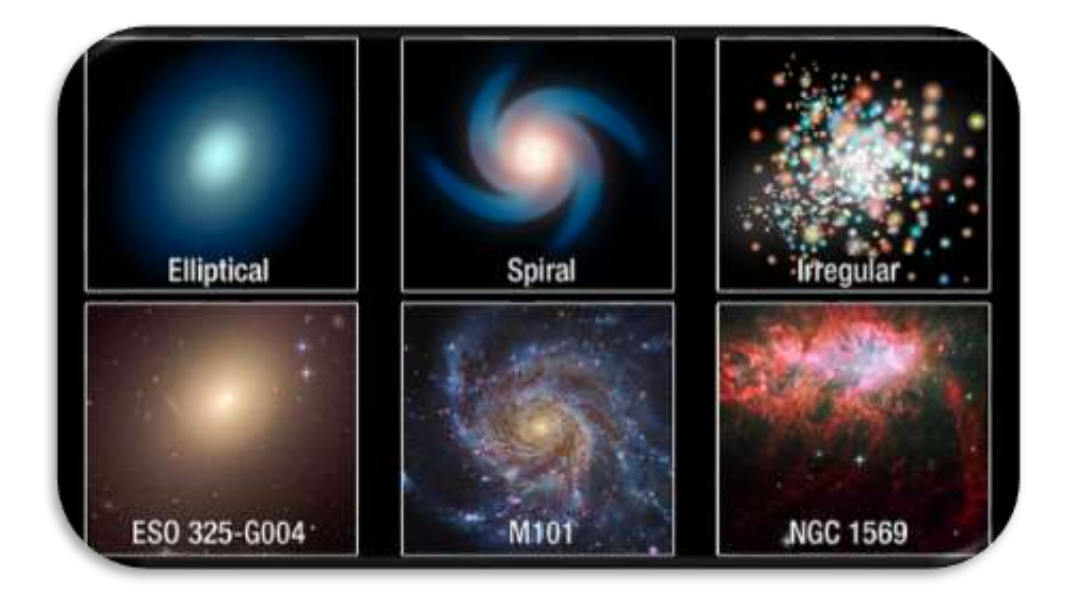

*Figura 38: Tipos de galaxias en función de su forma en luz visible: elípticas, espirales, irregulares. (Créditos: ESA/NASA Hubble)*

**Nota 1:** Las galaxias suelen contener un agujero negro supermasivo en su centro, en la mayoría de los casos en estado activo.

**Nota 2**: La primera evidencia de **materia oscura fue encontrada por Vera Rubin** a finales de los años 70, al detectectar que la velocidad de las estrellas en los extremos de la galaxia Andromeda no disminuía respecto a la de estas en otras partes otras partes de la galaxia, sino que se mantenía constante, lo cual iba en contra de las leyes de Newton. Por este motivo, se llegó a la conclusión de que el tamaño de los halos puede ser hasta 10 veces mayor de lo detectado por luz, **conteniendo los halos grandes cantidades de materia oscura. Este [video](https://youtu.be/pkrljGUJOPA) es muy interesante para ver cómo tuvo lugar el descubrimiento de Vera Rubin.**

 Ejecuta la [Actividad](#page-78-0) 10.4 para analizar los datos científicos de galaxias tomados por las misiones espaciales de ESA (con ESASKy).

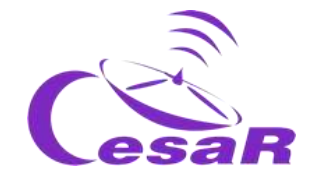

# Actividad 7: La exploración del Universo por la Agencia Espacial Europea

La Agencia Espacial Europea tiene una flota de misiones científicas observando el Universo. Estos satélites llevan a bordo instrumentos como los mencionados en l[a Actividad 5](#page-33-0).

1. Echa un vistazo a la flota de misiones científicas de la Agencia Espacial Europea que observan el cosmos (Figura 39) y completa la Tabla 8 con el nombre de la misión espacial que es capaz de observar la luz a ese tipo de color o de longitud de onda.

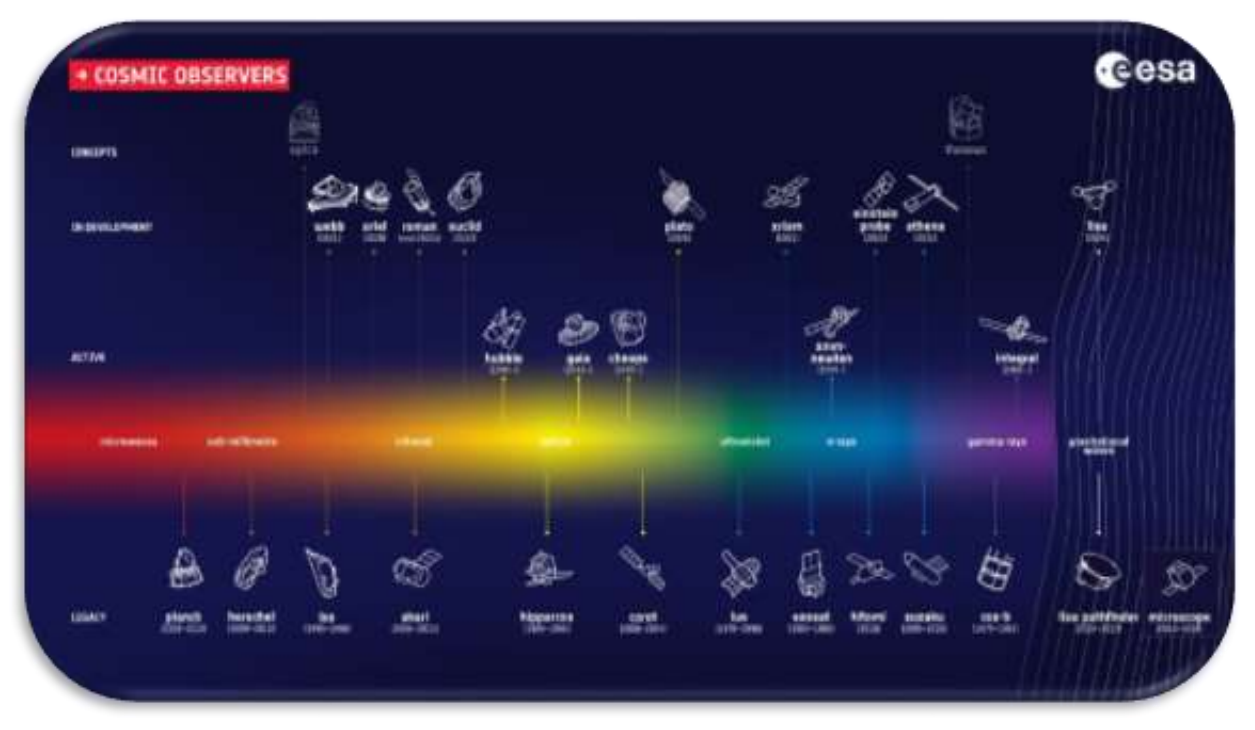

*Figura 39: [Flota de observadores del cosmos de la Agencia Espacial Europea.](https://www.esa.int/ESA_Multimedia/Images/2019/02/ESA_s_fleet_of_cosmic_observers) (Créditos: ESA)*

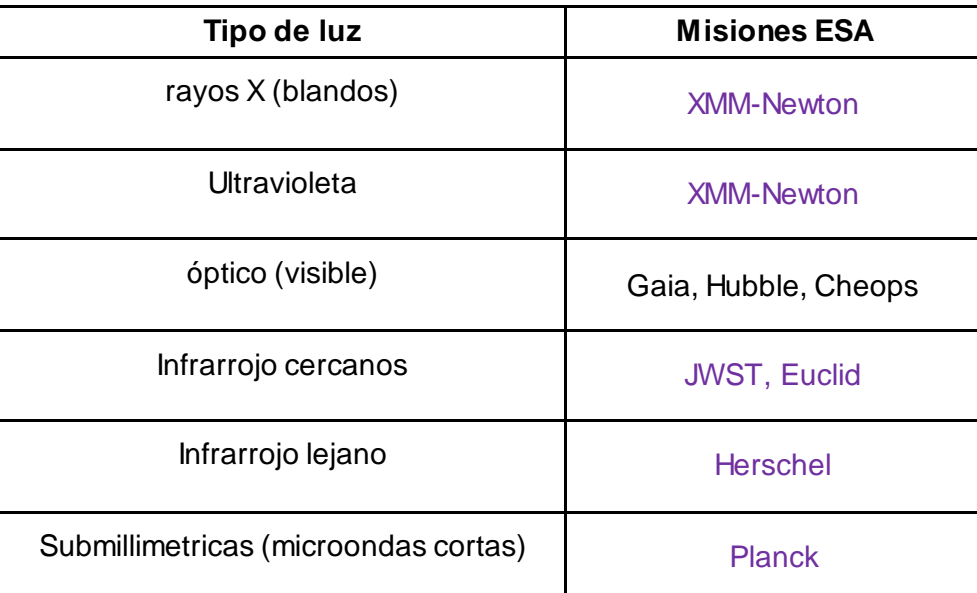

*Tabla 8: Tipos de luz observada por varias misiones de ESA*

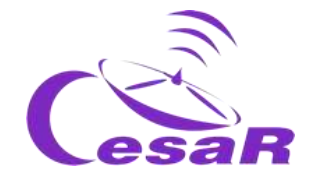

Los datos astronómicos recogidos por las misiones de la Agencia Espacial Europea son limpiados y calibrados por sus "pipelines" listo para su uso y análisis científico en los archivos de ESA en ESAC (Centro Europeo de Astronomía Espacial, en Villanueva de la Cañada, Madrid, España), Figure 40.

A través de [ESASky](https://sky.esa.int/) no sólo los datos astronómicos de las misiones de la Agencia son proporcionados, sino que también aquellos de telescopios de tierra y otras agencias espaciales que colaboran con ESA, así como acceso a catálogos y bases de datos astronómicas frecuentemente empleadas por los astrónomos.

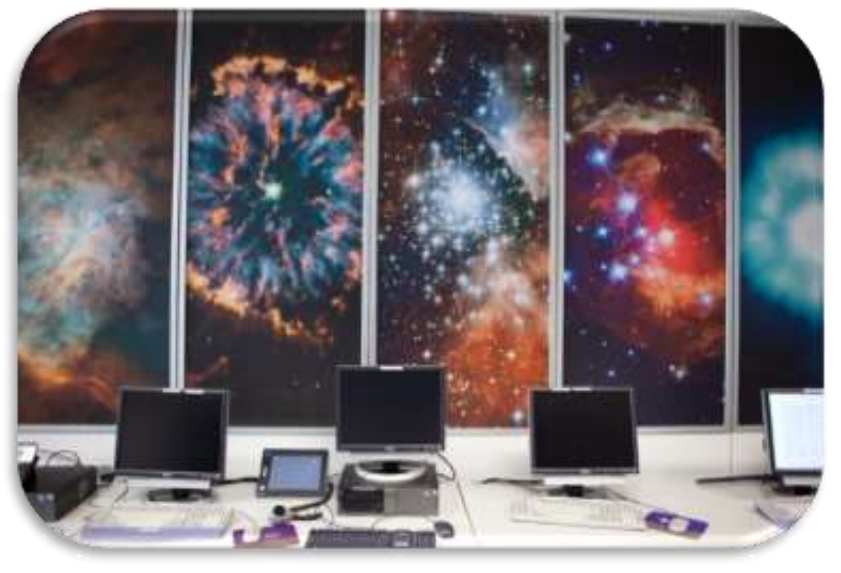

*Figura 40: ESAC. Créditos: ESA*

El [Equipo de ESASky](https://www.cosmos.esa.int/web/esdc/home) que pertence a[l Equipo](https://www.cosmos.esa.int/web/esdc/about) ESDC, con sede en ESAC, ha diseñado este portal no sólo como un acceso consistente y riguroso para astrónom@s sino también como una expectacular ventana para todos aquellos educadores que quieren conocer de un modo sencillo y atractivo el Universo, tal y como explicaremos en la [Actividad 9.](#page-57-0)

# Actividad 8: ¿Qué has aprendido hasta ahora?

Comprueba lo que has aprendido hasta ahora con el siguiente [cuestionario](http://cesar.esa.int/form.php?Id=9&k=&ChangeLang=es)

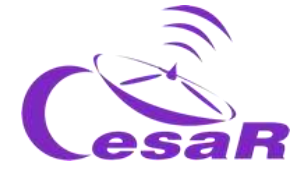

# **Fase 2**

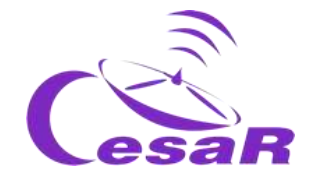

La forma de proceder en esta fase depende de los resultados obtenidos en la última actividad de la Fase 1 (cuestionario)

- □ Caso 1: Sus estudiantes respondieron bastante bien al Mentimeter/Kahoot **Pasa a la FASE 3**
- □ **Caso 2:** Sus estudiantes no respondieron muy bien al Mentimenter/Kahoot o tienen muchas preguntas relacionadas con el tema del Desafío Científico **Revisión de la FASE 1** (ver abajo) con el siguiente material complementario

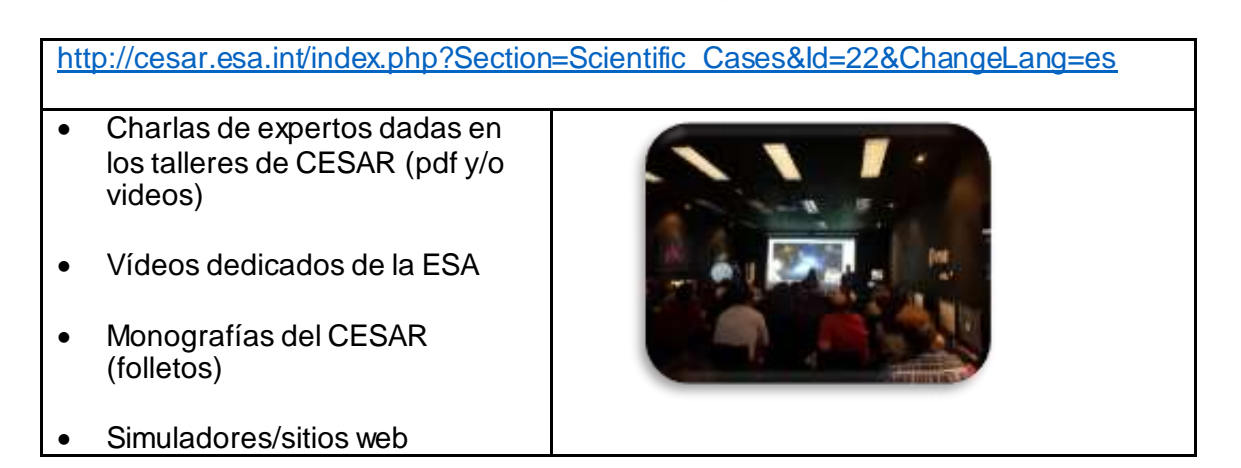

**Pasa a la FASE 3**

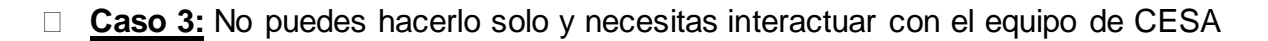

Actividad 9: Pide una videollamada con el equipo de CESAR si es necesario.

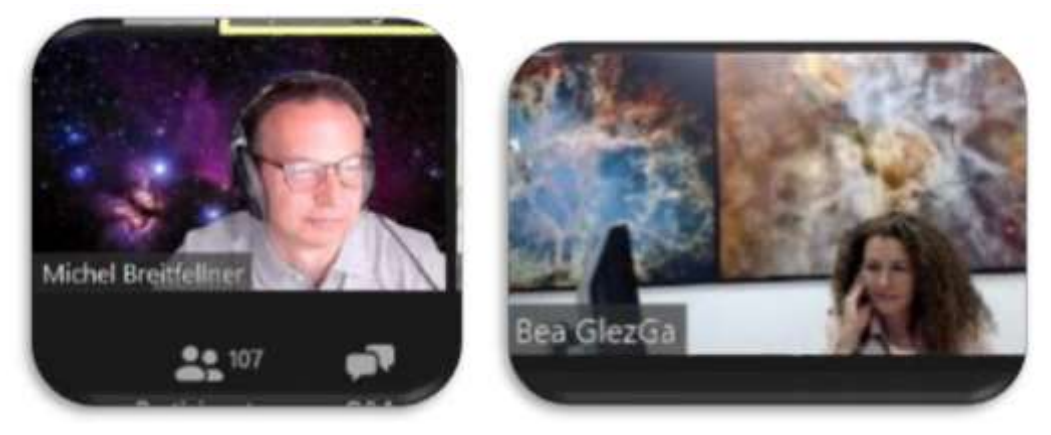

*Figura 41: Imagen del equipo de CESAR haciendo una videollamada (Créditos: ESA)*

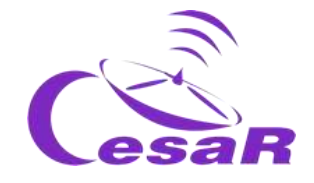

**Nota:** Por cada desafío científico tienes la oportunidad de pedir 30 minutos de videollamada

- Con la clase (en la FASE 2) para aclarar conceptos
- Con profesor/es solo (en la FASE 3), en caso de que encuentres dificultad en el uso de software/respuestas

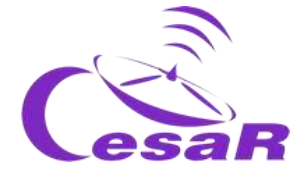

# **Fase 3**

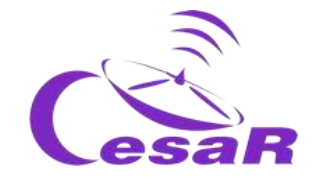

# <span id="page-57-0"></span>Actividad 10: Explorando el Universo a través del telescopio virtual de ESASky

*ESASky* es un portal de descubrimiento científico que te permite un acceso sencillo a todo el cielo como fue observado por las misiones científicas de la Agencia Espacial Europea. Las distintas funcionalidades disponibles en ESASky están explicadas a través de su ayuda en est[e link](https://www.cosmos.esa.int/web/esdc/esasky-how-to).

Actividad 10.1: Familiarízate con ESASky. 1. En tu navegador, pincha en ese link para ir a *[ESASky.](http://sky.esa.int/)* Elige la opción "**Explorador**" (que es la más sencilla para familiarizarte con ESASky).

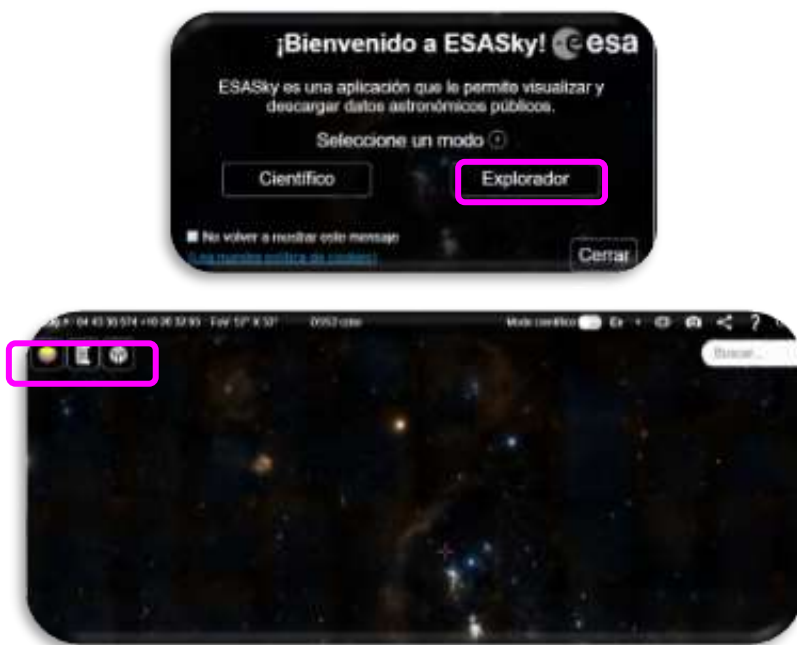

*Figura 42a: Portal de ESASky y cómo seleccionar el "modo Explorador" (Créditos: ESASky)*

2. Si quieres **buscar un objeto específico** (i.e., la Nebulosa del Crab) escribe su nombre en la caja de búsqueda que se encuentra en parte superior derecha del portal, como indica la Figura 42b. (Nota: Es necesario escribirlo en inglés o en un determinado formato, para ser reconozido por las bases de datos astronómicas).

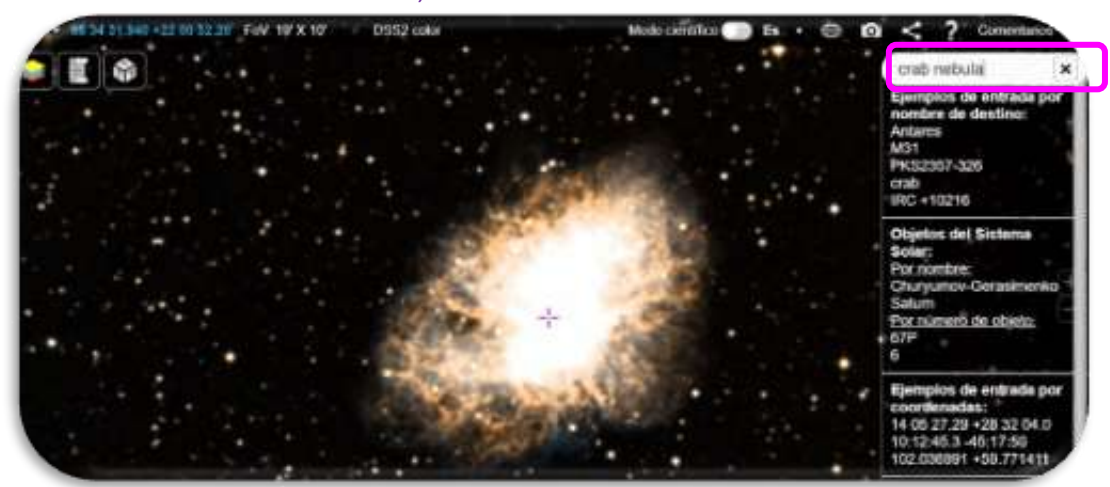

*Figura 42b: Resultados de buscar la Nebulosa del Cangrejo (Créditos: ESA)*

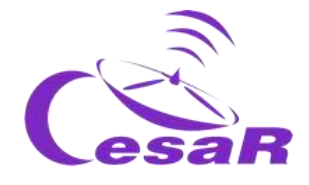

<span id="page-58-0"></span>Actividad 10.2: Contemplando las estrellas a traves de ESASky.

En la [Actividad](#page-27-0) 4.1, los estudiantes rellenaron la Tabla 5 con información de cinco estrellas de la constelación de Orión, identificadas en la Figura 5. Comparando los colores de las estrellas con los de bombillas de temperatura bien conocida fueron capaz de deducir la temperatura de estas. Si no has ejecutado aun esta actividad, te recomendamos que lo hagas antes de continuar.

¿Qué tipos de estrellas eran más rojizas y cuáles más azuladas? Nota: Chequea la Figura 43 para explicar tu respuesta.

Las estrellas azules son aquellas con el pico del cuerpo negro a longitudes de ondas más cortas) que las estrellas más rojizas. Las estrellas azules son más masivas (masa inicial > 8 masas solares) y más calientes (temperaturas effectivas más altas, ~ 20 000 K). Estas evolucionan más rápido y violentamente que las menos masivas, quemando rápidamente el fuel en su núcleo.

Información extra: Las estrellas masivas dejan la secuencia principal y pasan a ser supergigantes azules tras 107-8 años, explotando finalmente como supernova y dejando un pulsar ó un agujero negro en su centro. Las estrellas de baja masa pasan de la secuencia principal a gigantes rojas (o a supergigantes rojas) tras 1010-11 años. Las capas externas de estas estrellas son liberadas al medio interestelar como nebulosa planetaria y su núcleo se enfría y se hace más denso convirtiéndose en una enana blanca .

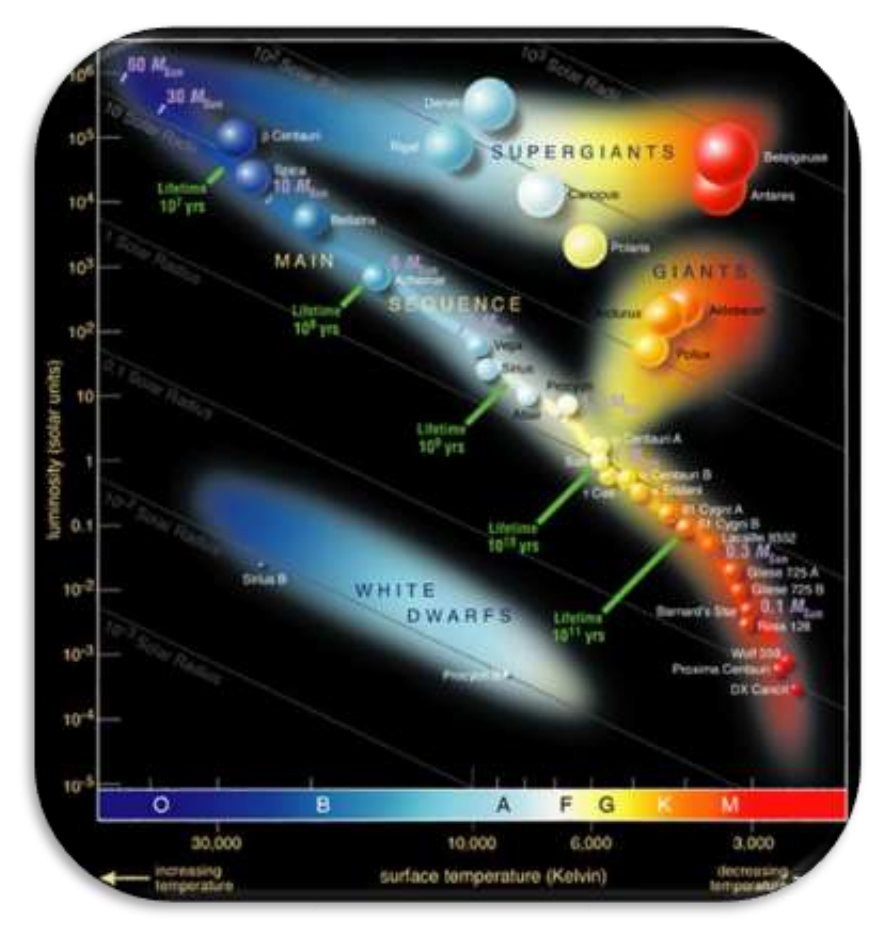

*Figure 43: Diagrama H-R. (Créditos*: *ESO)*

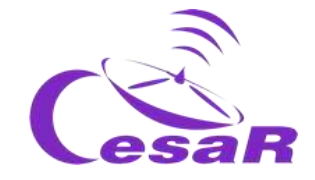

## Actividad 10.2.1: Familiarízate con un diagrama H-R

 Obtén la información, para una muestra de estrellas, a partir del diagrama H-R de la Figura 43 y rellena la Tabla 9.

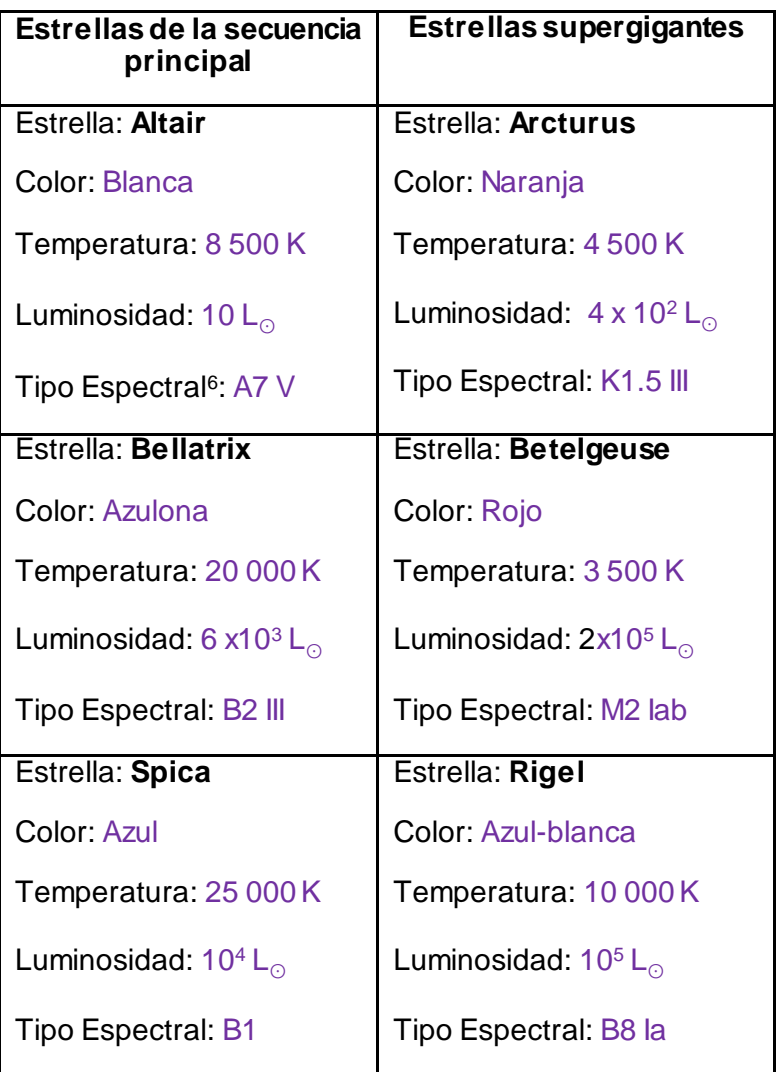

*Tabla 9: Selección de estrellas indicadas en la Figura 43*

1. ¿Por qué crees que Arturo puede tener mayor luminosidad si su temperatura es menor que la de Altair?

Porque las estrellas gigantes tienen un tamaño (superficie) mayor que las estrellas de la secuencia principal y por tanto su poder radiativo (contando con toda su superficie) es mayor.

<sup>6</sup> Clasificación de una estrellas basada en sus características espectrales (Glosario SEA para tipo [espectral\)](https://www.sea-astronomia.es/glosario/tipo-espectral)

1

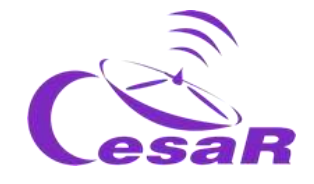

Actividad 10.2.2: Contemplando las estrellas de un diagrama H-R a través de ESASKy

 **Busca en ESASky la seleción de objetos** de la Tabla 9 y añade en la Tabla 10 un pantallazo (y el link a ESASky) de su aspecto en el rango de luz visible, mostrado por ESASky.

| Estrellas de la secuencia<br>principal | Estrellas supergigantes     |  |
|----------------------------------------|-----------------------------|--|
| <b>Altair</b><br>÷                     | <b>Arcturus</b>             |  |
| <b>Bellatrix</b><br>¥                  | <b>Betelgeuse</b>           |  |
| Spica (Alfa Virginis)                  | <b>Rigel (beta Orionis)</b> |  |

<span id="page-60-0"></span>*Tabla 10: Imagenes de ESASky en el visible de una selección de estrellas en distintos estados evolutivos.*

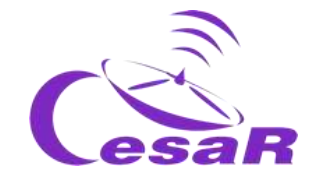

Actividad 10.3: Un recorrido por varios tipos de objetos astronómicos en ESASky (Listas de objetivos)

El Equipo de ESASky ha creado listas de objetos (llamadas *target lists*), a las cuales se puede acceder a partir del icono del pergamino (ver Figura 44). Estas son listas de objetos del mismo tipo de objetos astronómicos.

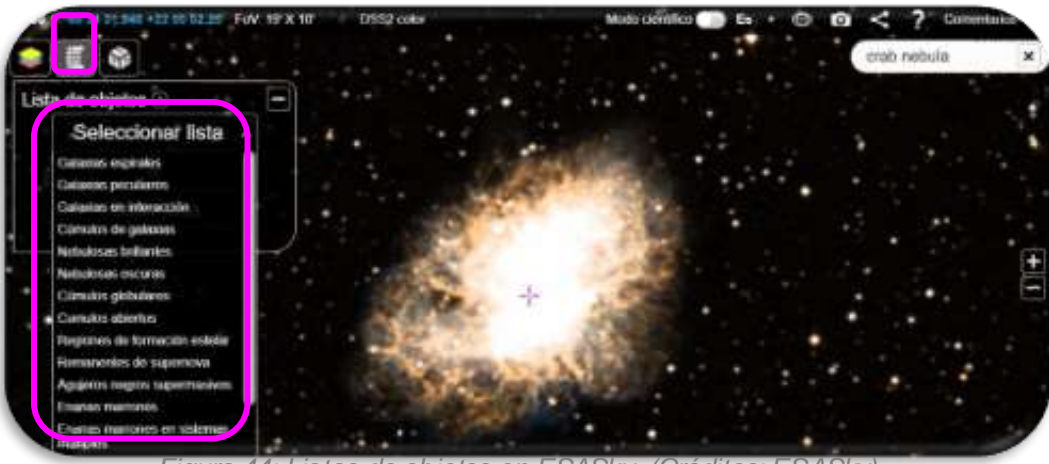

*Figura 44: Listas de objetos en ESASky. (Créditos: ESASky)*

- 1. Completa la Tabla 11 para un candidato (**target)** seleccionado de cada lista (**target list)**:
	- 1. Escribe una description del objeto (Pista 1: dada by ESASky)
	- 2. Añade un pantallazo y/o la url a la imagen del objeto en el visible en ESASky

Pista 2: pincha en el icono  $\begin{pmatrix} 0 \\ 1 \end{pmatrix}$  para hacer una foto del campo que ves en ESASky.

Pista 3: Pincha en el icono (  $\leq$  ) para obtener la url del campo que ves en ESASky.

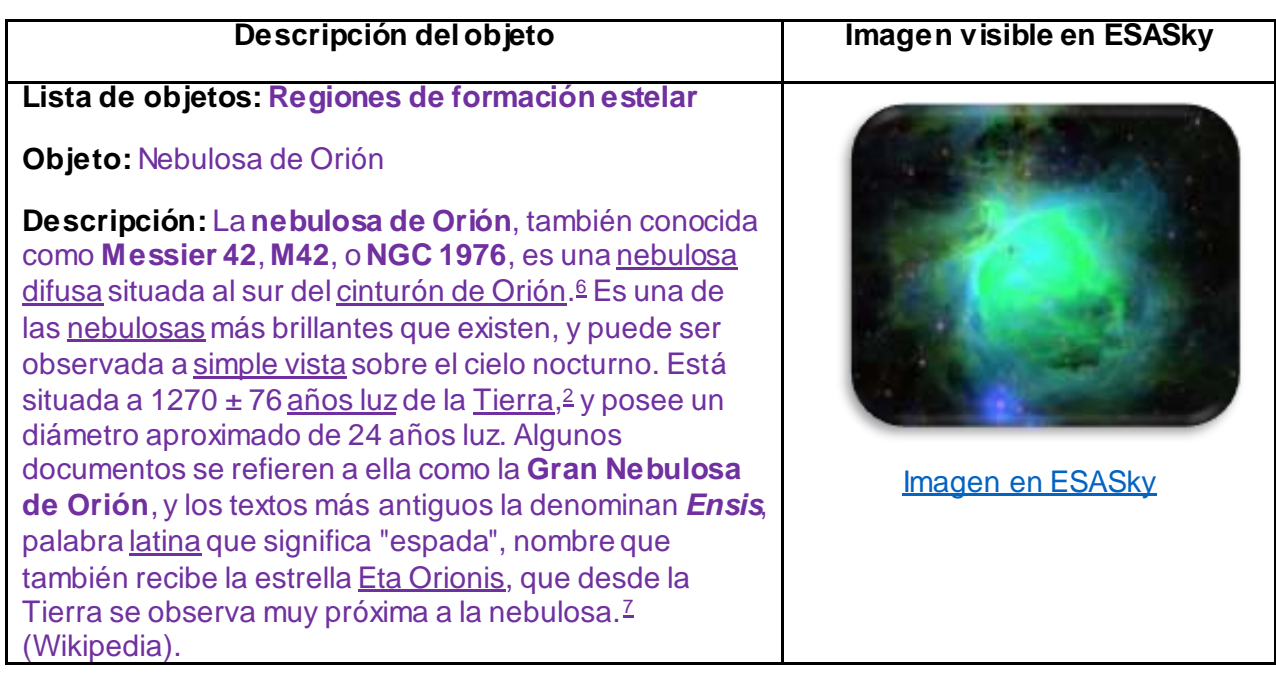

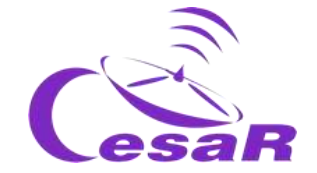

## **Lista de objetos: Nebulosas brillantes**

## **Objeto:** Nebulosa del Águila

**Descripción:** La **nebulosa del Águila**es parte del objeto astronómico catalogado como **[M16](https://es.wikipedia.org/wiki/Objeto_Messier)**, es decir el objeto 16 del [catálogo de Messier.](https://es.wikipedia.org/wiki/Cat%C3%A1logo_Messier) M16 está conformado por la [nebulosa](https://es.wikipedia.org/wiki/Nebulosa) y un [cúmulo estelar abierto](https://es.wikipedia.org/wiki/C%C3%BAmulo_abierto) asociado con ella, catalogado como **[NGC 6611](https://es.wikipedia.org/wiki/NGC_6611)**, y cuyas estrellas se aprecian en las distintas imágenes de M16. Se encuentra en la [constelación](https://es.wikipedia.org/wiki/Constelaci%C3%B3n)[Serpens](https://es.wikipedia.org/wiki/Serpens) (la serpiente). En una parte de la [nebulosa](https://es.wikipedia.org/wiki/Nebulosa) están los "pilares de la creación", que forman una de las imágenes más populares de las obtenidas por el [telescopio espacial](https://es.wikipedia.org/wiki/Telescopio_espacial_Hubble)  [Hubble.](https://es.wikipedia.org/wiki/Telescopio_espacial_Hubble) La nebulosa brillante de emisión (región HII) que abarca toda la zona está catalogada como IC 4703. Todo el complejo se encuentra a 7000 [años luz](https://es.wikipedia.org/wiki/A%C3%B1o_luz). (Wikipedia).

# **Lista de objetos: Nebulosas oscuras**

#### **Objeto:** La nebulosa del capullo

**Descripción: La nebulosa del capullo**es una [nebulosa](https://es.wikipedia.org/wiki/Regi%C3%B3n_H_II)  [de reflexión](https://es.wikipedia.org/wiki/Regi%C3%B3n_H_II) en la constelación de [Cygnus](https://es.wikipedia.org/wiki/Cygnus_(constelaci%C3%B3n)). La descripción NGC refiere a IC 5146 como un grupo de estrellas de magnitud 9.5, el cúmulo llamado [Collinder 470](https://es.wikipedia.org/w/index.php?title=Collinder_470&action=edit&redlink=1) está involucrado en una nebulosa brillante y oscura. Brilla con una magnitud de 10,0 /+ 9.3/+ 7.2 lo que dificulta su observación, pero es posible observarla en noches especialmente oscuras. Se encuentra cerca de la estrella a simple vista [P Cygni](https://es.wikipedia.org/wiki/P_Cygni) , esta nebulosa está asociada el cúmulo abierto [NGC 7209](https://es.wikipedia.org/wiki/NGC_7209) en Lacerta, y el brillante cúmulo abierto [M39.](https://es.wikipedia.org/wiki/M39) (Wikipedia). [Imagen en ESASky](https://sky.esa.int/?target=328.35%2047.266666666666666&hips=SDSS9+color&fov=0.4996041146749097&cooframe=J2000&sci=false&lang=en)

#### **Lista de objetos: Remanente de supernovas**

#### **Objeto:** Blucle del cisne

**Descripción:** El bucle del cisne es un remanente de supernova extenso en la constelación del Cisne, localizado entorno a 1 500 años luz de la Tierra. Mide unos 3 grados de ancho (entorno a 6 lunas). Algunos arcos del bucle, conocidos en conjunto como las nebulosas de la Vela y del Cerro, se ven en el visible. El bucle completo se muestra en imágenes de radio, infrarrojo u rayos X .(ESASky)

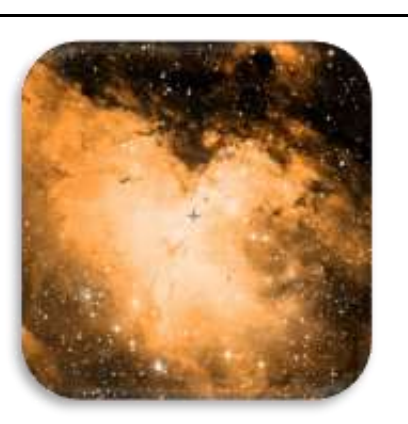

[Imagen en ESASky](https://sky.esa.int/?target=274.7%20-13.806666666666665&hips=DSS2+color&fov=0.9350211666578258&cooframe=J2000&sci=false&lang=en)

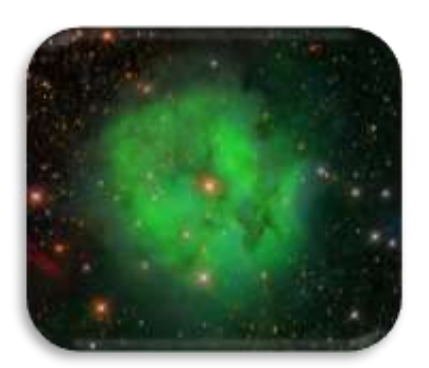

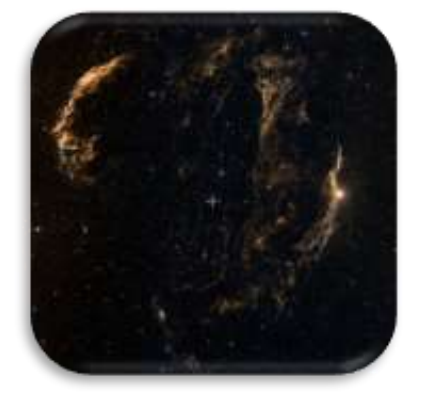

[Imagen en ESASky](https://sky.esa.int/?target=312.75%2030.666666666666668&hips=DSS2+color&fov=7.693894234106273&cooframe=J2000&sci=false&lang=en)

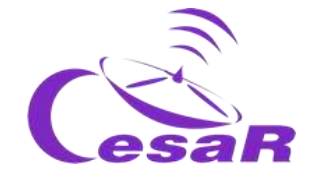

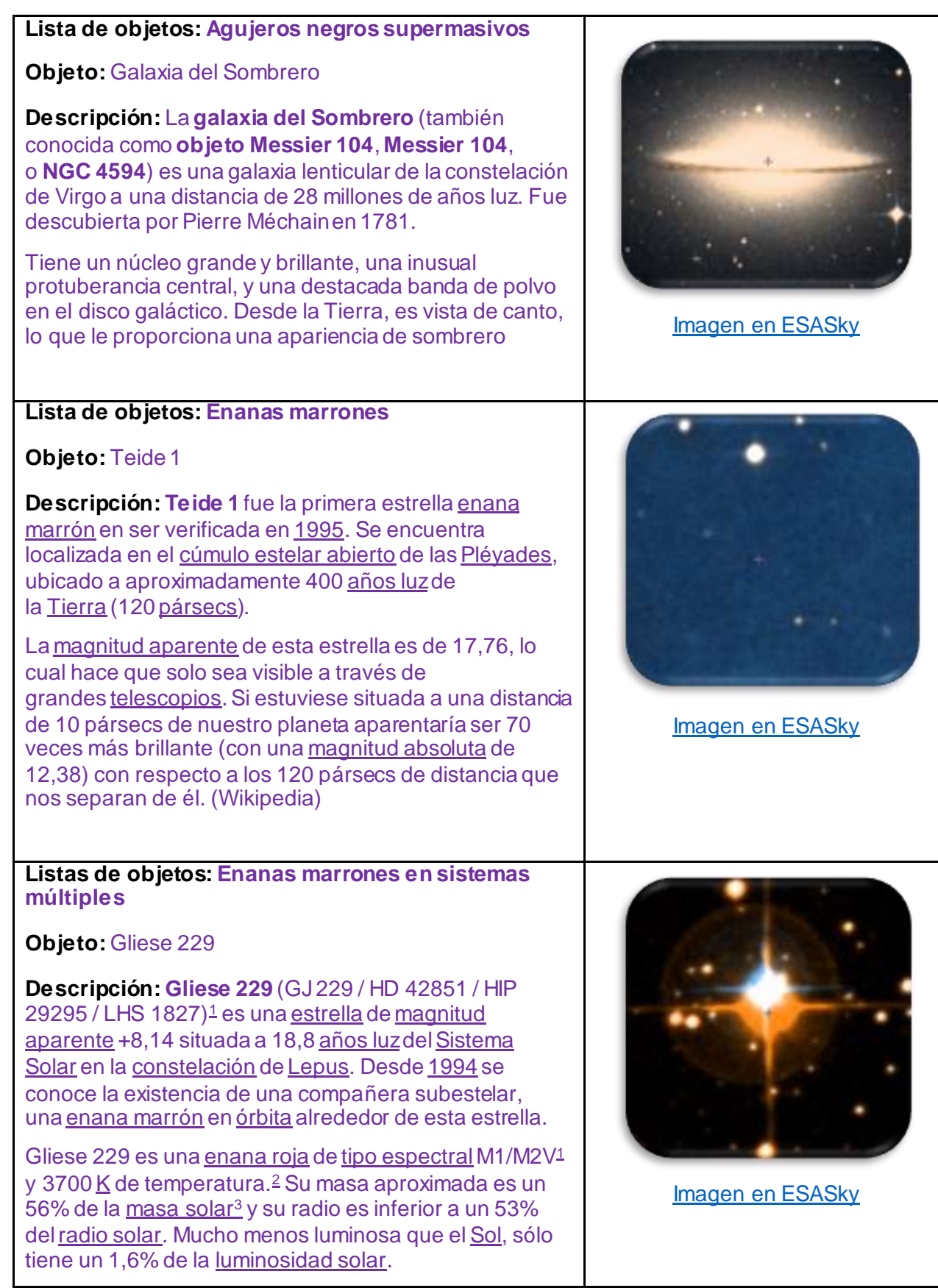

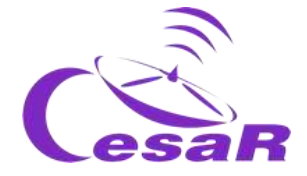

Tiene una <u>[velocidad de rotación proyectada](https://es.wikipedia.org/wiki/Velocidad_de_rotaci%C3%B3n_proyectada)</u> de 1 <u>[km/s](https://es.wikipedia.org/wiki/Km/s)</u>[.](https://es.wikipedia.org/wiki/Gliese_229#cite_note-4)ª Se estima su edad en unos 3000 millones de año[s.](https://es.wikipedia.org/wiki/Gliese_229#cite_note-Solstation-5)<sup>5</sup> Es una [estrella fulgurante](https://es.wikipedia.org/wiki/Estrella_fulgurante)—despide llamaradas que provocan bruscos aumentos de brillo—catalogada en el [New Catalogue of Suspected Variable Stars](https://es.wikipedia.org/wiki/New_Catalogue_of_Suspected_Variable_Stars) como NSV 2863[.](https://es.wikipedia.org/wiki/Gliese_229#cite_note-SIMBAD-1)<sup>1</sup> (Wikipedia)

## **Listas de objetos: Sistemas exoplanetarios más cercanos**

**Objeto:** Próxima Centauri b

**Descripción: Próxima Centauri b**,**Próxima b** o **Alfa Centauri C[b](https://es.wikipedia.org/wiki/Pr%C3%B3xima_Centauri_b#cite_note-5)**[56](https://es.wikipedia.org/wiki/Pr%C3%B3xima_Centauri_b#cite_note-6) es un [exoplaneta](https://es.wikipedia.org/wiki/Planeta_extrasolar) que orbita dentro de la [zona habitable](https://es.wikipedia.org/wiki/Zona_de_habitabilidad) de la estrella [enana roja](https://es.wikipedia.org/wiki/Enana_roja) [Próxima](https://es.wikipedia.org/wiki/Pr%C3%B3xima_Centauri)  [Centauri,](https://es.wikipedia.org/wiki/Pr%C3%B3xima_Centauri) la [estrella](https://es.wikipedia.org/wiki/Estrella) más cercana al Sol. Está localizado aproximadamente a 4,23 [años luz](https://es.wikipedia.org/wiki/A%C3%B1os_luz) (1,3 [pársecs](https://es.wikipedia.org/wiki/P%C3%A1rsec) o 4,014 × 10<sup>13</sup> [km\)](https://es.wikipedia.org/wiki/Kil%C3%B3metro) de la Tierra en la constelación de [Centaurus](https://es.wikipedia.org/wiki/Centaurus). Es el exoplaneta más cercano al [sistema solar,](https://es.wikipedia.org/wiki/Sistema_solar) así como el exoplaneta potencialmente habitable más cercano que se conoce. (Wikipedia) [Imagen en ESASky](https://sky.esa.int/?target=217.4289522083333%20-62.679489749999995&hips=DSS2+color&fov=0.09993481093525167&cooframe=J2000&sci=false&lang=en)

# **Listas de objetos: Cúmulos abiertos**

**Objeto:** Las Pleyades.

**Descripción:** Las **Pléyades** o Las siete **hermanas** (**[Messier 45](https://es.wikipedia.org/wiki/Cat%C3%A1logo_Messier)** o **M45**) es un [cúmulo estelar](https://es.wikipedia.org/wiki/C%C3%BAmulo_abierto)  [abierto](https://es.wikipedia.org/wiki/C%C3%BAmulo_abierto) que contiene [estrellas](https://es.wikipedia.org/wiki/Estrellas) calientes de [tipo espectral](https://es.wikipedia.org/wiki/Tipo_espectral_(estrellas))  [B,](https://es.wikipedia.org/wiki/Tipo_espectral_(estrellas)) de mediana edad, ubicadas en la [constelación](https://es.wikipedia.org/wiki/Constelaci%C3%B3n) de [Tauro](https://es.wikipedia.org/wiki/Tauro_(constelaci%C3%B3n)). Está entre uno de los [cúmulos](https://es.wikipedia.org/wiki/C%C3%BAmulos_estelares)  [estelares](https://es.wikipedia.org/wiki/C%C3%BAmulos_estelares) más cercanos a la [Tierra](https://es.wikipedia.org/wiki/Tierra), y es el cúmulo mejor visible a [simple vista](https://es.wikipedia.org/wiki/Simple_vista) en el [cielo nocturno.](https://es.wikipedia.org/wiki/Cielo_nocturno) Las Pléyades albergan un prominente lugar en la mitología antigua, así como una diversidad de significados en diferentes culturas y tradiciones. (Wikipedia)

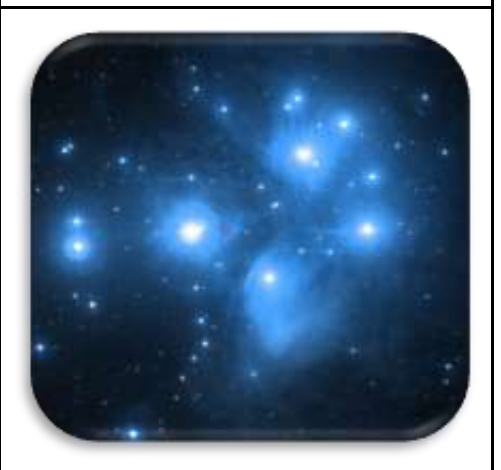

[Imagen en ESASky](https://sky.esa.int/?target=217.4289522083333%20-62.679489749999995&hips=DSS2+color&fov=0.09993481093525167&cooframe=J2000&sci=false&lang=en)

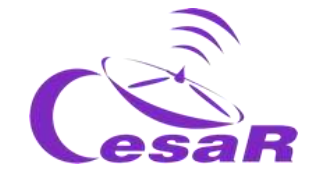

#### **Listas de objetos: Cúmulo globular**

#### **Objeto:** Messier 13

**Descripción:** El**Cúmulo de Hércules**(también conocido como **Gran Cúmulo de Hércules**,**Objeto Messier 13**, **Messier 13**, **M13**o **NGC 6205** y de manera informal como el **Gran Racimo**) es un [cúmulo](https://es.wikipedia.org/wiki/C%C3%BAmulo_globular)  [globular](https://es.wikipedia.org/wiki/C%C3%BAmulo_globular) de la constelación de [Hércules.](https://es.wikipedia.org/wiki/H%C3%A9rcules_(constelaci%C3%B3n)) Fue descubierto por el astrónomo inglés [Edmond Halley](https://es.wikipedia.org/wiki/Edmond_Halley) en el año 1714 y añadido posteriormente por [Charles Messier](https://es.wikipedia.org/wiki/Charles_Messier) en su famoso [catálogo de objetos astronómicos](https://es.wikipedia.org/wiki/Cat%C3%A1logo_Messier)[.William](https://es.wikipedia.org/wiki/William_Herschel)  [Herschel,](https://es.wikipedia.org/wiki/William_Herschel) por medio de su gran telescopio reflector, pudo descubrir varias alineaciones de estrellas (conocidas como *patas de araña*) y comprobó finalmente que estaba ante un cúmulo. (Wikipedia)

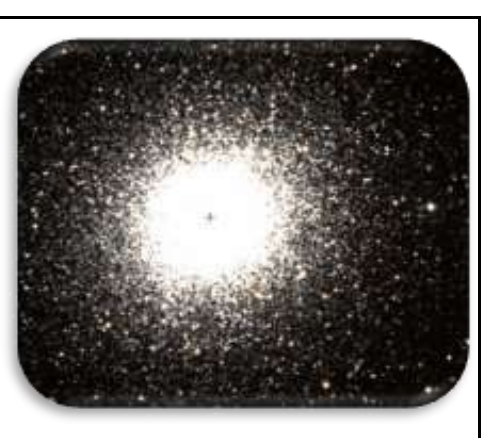

[Imagen en ESASky](https://sky.esa.int/?target=250.42347499999994%2036.46131944444445&hips=DSS2+color&fov=0.49967405269428083&cooframe=J2000&sci=false&lang=en)

#### **Listas de objetos: Galaxias espirales**

#### **Objeto:** M31

**Descripción:** La Galaxia de Andromeda, M31, es una galaxia espiral aproximadamente a 2.5 millones de años luz de nosotros en la constelación de Andrómeda. Con un tamaño de unos 220 000 años luz de ancho, es la galaxia más grande del Grupo Local, incluyendo a la Vía Láctea, la galaxia del Triángulo y entorno a otras 44 galaxias más pequeñas. (ESASky)

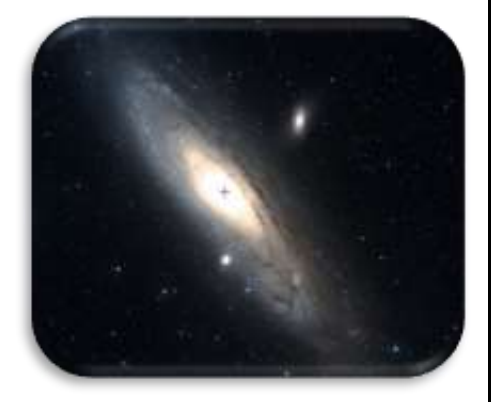

[Imagen en ESASky](https://sky.esa.int/?target=10.684708333333333%2041.268750000000004&hips=DSS2+color&fov=4.625730922955037&cooframe=J2000&sci=false&lang=en)

#### **Listas de objetos: Galaxias peculiares**

#### **Objeto:** NGC 523

**Descripción:** NGC 523, también conocida como Arp 158, es una galaxia peculiar que se encuentra en la constelación de Andromeda. Las observaciones sugieren que las peculiaridades son el resultado de un encuentro cercano entre dos galaxias enanas, con interacciones de mareas responsables de la formación del puente y las colas. (ESASky)

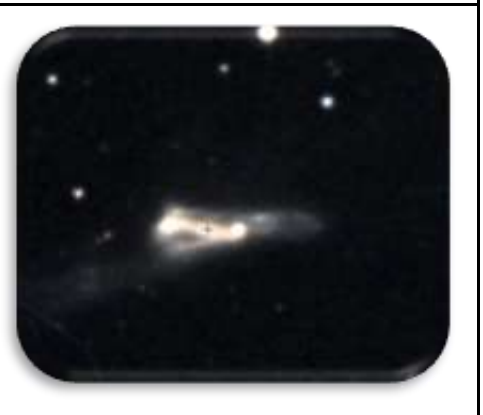

[Imagen en ESASky](https://sky.esa.int/?target=21.3364375%2034.02515833333333&hips=DSS2+color&fov=0.13216378744550164&cooframe=J2000&sci=false&lang=en)

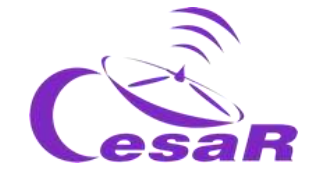

#### **Listas de objetos: Galaxias en interacción**

# **Objeto:** Arp 240

**Descripción:** Arp 240 es un par de galaxias espirales interaccionando que se encuentran en la constelación de Virgo. Las dos galaxias se encuentran catalogadas juntas como Arp 240 en el Atlas de las galaxias peculiares. La galaxia de la derecha se conoce como NGC 5257, mientras que la de la izquierda es conocida como NGC 5258. Ambas galacias se encuentran distorsionadas por interacciones gravitacionales, y ambas están conectadas por un puente de marea, como se ve en las imágenes de estas galaxias. (Wikipedia)

# **Listas de objetos: Cúmulos de galaxias**

# **Objeto:** Abell 2218

**Descripción: Abell 2218** es un cúmulo de galaxias a 2 billones de años luz de nosotros, en la constelación de Draco. **Actuando como poderosas lentes**, amplía y distorsiona todas las galaxisa que caen detrás del cúcleo del cúmulo en arcos alargados. Las galaxias afectadas por el efecto de las lentes aparecen estiradas a lo largo del centro del cúmulo y algunas de ellas como imágenes múltiples. Aquellas imágenes múltiples aparecen normalmente como un par de imágenes con una tercera – generalmente más débil – imagen, como sucede para objetos muy distantes. Las galaxias afectadas por la lente son particularmente numerosas, ya que estamos mirando entre dos aglomerados, en una región de paso donde la magnificación es muy grande.

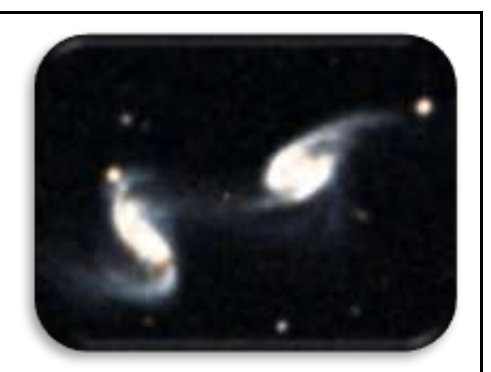

[Imagen en ESASky](https://sky.esa.int/?target=204.98%200.8369444444444445&hips=DSS2+color&fov=0.09993481093525361&cooframe=J2000&sci=false&lang=en)

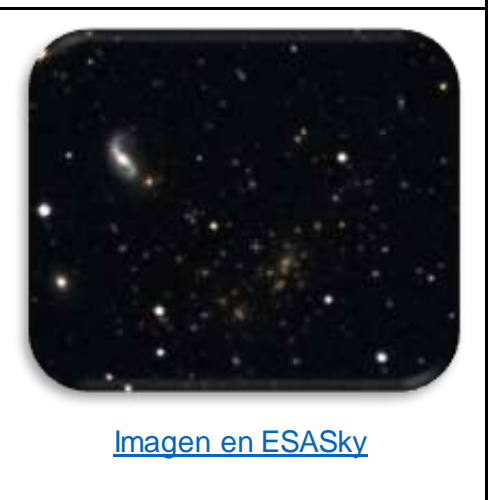

<span id="page-66-0"></span>*Tabla 11: Lista de objetos disponibles en ESASky. (Créditos: ESASky)*

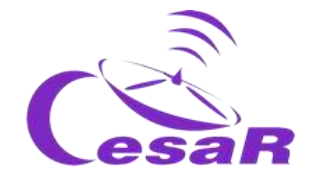

Actividad 10.4: Estudios multifrecuencia usando ESASky

**Los colores de las imágenes astronómicas como los mostrados en ESASky no son reales. ¡**Recuerda que nuestros ojos no pueden ver colores como el infrarrojo y el ultravioleta! De hecho, **los telescopios registran imágenes sólo en blanco y negro.**

Esas imagenes pueden ser coloreadas artificialmente y combinadas para crear las imágenes de colores tan bonitas que hemos visto en internet. A menudo, las imágenes observadas a longitudes de onda corta son coloreadas en azul y en rojo las de longitudes más largas. Aquellas que pertenecen a un rango intermedio se suelen colorear en verde. Un ejemplo se ve en la Figura 45.

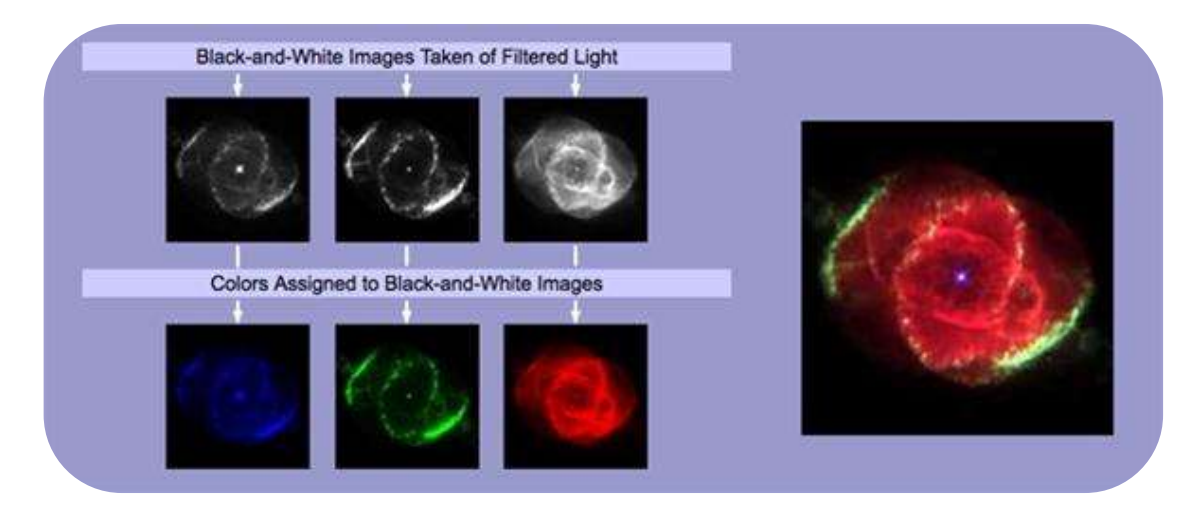

*Figura 45: Cómo crear imagenes multicolores. (Créditos: astronomy.wonderhowto.com)*

En ESASky, las imagenes se asocian a filtros o longitudes de onda. Para estudiar un objeto en un amplio espectro de longitudes de onda cargaremos un conjunto de imagenes (tomadas por diferentes instrumentos y/o colectores/telescopios) y las inspeccionaremos. Mira est[e video tutorial](https://www.youtube.com/watch?v=zkJkhSDr0nQ) para aprender cómo puedes cargar 'cielos' en ESASky.

- 1. **Para abrir varias imágenes**, pincha en el botón coloreado de la esquina superior izquierda con el nombre "Administra cielos".
- 2. **Para elegir un mapa de colores,** elige la región de la longitud de onda en el menú desplegable de la izquierda y navega entre los cielos disponibles en el segundo menú.
- 3. **Pincha en el signo "+"** tantas veces como necesites y selecciona los diferentes rangos de longitud de onda.

**Nota 1:** Incluso cuando la mayoría de lo objetos fueron observados por varias misiones, y ESASky te los proporciona, no todos han sido observados en todas las bandas del espectro electromagnético.

**Nota 2:** La resolución (elemento mínimo capaz de diferenciarse (resolverse) en una imagen/espectro) depende de la misión (colector/telescopio), del instrumento y detector, así como de la longitud de onda en que los datos astronómicos fueron tomados.

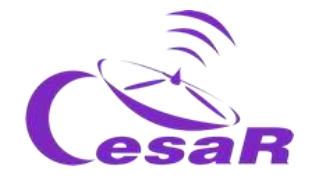

<span id="page-68-0"></span>Actividad 10.5: Analizando los efectos del Medio Interestelar a través de ESASky

# Actividad 10.5.1: Effectos del Medio Interestelar en nebulosas brillante

- 1. Selecciona en ESASky las listas de objetos de "Nebulosas brillantes". (Si no recuerdas cómo se seleccionaban listas de objetos repasa l[a Actividad 10.3](#page-60-0)).
- 2. Dentro de ésta, busca el objeto *"Nebulosa de la burbuja*".
- 3. Carga un conjunto de cielos (tal y como se explica en la [Actividad 10.4](#page-66-0)) para analizar dicha región para las longitudes de onda indicadas.
- 4. Rellena la Tabla 12 con tus descubrimientos al observer este objeto en el **infrarrojo cercano, visible y rayos X** con:
	- un pantallazo del objeto en cada uno de los rangos
	- una descripción de lo que ves.

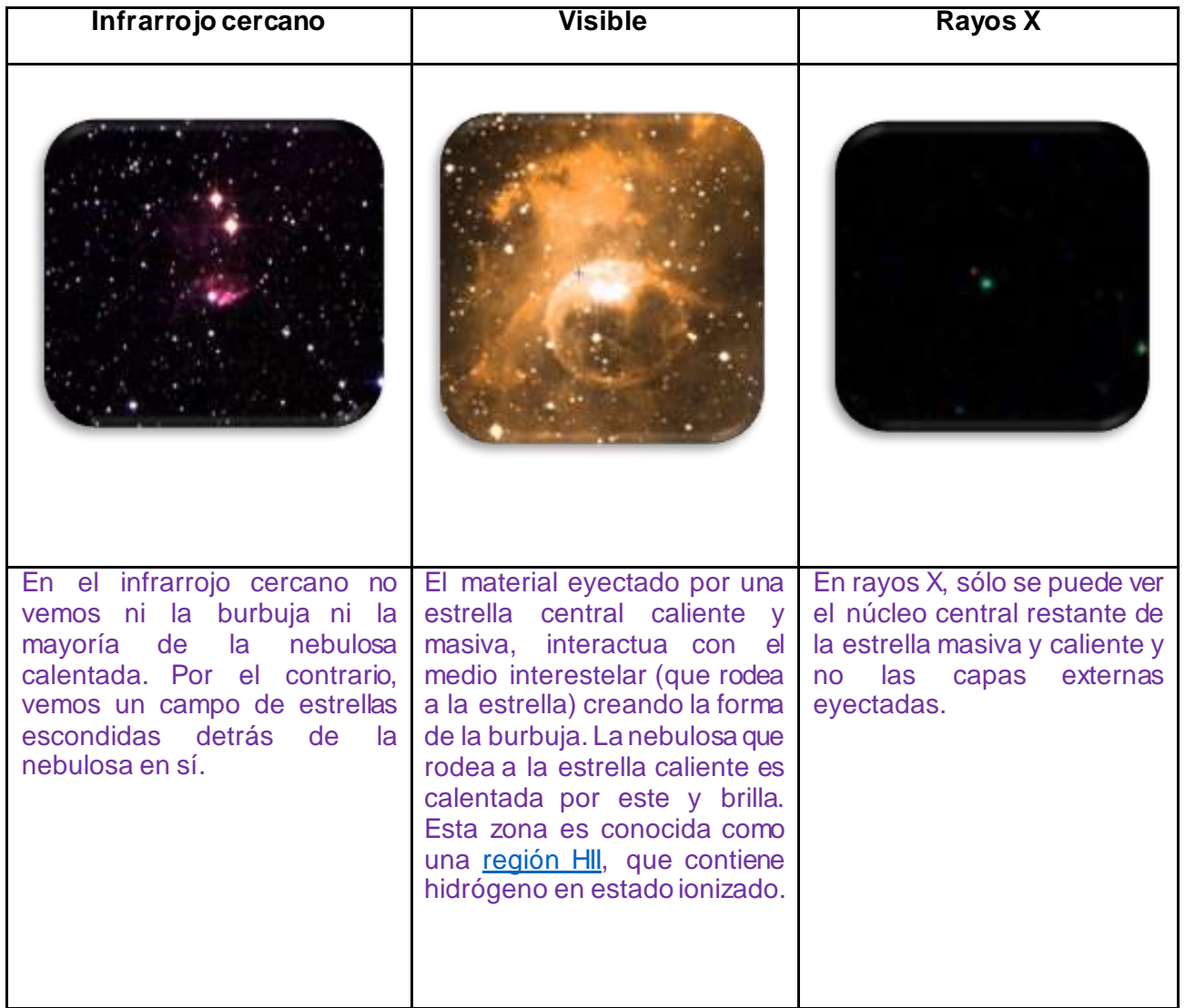

*Tabla 12: Inspección de la Nebulosa de la burbuja en varios filtros usando ESASky.*

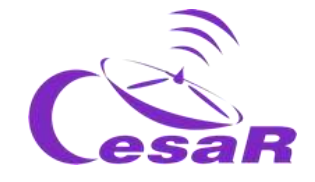

# Actividad 10.5.2: Efectos de la materia interestelar en nubes oscuras

- 1. Selecciona en ESASky las listas de objetos de "Nebulosas oscuras". (Si no recuerdas cómo se seleccionaban listas de objetos repasa la **Actividad 10.3**).
- 2. Dentro de ésta, busca el objeto *"Nebulosa de la serpiente*".
- 3. Carga un conjunto de cielos (tal y como se explica en la [Actividad 10.4](#page-66-0)) para analizar dicha región para aquellas longitudes de onda.
- 4. Rellena la Tabla 13 con tus descubrimientos al observer este objeto el el **infrarrojo lejano, infrarrojo medio y visible** con:
	- un pantallazo del objeto en cada uno de los rangos
	- una descripción de lo que ves.

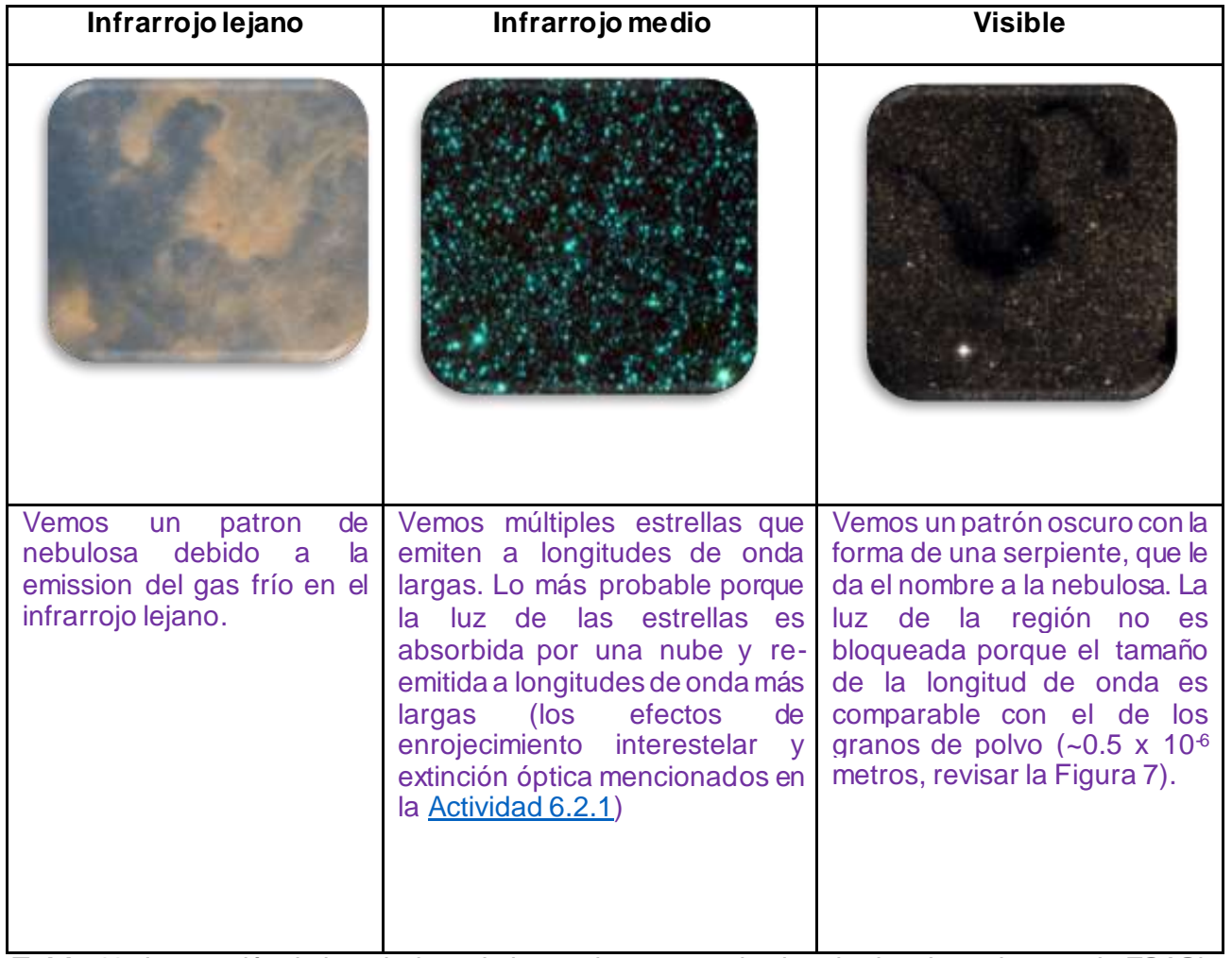

*Tabla 13: Inspección de la nebulosa de la serpiente en varias longitudes de onda usando ESASky*

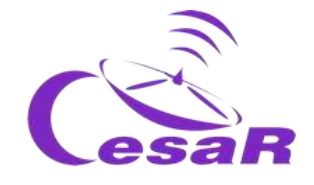

# Actividad 11: Revelando los secretos de nuestro objeto celeste favorito.

Para esta actividad, los estudiantes deben seleccionar uno de los siguientes objetos y comenzar su investigación siguiendo los pasos de[l procedimiento](#page-71-0). En función del objeto seleccionado realizarán la Actividad 10.1 (Nebulosa del Cangrejo), la Actividad 10.2 (NGC 3766), la Actividad 10.3 (Nebulosa de la cabeza del caballo) ó la Actividad 10.4 (Galaxia del remolino).

| Objecto                                 | Descripción                                                                                                    | <b>Actividad</b>         |
|-----------------------------------------|----------------------------------------------------------------------------------------------------|--------------------------|
| Nebulosa del Cangrejo (M1)              | Es una nube formada por los restos<br>de una Estrella vieja que explotó<br>hace unos 2 000 años. Leer más<br>aquí                                                                                                    | <b>Actividad</b><br>11.1 |
| <b>NGC 3766</b>                         |                                                                                                    |                          |
|                                         | NGC 3766 es un cúmulo abierto<br>de estrellas en la constelación del<br>sur de Centaurus. Contiene más<br>de 100 estrellas relativamente<br>jóvenes (azules) y dos estrellas<br>supergigantes (rojas). Leer más<br>aquí. | <b>Actividad</b><br>11.2 |
| La Nebulosa de la cabeza<br>del caballo |                                                                                                    |                          |
|                                         | Es una nebulosa oscura en la<br>constelación de Orión. Es una de<br>las nebulosas más identificables<br>por su parecido con la cabeza de<br>un caballo. Leer más aquí.                                                   | <b>Actividad</b><br>11.3 |
| La galaxia del remolino                 |                                                                                                    |                          |
|                                         | Es una galaxia espiral en<br>interaccióm con un núcleo activo<br>galáctico. Fue la primera galaxia<br>en ser clasificada en tipo espiral.<br>Leer más aquí.                                                              | <b>Actividad</b><br>11.4 |

*Tabla 14: Tipos de objetos que pueden ser seleccionados para la investigacion en la Actividad 10. (Créditos: ESASky).*

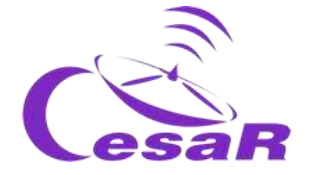

<span id="page-71-0"></span>Procedimiento:

- 1. Escribe el nombre de *tu objeto* en la caja de búsqueda, como se muestra en la Figura 42 (en [Actividad 10.2\)](#page-58-0).
- 2. Juega con el ratón para acercarte y ampliar el campo o alejarte y ver mayor campo.
- 3. Crea un conjunto de mapas de imagenes, usando la opción "Administración de cielos", como se muestra en la Figura 45, cubriendo el espectro electromagnético desde las longitudes de onda de rayos X blandos (bajas frecuencisa de rayos X) a submilimétricas (microondas muy cortas).
- 4. Ahora observa *tu objeto* en todos los rangos de longitud de onda y responde:

¿Cómo cambian las imágenes a medida que te mueves por el espectro?

- 5. Toma un pantallazo de cada imagen pinchando en el icono de la cámara en ESASky. Copia las imágenes en las tablas correspondientes a cada Actividad 10.X.
- 6. Describe lo que ves. Presta atención a la forma y tamaño de cada objeto en cada imagen y contesta: ¿Dónde se encuentra la fuente brillante en la imagen de rayos-X y dónde en las demás imágenes?

7. Discute tu hipótesis con los otros grupos. ¿Estáis de acuerdo con las diferencias entre las imágenes?
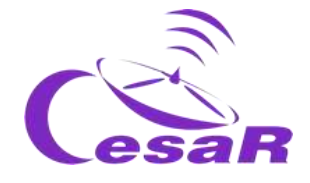

## Actividad 11.1: Revelando los secretos de la Nebulosa del cangrejo

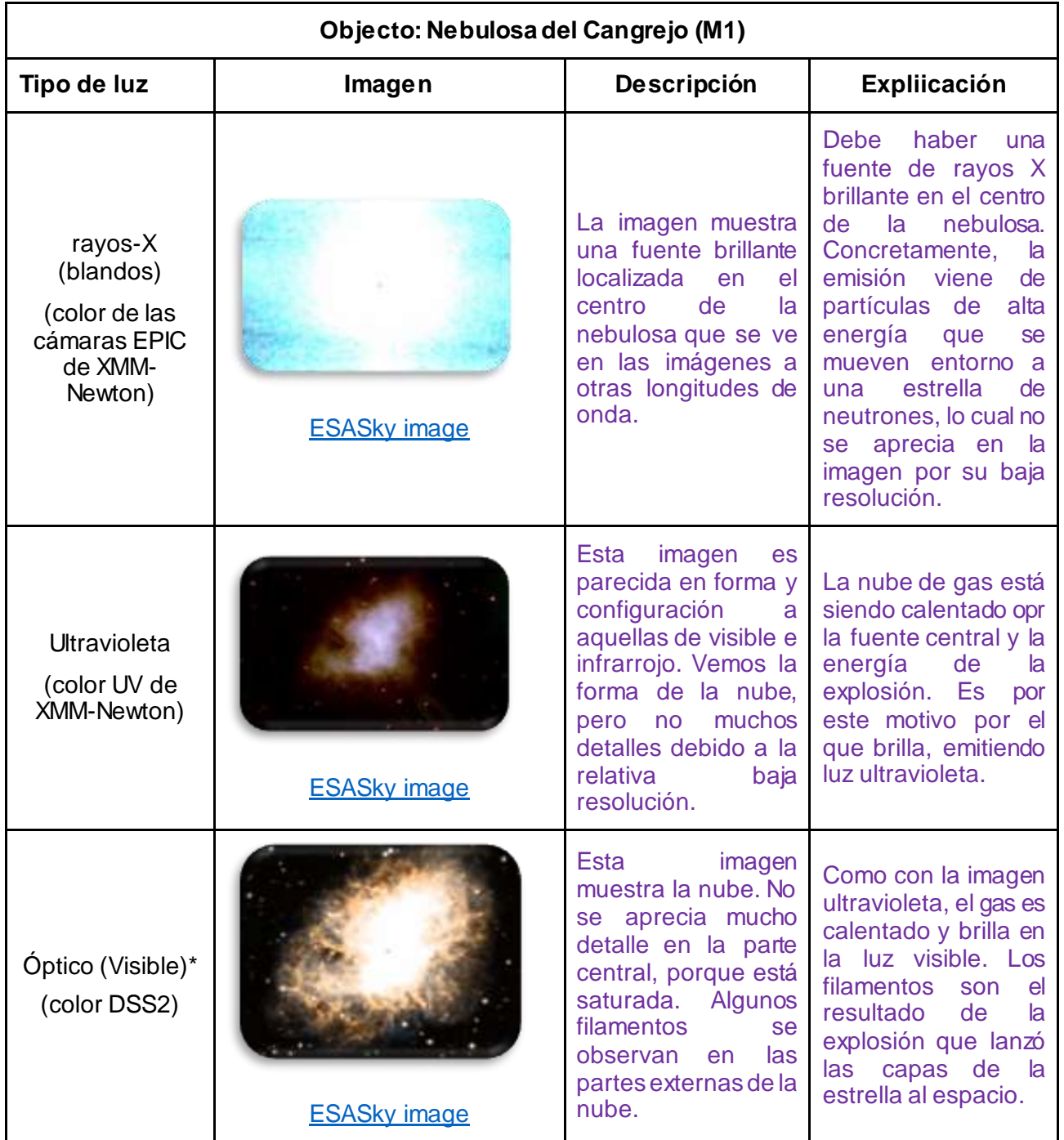

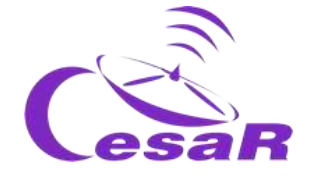

| Infrarrojo-<br>cercano*<br>(2MASS color<br>JHK)                                               | <b>ESASky image</b> | Esta imagen se parece<br>a la imagen en el<br>óptico. Sin embargo,<br>cuando comparamos<br>los patrones en ambas<br>imagenes,<br>en<br>la.<br>imagen del visible se<br>ve la nube difusa más<br>extendida por lo que se<br>ven menos estrellas en<br>el campo que en esta<br>imagen infrarroja. | Al ser el tamaño de la<br>longitud de onda en el<br>infrarrojo mayor que el<br>de los granos de polvo<br>(similares al tamaño de<br>la longitud de onda en<br>el visible), la luz de las<br>estrellas del campo es<br>menos bloqueada que<br>en el visible. El gas<br>caliente de la nebulosa<br>no es tan brillante a<br>esta longitud de onda<br>por lo que vemos la<br>nube menos extensa. |
|-----------------------------------------------------------------------------------------------|---------------------|----------------------------------------------------------------------------------------------------|----------------------------------------------------------------------------------------------------|
| Infrarrojo lejano<br>(Herschel/PACS<br>RGB 70, 160<br>micras)                                 | <b>ESASky image</b> | nube<br>La<br>los<br>V<br>filamentos extendidos<br>también<br><b>Se</b><br>ven<br>claramente en esta<br>longitud de onda.                                                                                                    | Lo que vemos aquí es<br>la emission térmica del<br>polvo interestelar, que<br>es, la luz emitida por el<br>polvo debido a su<br>propia<br>temperatura.<br>Por<br>ello, podemos<br>decir que la nube no<br>sólo contiene gas sino<br>también polvo, y que el<br>polvo sigue el patrón<br>del gas caliente que<br>vemos a longitudes de<br>onda cortas.                                         |
| Submillimétricas<br>(Microondas<br>cortas)<br>(Herschel/SPIRE<br>RGX 250, 360,<br>500 micras) | <b>ESASky image</b> | A pesar de que la<br>resolución es mucho<br>peor, la forma de la<br>nube y parte de su<br>infraestructura puede<br>reconocerse en esta<br>imagen.                                                                                                    | Restos de supernova<br>como la nebulosa del<br>cangrejo emiten en<br>ondas de radio por el<br>movimiento<br>de<br>los<br>electrones<br>alta<br>a<br>velocidad en un campo<br>magnético.                                                                                                    |

*Tabla 15: Análisis de varios cielos para el cangrejo. (Crérditos: ESASky)*

Comentarios: En el centro de la Nebulosa, se encuentra una estrella de neutrones<sup>7</sup>, que fue el núcleo de una estrella, ya muerta, que explotó como supernova. Es un objeto muy pequeño y masivo (denso) y caliente, con un campo magnético fuerte. Este objeto gira muy rápido, emitiendo un pulso regular de luz que se asemeja al de un faro.

1

<sup>7</sup> [Glosario SEA para estrella de neutrones](https://www.sea-astronomia.es/glosario/estrella-de-neutrones)

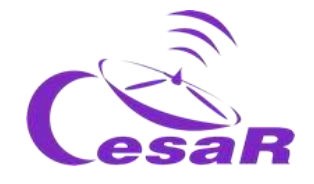

## Actividad 11.2: Revelando los secretos del cúmulo NGC 3766

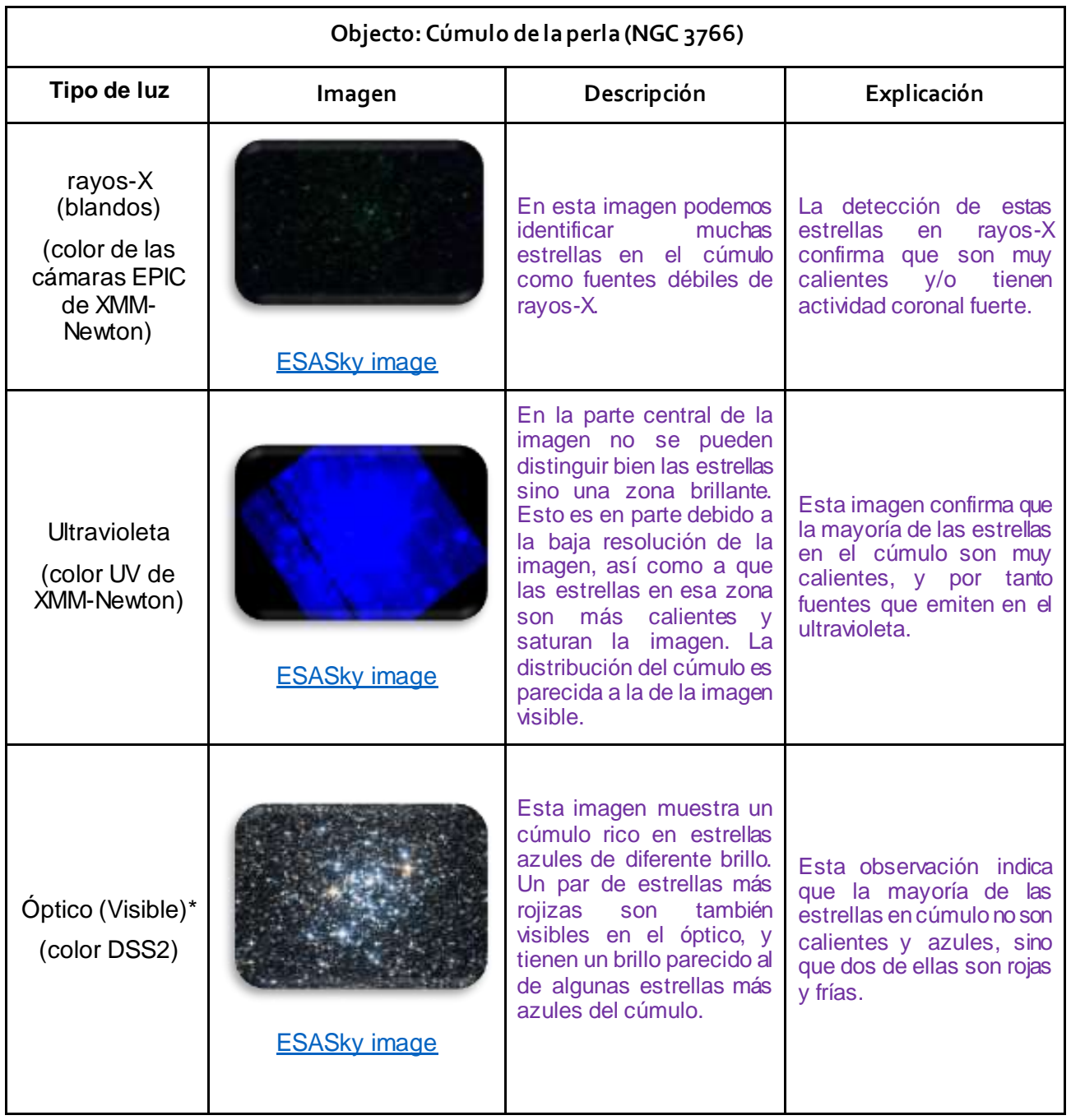

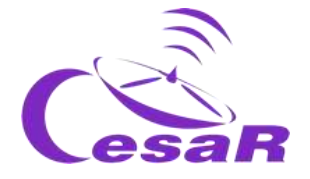

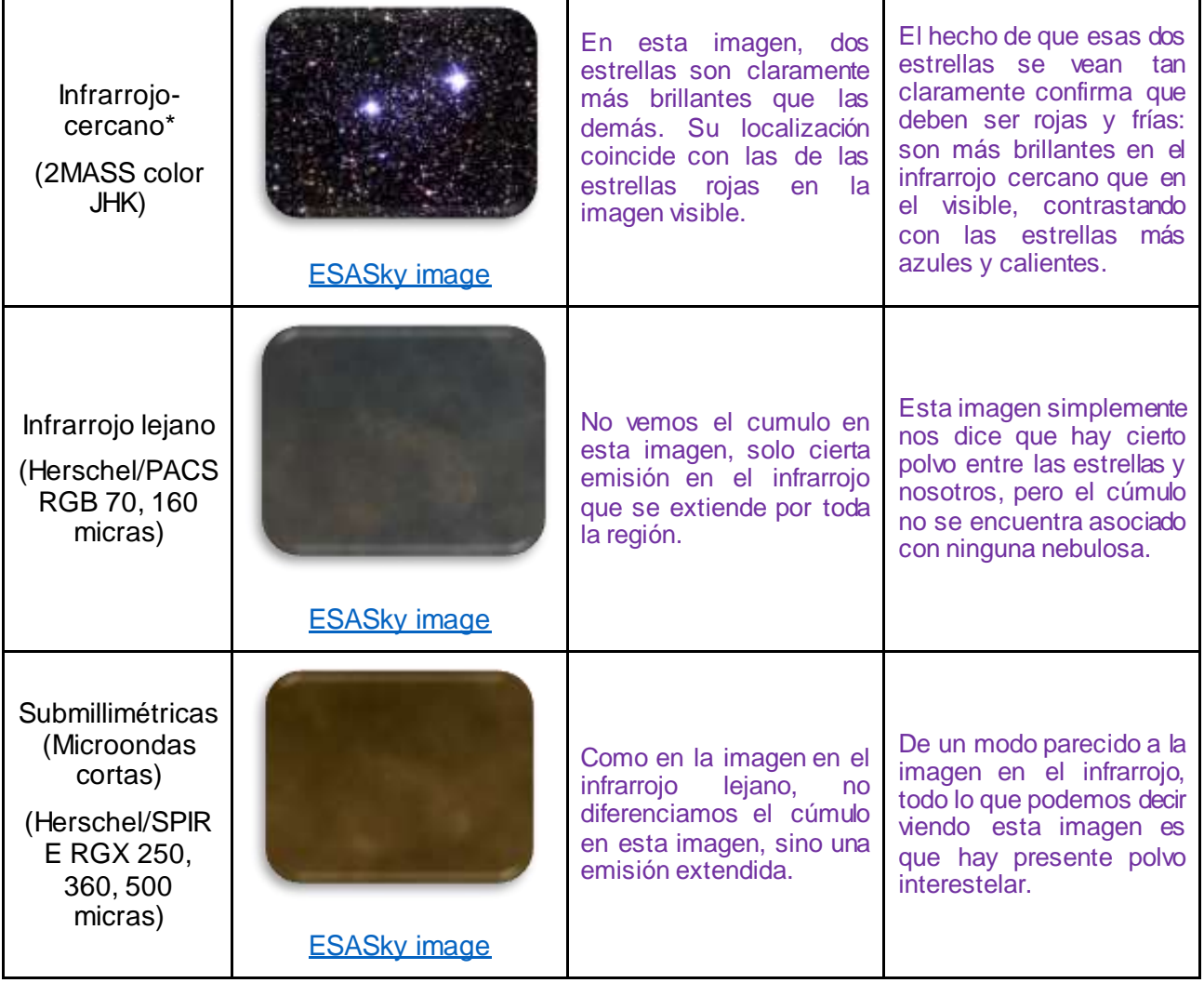

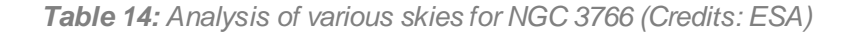

#### Recomendaciones:

- Los estudiantes pueden comparar el cúmulo de la perla con NGC 4372 y comentar las diferencias en el contenido estelar de ambos tipos de cúmulos.
- Los estudiantes pueden también comparar ambos cúmulos con el de Iris y la Nebulosa de la Burbuja y comentar las diferencias en las estrellas que contienen, así como su gas y polvo. Si se desea, esta comparación ayudará a introducir el tema de evolución estelar.
- No hemos añadido los datos en rayos gamma ni rayos X porque la resolución de las imágenes es baja.

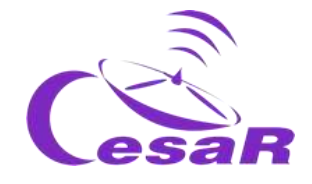

## Actividad 11.3: Revelando los secretos de la Nebulosa de la cabeza de caballo

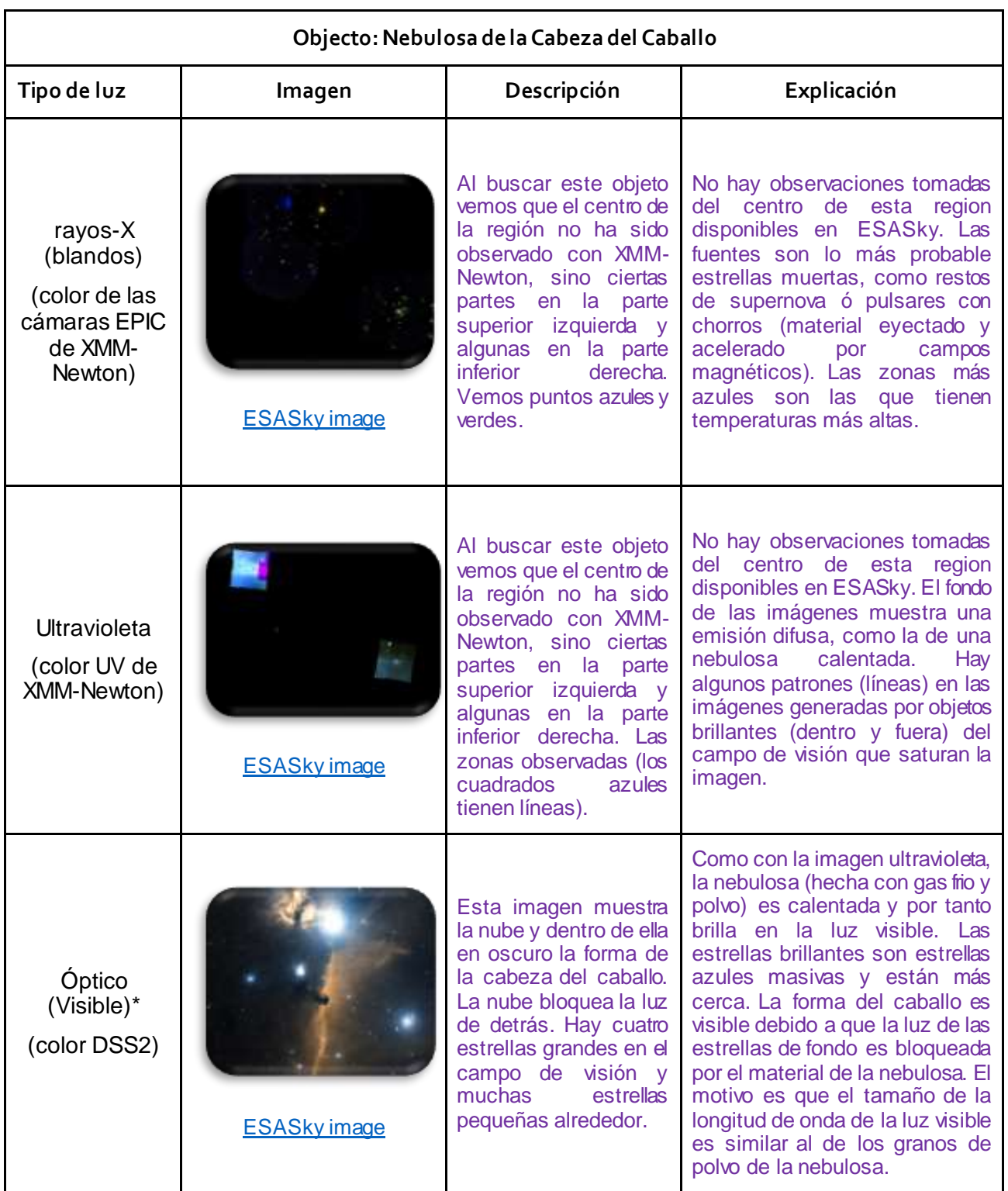

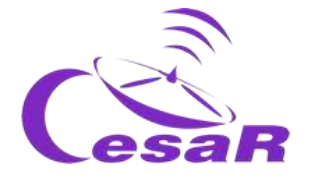

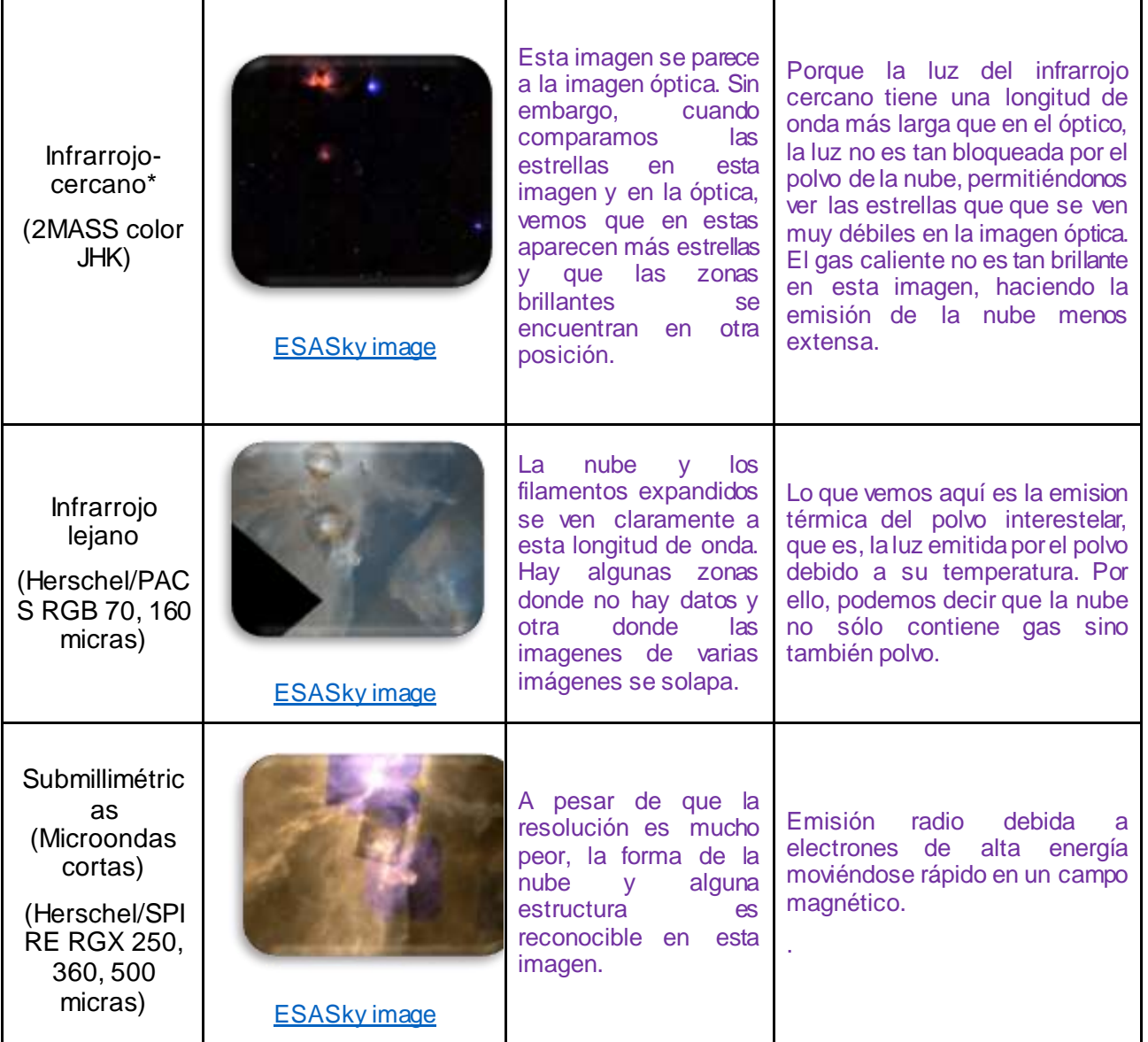

*Tabla 15: Análisis de varios cielos para la Nebulosa de la Cabeza del Caballo. (Créditos: ESA)*

## Recomendaciones:

- 1. Los estudiantes deben tener en cuenta que los rangos de longitud de onda en los que las estrellas se detectan principalmente (ultravioleta, visible e infrarrojo cercano); la luz de estrellas brillantes y masivas domina la emisión, a pesar de que aquellas estrellas no pueden ser resueltas individualmente.
- 2. A pesar de que no es estrictamente necesario hablar de estados de evolución de las diversas poblaciones estelares, los estudiantes pueden ser motivados a hacer la connexion entre los colores ópticos de las estrellas y sus edades, a partir de su localización en la galaxia.
- 3. No hemos añadido los datos en rayos gamma ni rayos X porque la resolución de las imágenes es baj

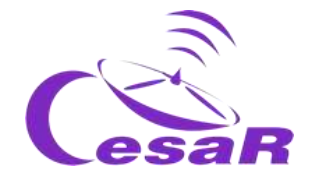

## Actividad 11.4: Revelando los secretos de la galaxia del remolino

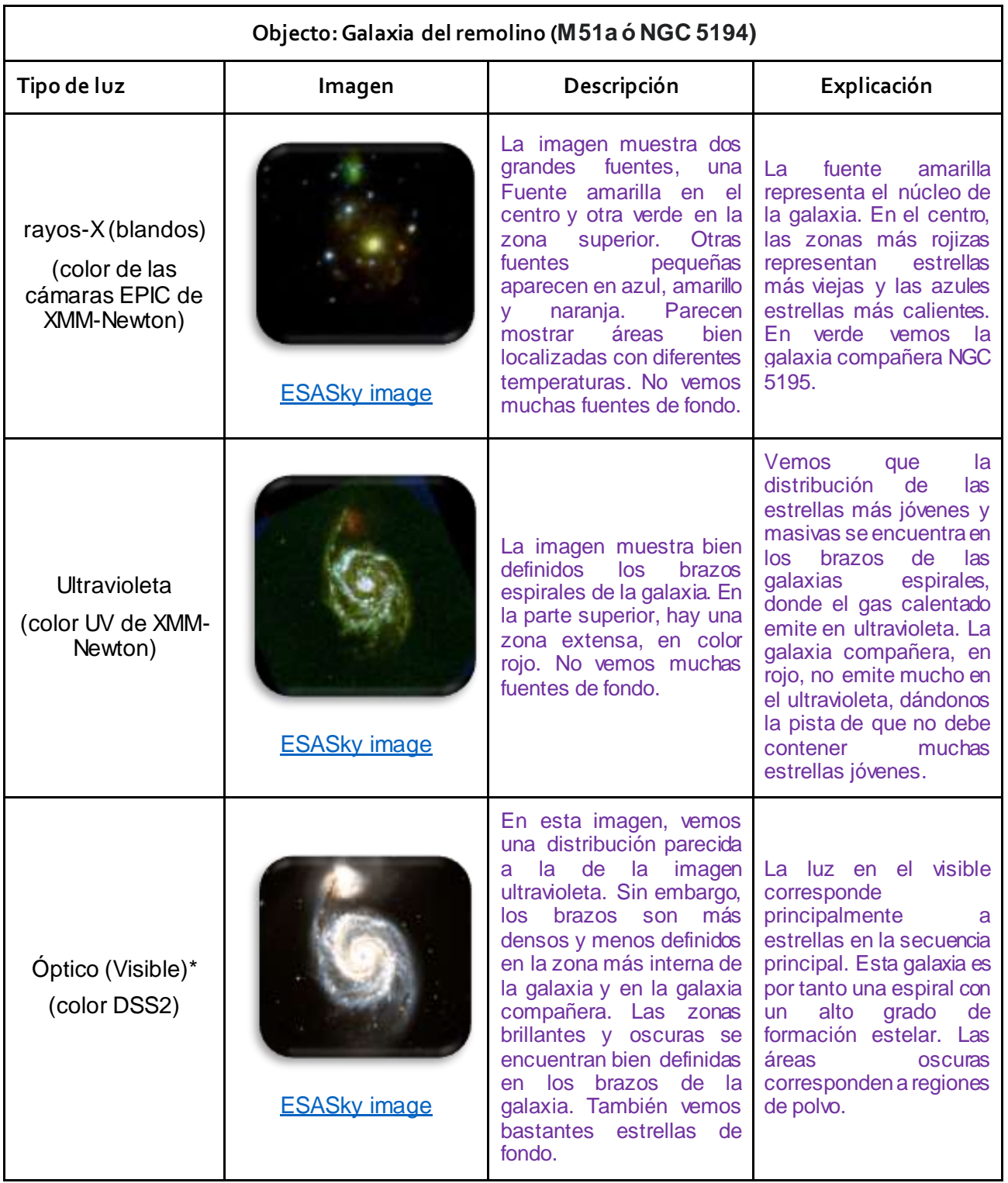

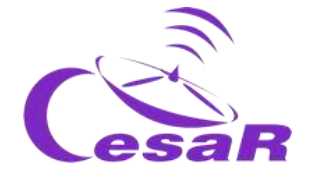

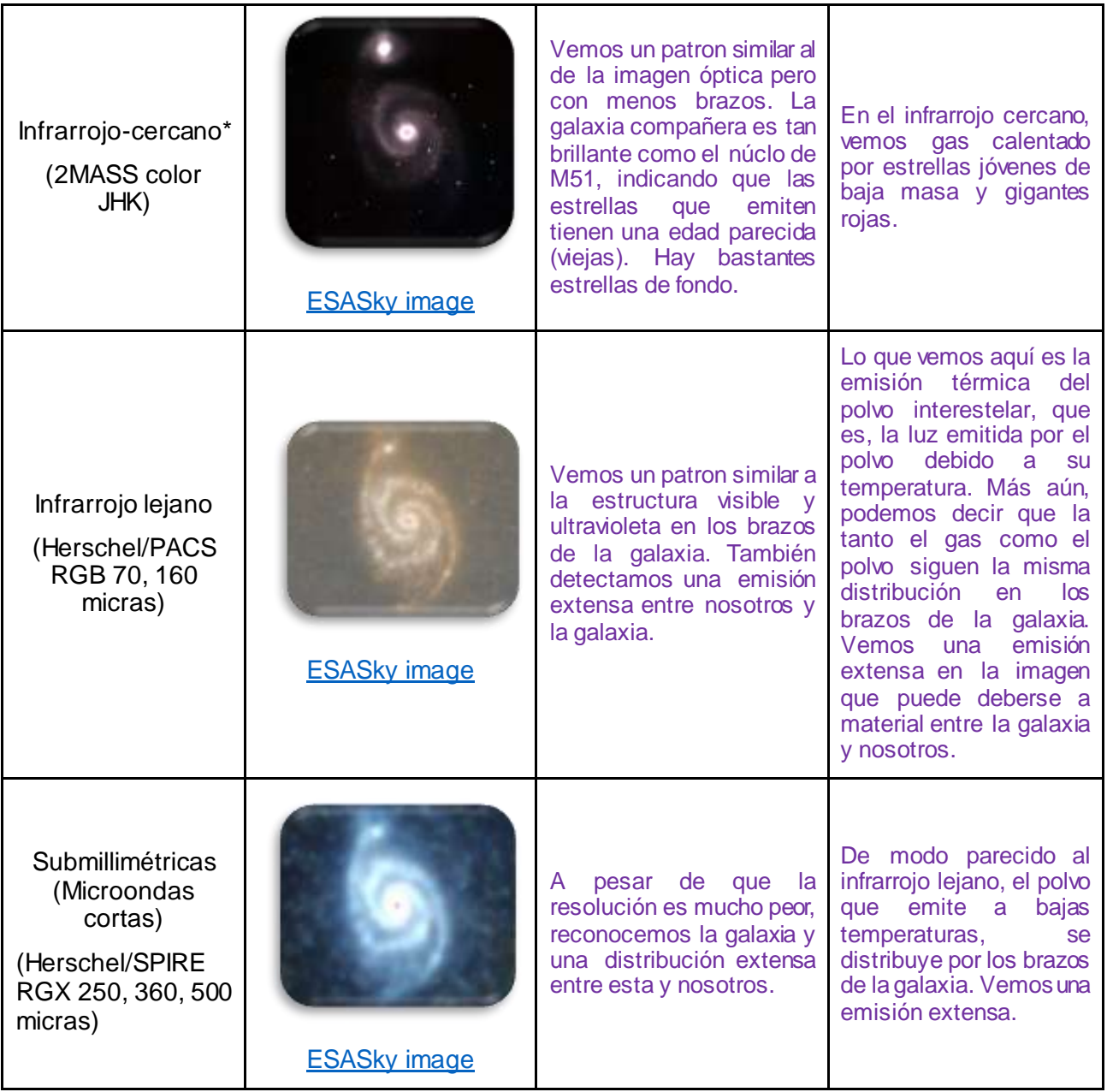

*Tabla 16: Análisis de varios cielos para la galaxia Whirpool . (Créditos: ESA)*

## Comentarios:

- Como sólo las estrellas más masivas y luminosas contribuyen significativamente a la luminosidad de una galaxia, podemos decir que las zonas más rojizas de una galaxia corresponden a estrellas más viejas y las zonas más azules a zonas de gas calentadas por estrellas jóvenes.
- Los centros de las galaxias espirales son más amarillosos o blanquecinos, que rojizos por contener estrellas de muchas edades diferentes.
- Las estrellas jóvenes se forman en los brazos espirales, entorno al disco, y las más viejas se suelen encontrar en el halo.

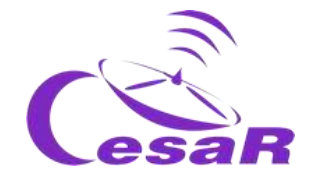

Actividad 12: Analiza tu trozo de cielo favorito con ESASky

Actividad 12.1: Accede a las imágenes de los archivos científicos ESA para tu trozo de cielo

Selecciona en ESASky el **¨ Modo Científico¨** (ver Figura 46) y accede a los diferentes archivos científicos que contienen imágenes astronómicas (principalmente de las diversas misiones de la Agencia Espacial Europea**). Estas imágenes pueden ser descargadas y analizadas con diversos programas posteriormente.**

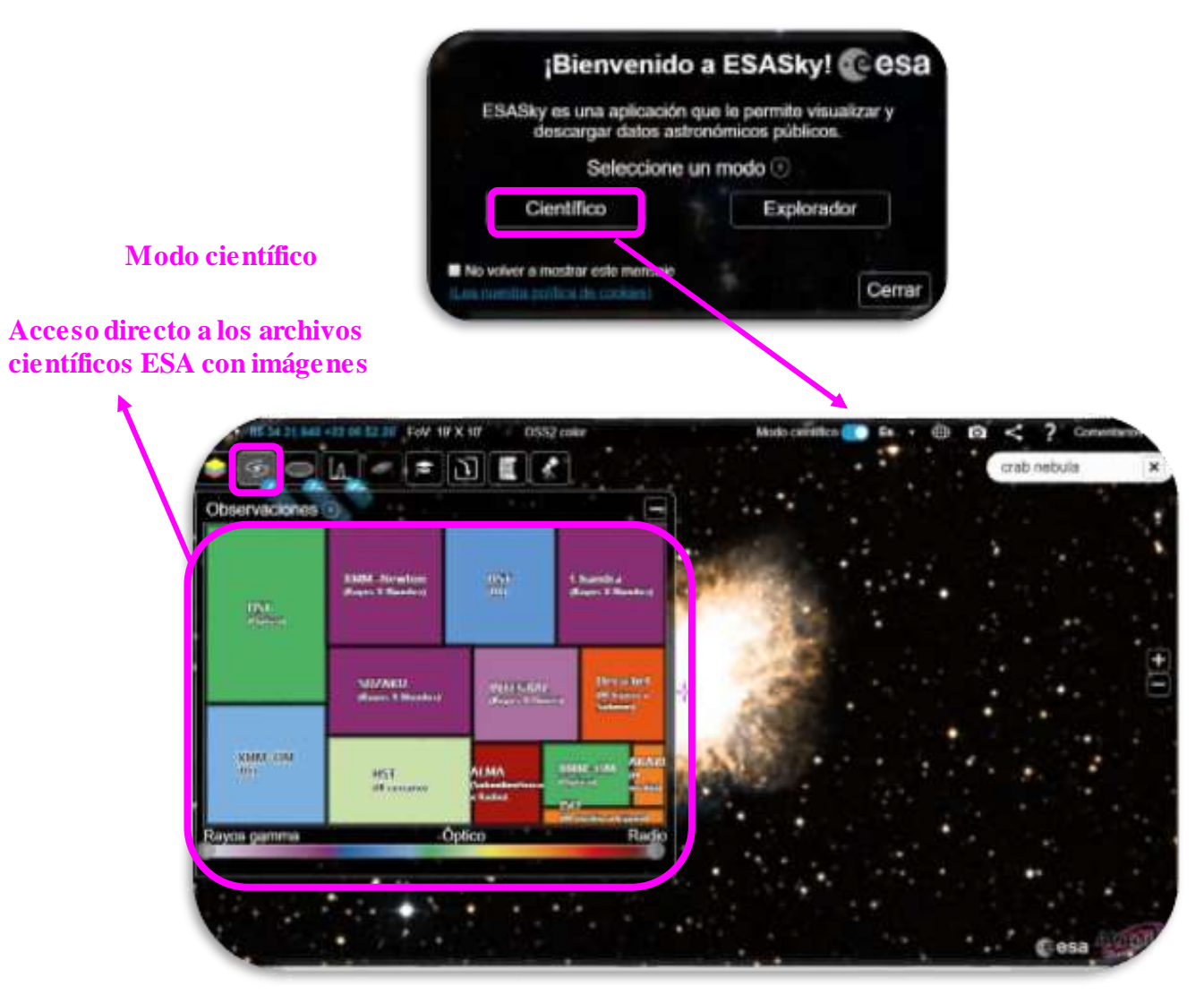

*Figura 46: Acceso a los archivos científicos ESA con imágenes, para la constelación de Orión. (Créditos: ESA/CESAR)*

 El modo de cómo descargar los datos y cómo tratarlos para abrirlos en SalsaJ se muestra en **[este video.](https://youtu.be/gBgPM5hjIjk)**

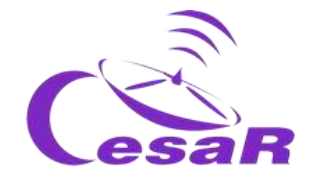

Actividad 12.2: Accede a los espectros de los archivos científicos ESA para tu trozo de cielo

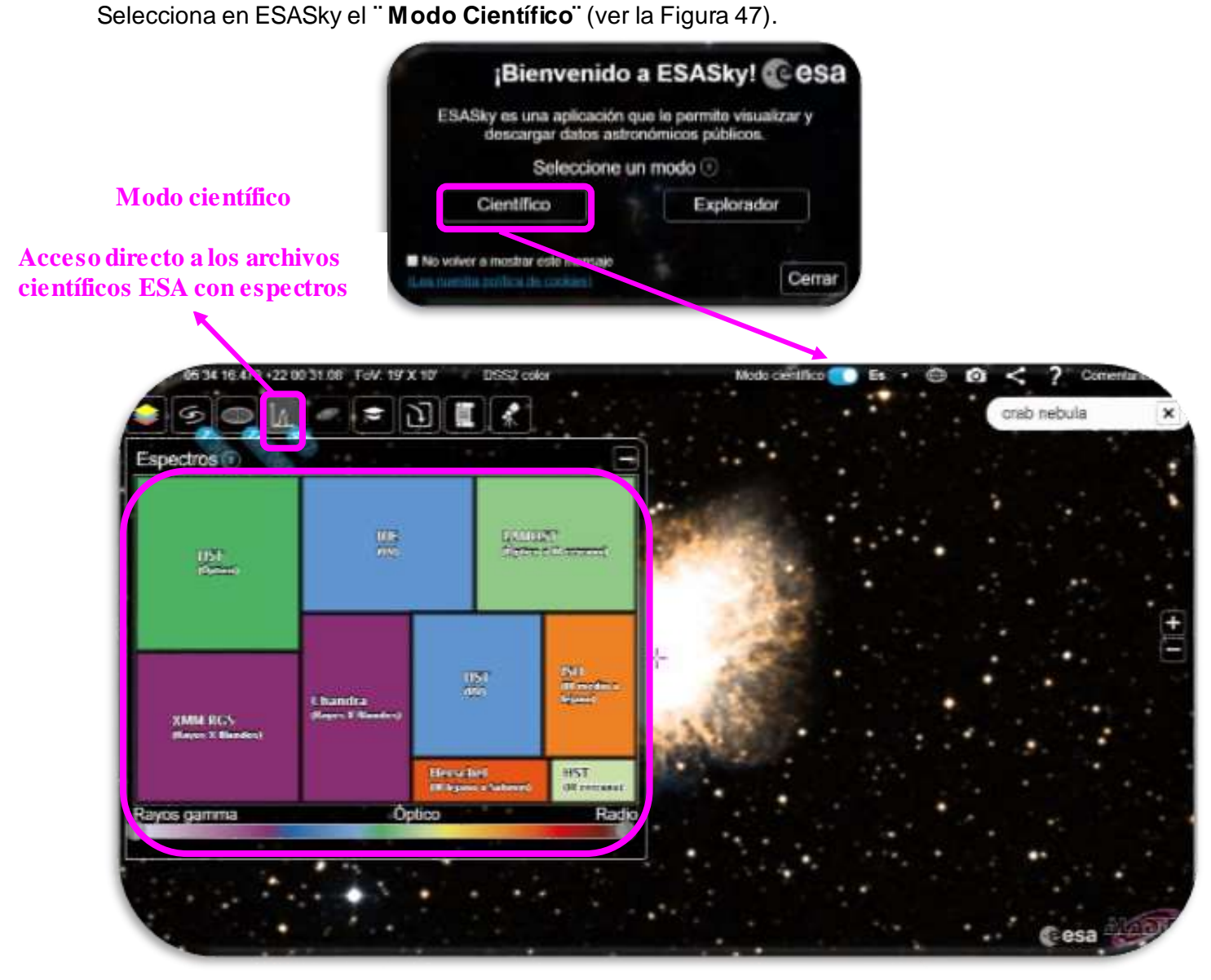

*Figura 47: Acceso a los archivos científicos ESA con espectros, para la constelación de Orión. (Créditos: ESA/CESAR)*

La Figura 48 muestra observaciones de la constelación de Orion, tomadas por e[l satélite Herschel](https://www.cosmos.esa.int/web/herschel/hifi-overview) [de la Agencia Espacial Europea](https://www.cosmos.esa.int/web/herschel/hifi-overview), que observó el Universo en el infrarrojo lejano. Estos datos fueron recogidos en particular por el espectrógrafo de alta resolució[n HIFI](https://www.cosmos.esa.int/web/herschel/hifi-overview) y se encuentran disponibles en el archivo de ESA/Herschel (y accesibles a través de ESASky) limpios de artefactos y con unidades físicas entendibles (lo que llamamos "datos calibrados"). Este tratamiento de datos lo realizó elcódigo experto (pipeline<sup>8</sup>) ejecutado en máquinas potentes (en configuración de red de máquinas trabajado en paralelo) enESAC. El control de calidad de los datos lo realizó un equipo de científicos

1

<sup>8</sup> [https://en.wikipedia.org/wiki/Pipeline\\_\(computing\)](https://en.wikipedia.org/wiki/Pipeline_(computing))

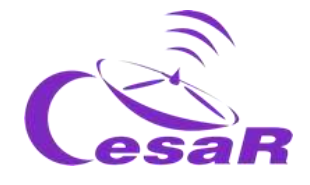

en ESAC, días después de ser recibidos, para asesorar posibles anomalías que pudieran afectar su análisis y publicación científica.

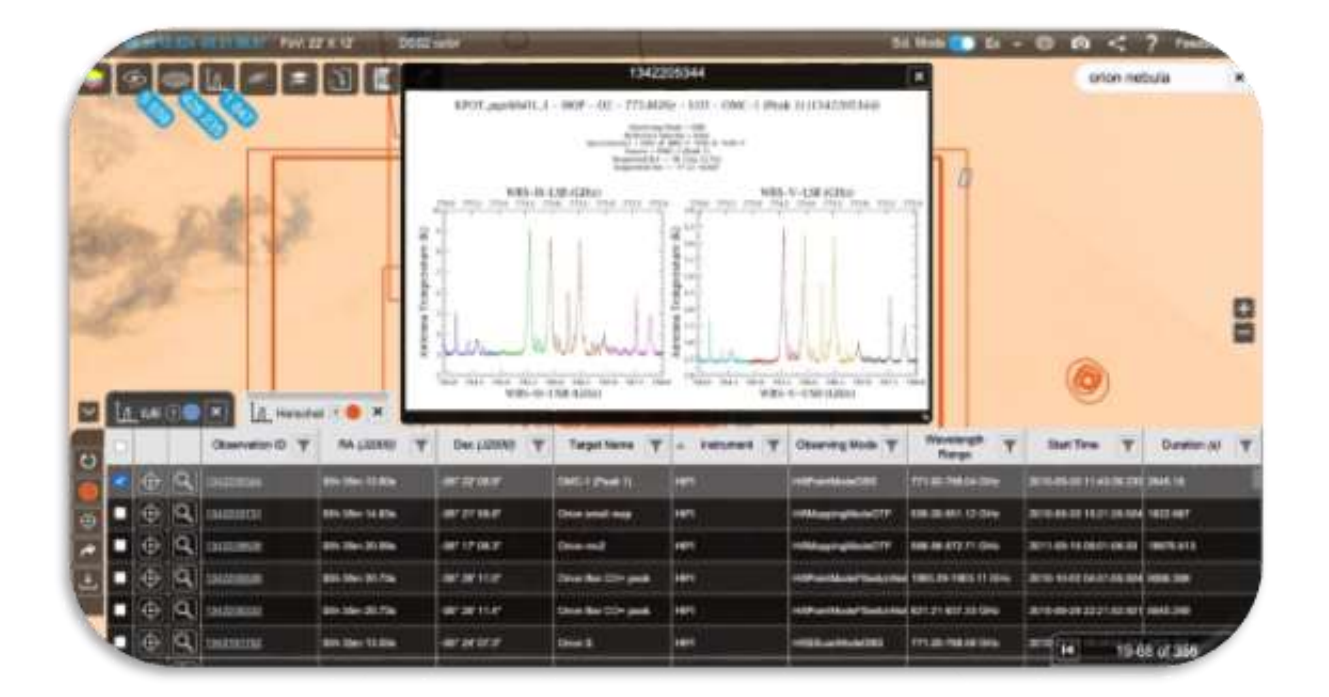

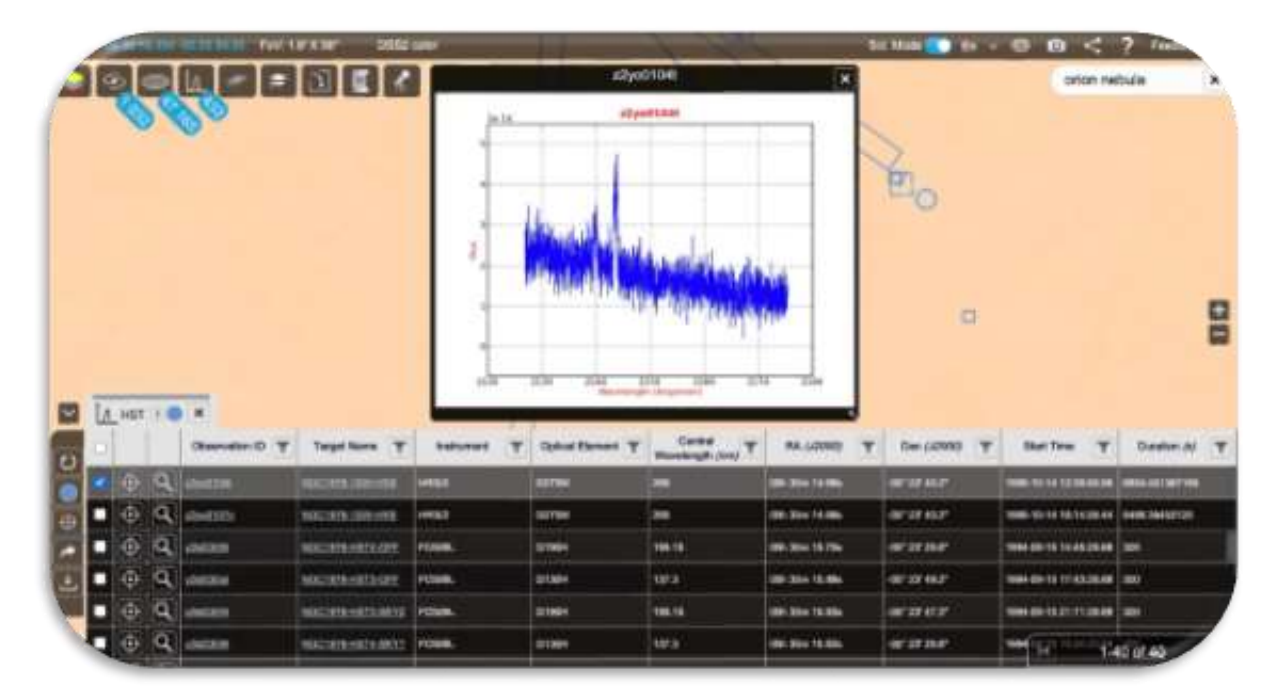

*Figura 48: Acceso a los datos espectrópicos de ESASky para observaciones en la constelación de Orión, la imagen superior muestra datos tomados por el satélite Herschel y la inferior los datos tomados por el satélite HST, ambas misiones espaciales de ESA/NASA. (Créditos: ESA/CESAR).*

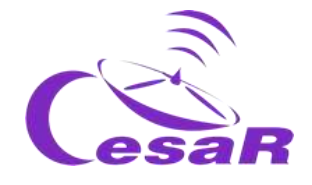

Actividad 12.3: Accede a catálogos y bases de datos astronómicas para tu trozo de cielo

[ESASky](https://sky.esa.int/) no sólo contiene datos cientifícos **sino también el acceso a los catálogos y bases de datos astronómicas para los objetos mostrados en las imágenes por ESASky.** Para ello es necesario elegir el "Modo Científico¨ (ver Figura 49).

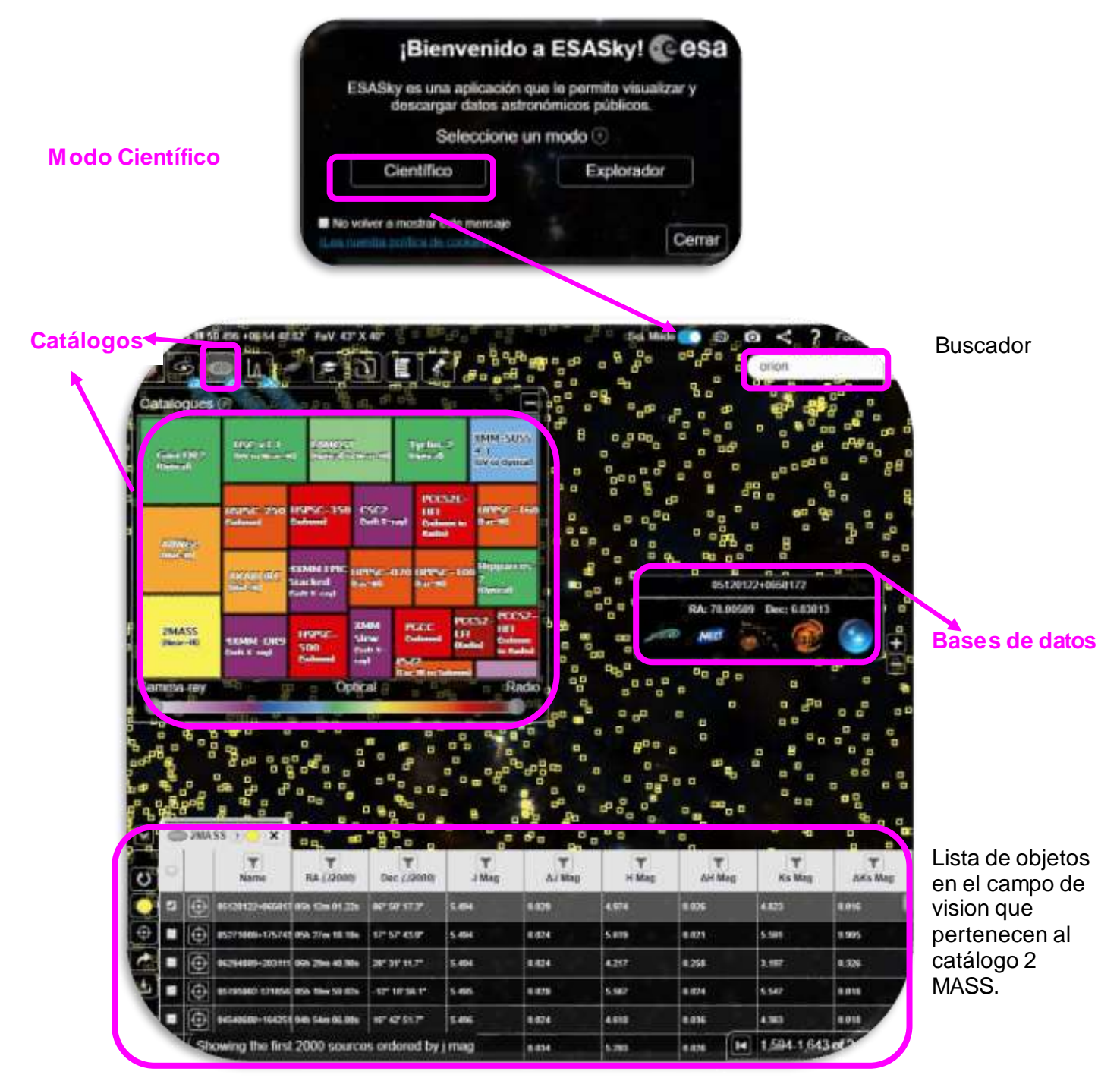

*Figura 49: Acceso a los catalogues y bases de datos astronómicas para M51 a través de ESASky. (Créditos: ESA/ESDC)*

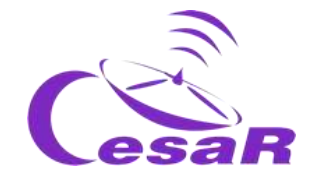

- **Bases de datos** es un término muy amplio que considera compilaciones de datos básicos, atlas, identificaciones cruzadas, bibliografía y medidas de objetos astronómicos entre otras. Ejemplos de bases de datos astronómicas ampliamente empleadas so[n Aladin](https://aladin.u-strasbg.fr/aladin.gml), [Simbad,](http://simbad.u-strasbg.fr/simbad/sim-id?Ident=%40771345&Name=*%20bet%20Ori&submit=submit) [Vizier,](https://vizier.u-strasbg.fr/viz-bin/VizieR) [NED](https://ned.ipac.caltech.edu/) y [CDS.](http://cdsweb.u-strasbg.fr/)
- **Catálogos** son compilaciones de listas de objetos, identificados y publicados en Bases de Datos. Por cada objeto hay al menos una entrada en una tabla, con las propiedades derivadas a partir de los datos, como coordenadas, magnitudes, temperatura, tipo de objeto, composición química entre otras. Ejemplos de catálogos so[n 2MASS](https://irsa.ipac.caltech.edu/cgi-bin/Gator/nph-scan?submit=Select&projshort=2MASS) [ó Herschel-](http://archives.esac.esa.int/hsa/legacy/HPDP/PACS/PACS-P/PPSC/)[PACS-pointsource](http://archives.esac.esa.int/hsa/legacy/HPDP/PACS/PACS-P/PPSC/), generado a partir de las fuentes detectadas en sus datos. (Nota[: Vizier](https://vizier.u-strasbg.fr/viz-bin/VizieR) es una base de datos de catálogos individuales publicados)

## Actividad 12.4: Analiza la constelación de Orion en ESASky como un/a científic@

Vamos

a analizar en ESASky las cinco estrellas de la constelación de Orion que identificamos en l[a Actividad](#page-27-0)  [4.1.](#page-27-0) Esta vez accederás como un/a científic@ (seleccionando el Modo Científico en ESASky) a los catálogo [Two Micron All Sky Survey \(2MASS\)](https://irsa.ipac.caltech.edu/Missions/2mass.html) y [Vizier](https://vizier.u-strasbg.fr/viz-bin/VizieR) y a las base de datos de [Simbad](http://simbad.u-strasbg.fr/simbad/) y [Aladin](https://aladin.u-strasbg.fr/AladinLite/)  [Lite.](https://aladin.u-strasbg.fr/AladinLite/)

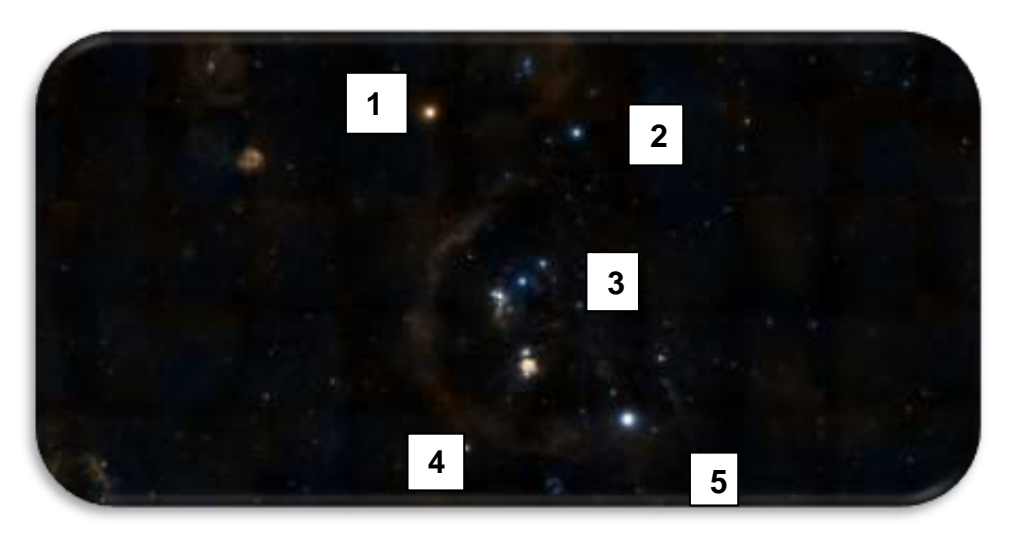

*Figura 50: Repetición de la Figura 5, de la constelación de Orion.(Créditos: ESASky)*

Rellena la Tabla 19 con la información de ESASky para cada una de las 5 estrellas identificadas en la Figura 50 (una entrada por fila) siguiendo este procedimiento:

- 1. Accede a ESASky en est[e link](https://sky.esa.int/)
- 2. Escribe en el **buscador** "Orion" o "M42"
- 3. Pincha en este icono **para aumentar tu campo de visión (haciendo lo que en inglés se llama** "zoom-out") y así poder ver las cinco estrellas de la constelación de Orion, como se indica en la Figura 50. (Nota: Puedes acceder directamente a esta configuración en ESASky en est[e link\)](https://sky.esa.int/?target=85.79602168809468%20-0.44172473493450415&hips=DSS2+color&fov=57.2333399879443&cooframe=J2000&sci=true&lang=en).

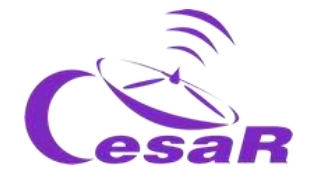

- 4. Asegúrate que has elegido en **ESASky el Modo científico,** de lo contrario, actívalo. (Nota: en caso de estar viendo la información en inglés, puedes
- 5. **Los valores en la primera columna en la Tabla 19,** corresponden a los números asignado a las estrellas en la Figura 50.
- 6. **Queremos acceder al catálogo de objetos 2 MASS y superponer la lista de objectos identificados en él de nuestro trozo de cielo sobre nuestra imagen.** Para ello tenemos que accede al icono de catálogos que aparece en el panel superior izquierdo y pinchar en el cuadradito amarillo que indica **2MASS (Near-IR),** como muestra la Figura 49.
- **7. Para completar los valores de las columnas 2 a 6** en la Tabla 19, **necesitamos identificar qué objetos del catálogo 2MASS** (cuadraditos amarillos en las Figuras 49-51) **corresponden con la posición de las estrellas 1 a 5 de la Figura 50.**

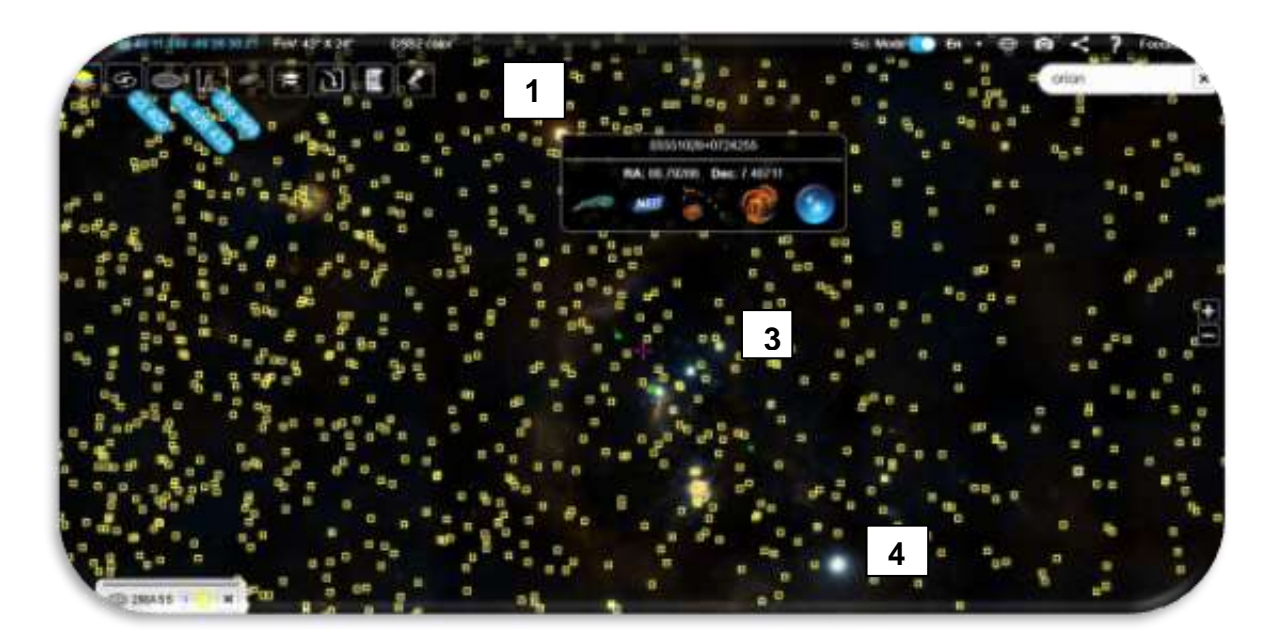

*Figura 51: Lista de objetos del catálogo 2MASS superpuestos a la imagen en visible de ESASky del mapa de [Sloan Digital Sky Survey](https://www.sdss.org/) (DSS9), de la constelación de Orión. (Créditos: ESA/CESAR)*

8. **Para cada una de ellas, de una en una, coloca el ratón encima de tu estrella (cuadradito amarillo) y pincha con el ratón derecho.** Esto mostrará un menu de acceso a los catálogos y bases de datos en ESASky, (Simbad, Vizier and Aladin Lite), como muestran las Figuras 51 y 52.

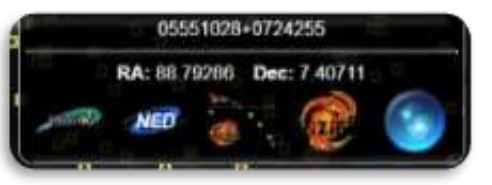

*Figura 52: Acceso directo a las bases de datos (Simbad, Vizier and Aladin Lite) para el objeto 05120122+0650172. (Créditos: ESASky).*

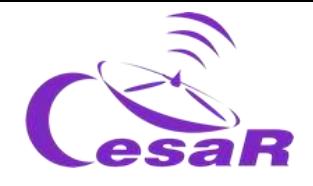

- **9. Mira este [video](https://youtu.be/lSAomVFoixg) que muestra cómo rellenar las columnas de la Tabla 19. También lo explicamos en los puntos 9.1 a 9.4.**
	- **9.1. Para rellenar la columna "Nombre de la estrella", accederenos a la base de datos de Simbad y copiaremos el nombre dado a la estrella en ésta.**
	- **9.2. Para rellenar la columna de "Distribución de cuerpo negro"** (Figuras 10, 11 y 12) accederemos a la base de datos Vizier y seleccionaremos un campo de visión de a field of dos segundos de arco desde mi objeto (2") para minimizar la contaminación por objetos cercano en la distribución de flujo de mi estrella.

Nota: La distribución de cuerpo negro es generada a partir del conjunto de medidas de flujo realizada por diversos telescopios/instrumentos/filtros de un objeto o región en el cielo. Sus valores han sido obtenidos de los catálogos individuales que se encuentran dentro de la base de datos de catálogos (Vizier).

**9.3. Para rellenar la columna de "temperature efectiva"**, ya derivada en Vizier a partir de la distribución de flujo de la columna 2, buscaremos la información en Vizier. (Nota: no siempre está disponible)

En este [video](https://youtu.be/lSAomVFoixg) se muestra un ejemplo, para nuestras estrellas de Orion, en el que la temperature efectva no está dispoble. El motive es que la estrella está clasificada como una estrella variable o doble, por lo que su flujo no es constante para una determinado filtro y no tiene sentido crear su curva de distribución de flujo.

**9.4. Para rellenar la columna de "imagen",** se pide un pantallazo y la url para un campo de vision de that image for a field of view de **2◦x2◦. Esta columna puede rellenarse a partir de Aladin Lite o de ESASky.**

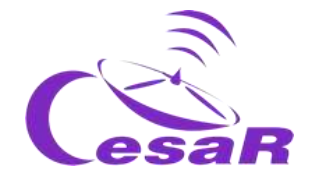

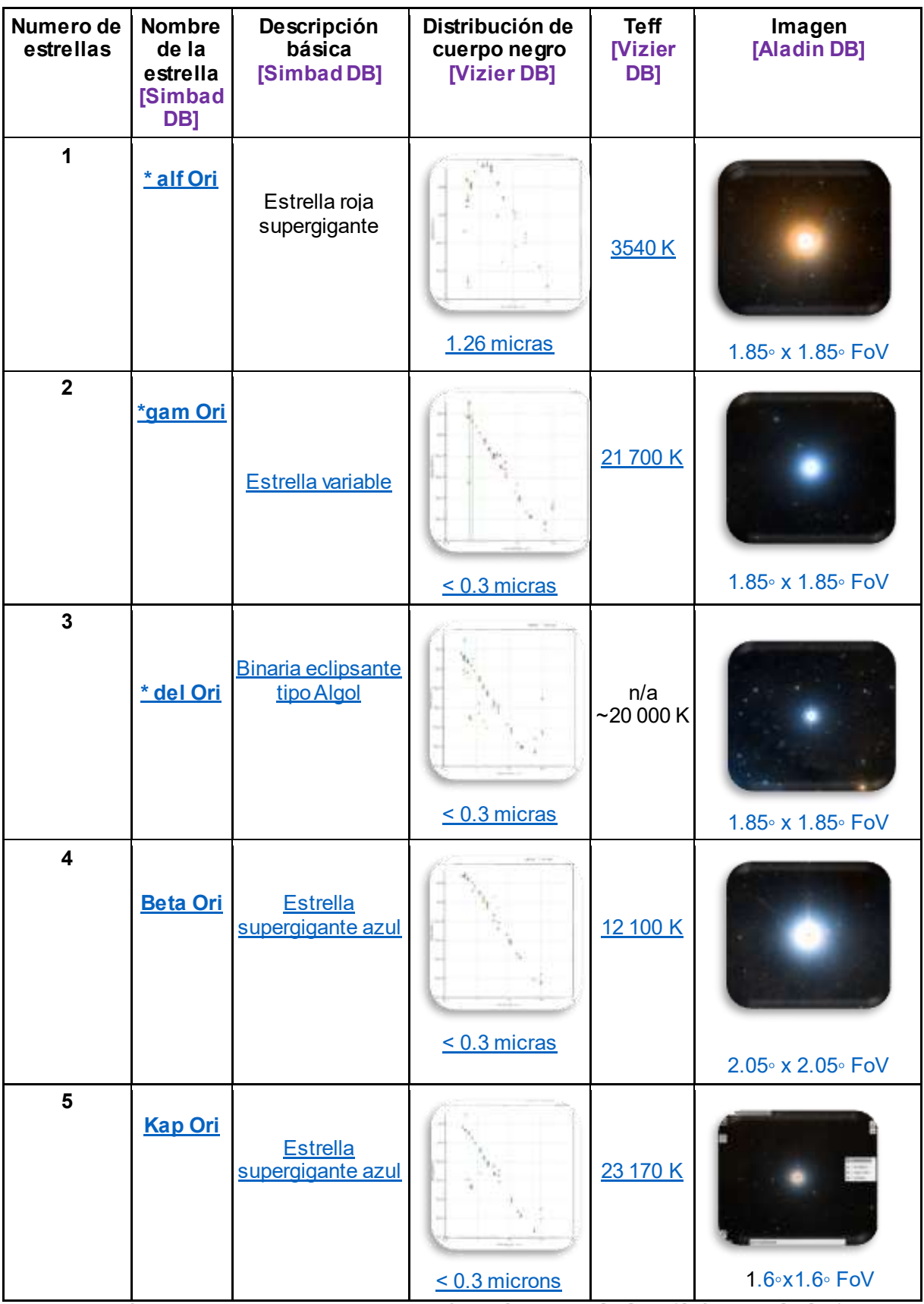

*Tabla 19: Análisis de 5 estrellas de la constelación de Orion en ESASky. (Créditos: ESASky)*

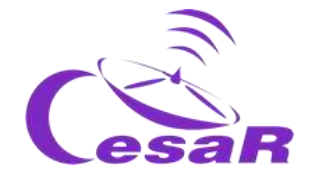

#### Comentarios:

- · [Delta](http://simbad.u-strasbg.fr/simbad/sim-id?Ident=%405485519&Name=*%20del%20Ori%20A&submit=submit) Ori es una estrella múltiple, por lo tanto, su temperatura efectiva, derivada de la distribución de cuerpo negro, no tiene sentido.
- Kapa Ori parece un poco rojiza en la imagen, sin embargo al comprobar su distribución de flujo en el catálogo de 2MASS el pico de cuerpo negro se encuentra a bajas longitudes de onda o altas frecuencias (rango de energía). La temperatura efectiva derivada de la distribución de cuerpo negro es de 23 000 K.

Actividad 12.5: Descarga catálogos a través de ESASky y trabaja con ellos

## **En este** [video](https://youtu.be/7lf5P-0JT5k) **mostramos**

- 1. Cómo descargar un catálogo (con las propiedades de los objetos en él) de una región del cielo que están explorando en una imagen de ESASky. Este quedará descargado en formato tabla (.csv) pudiendo abrirse con Excel o similares.
- 2. Cómo guardar el fichero anterior en un drive de google.
- 3. Cómo abrir dicho fichero como una "hojas de cálculo"de google.
- 4. Cómo realizar operaciones con las diversas columnas, entre ellas, pincha

## Actividad 13: Otras monográficos CESAR

- o [La evolución de las estrellas](http://cesar.esa.int/upload/201809/mod_evolucion_estelar_booklet.pdf)
- o [Galaxies](http://cesar.esa.int/upload/201809/galaxies_booklet.pdf)
- o [The ISM](http://cesar.esa.int/upload/201809/ism_booklet_es.pdf)
- o [El espectro electromagnético](http://cesar.esa.int/upload/201809/ism_booklet_es.pdf)

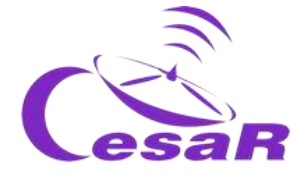

## **Fase 4**

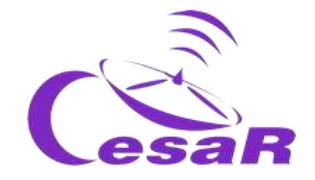

## ¡ **Enhorabuena!** ¡ **Has completado tu Reto Científico!** ¡ **Cuéntanos tu historia!**

Párate a pensar en la Experiencia con tu Equipo y profes y completa estas Actividades.

## Actividad 14: Evaluación

- **En Equipos:** Rellenad este **[cuestionario](http://cesar.esa.int/form.php?Id=9&k=&ChangeLang=es) para que comprobéis lo aprendido** en el Reto.
- **Con vuestr@ profe:** Danos vuestro feedback

## **NOTAS IMPORTANTES**

Los profesores se asegurarán que cada Equipo realiza las evaluaciones (quizz)

## Actividad 15: Presenta tus resultados

Los estudiantes deberán crear un producto final (un poster A0 en formato pdf, usando power point, por ejemplo) mostrando lo que han aprendido en las distintas fases del Reto Científico.

## **Este poster es el billete para participar en el concurso internacional de** *Aventuras CESAR.*

## **NOTAS IMPORTANTES:**

- Sería muy interesante que se lo presentaran a los compañeros de su colegio en una fecha determinada, simulando un congreso de científicos.
- Cualquier documento que implique fotos de vuestros alumnos puede ser publicados en la web o redes sociales de CESAR. Por ello rogamos sólo adjuntar aquellas imágenes para las que tengáis permiso explícito de publicación, propiedad intelectual e imagen. El Equipo CESAR queda exento de la responsabilidad de su propiedad intelectual y de imagen.

Enhorabuena profe! Gracias a tu dedicación tu clase recibirá un **Super Diploma del Equipo CESAR** 

## ¿Preparad@ para más Aventuras con nosotros ?

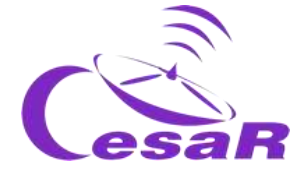

# **Enlaces**

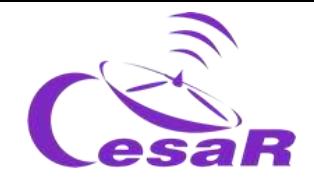

- Stellar processes and evolution: <http://sci.esa.int/education/36828-stellar-processes-and-evolution/>
- Galaxies and the expanding universe: <http://sci.esa.int/education/36827-galaxies-and-the-expanding-universe/>
- *A brief history of infrared astronomy:* <http://sci.esa.int/herschel/59550-a-brief-history-of-infrared-astronomy/> Science@ESA: *The full spectrum* (video)
- <http://sci.esa.int/education/44685-science-esa-episode-1-the-full-spectrum/> Science@ESA: *The untamed, violent universe* (video)
- <http://sci.esa.int/education/45421-science-esa-episode-5-the-untamed-violent-universe/>
- Science@ESA: *Exploring the infrared universe* (video) <http://sci.esa.int/education/44698-science-esa-episode-3-exploring-the-infrared-universe/>
- Blackbody radiation[: http://sci.esa.int/education/48986-blackbody-radiation/](http://sci.esa.int/education/48986-blackbody-radiation/)
- Science in School: *More than meets the eye: the electromagnetic spectrum* <http://www.scienceinschool.org/2011/issue20/em>
- Science in School: *More than meets the eye: the exotic, high-energy Universe* <http://www.scienceinschool.org/2012/issue24/em>
- Science in School: *More than meets the eye: unravelling the cosmos at the highest energies* <http://www.scienceinschool.org/2011/issue21/em>
- Science in School: *More than meets the eye: the cold and the distant Universe* <http://www.scienceinschool.org/content/more-meets-eye-cold-and-distant-universe>
- General documentation[: https://www.cosmos.esa.int/web/esdc/esasky-how-to](https://www.cosmos.esa.int/web/esdc/esasky-how-to)
- *How to upload a target list* (video)[: https://www.youtube.com/watch?v=M-aJn5TTd50](https://www.youtube.com/watch?v=M-aJn5TTd50)
- *How to explore multi-wavelength skies* (video): <https://www.youtube.com/watch?v=zkJkhSDr0nQ>

## Créditos:

Material preparado para ejecutarlo on-line, a partir de varias actividades preparadas en colaboración con el Equipo ESASky y Planeta Ciencias, bajo la iniciativa y coordinación de la Agencia Espacial [Europea](https://www.esa.int/) en el marco del program[a CESAR.](http://cesar.esa.int/) El Equipo CESAR ha contado con el apoyo de [Young](https://www.esa.int/About_Us/Careers_at_ESA/Graduates_Young_Graduate_Trainees)  [Graduate Trainee \(YGT\) Programme.](https://www.esa.int/About_Us/Careers_at_ESA/Graduates_Young_Graduate_Trainees) Agradecimientos al Dr. Benjamín Montesinos-Comino

## Versiones iniciales:

[http://cesar.esa.int/index.php?Section=SSE\\_The\\_Color\\_of\\_the\\_Stars](http://cesar.esa.int/index.php?Section=SSE_The_Color_of_the_Stars) [http://cesar.esa.int/index.php?Section=SSE\\_The\\_Secrets\\_of\\_the\\_galaxies](http://cesar.esa.int/index.php?Section=SSE_The_Secrets_of_the_galaxies) [http://cesar.esa.int/index.php?Section=SSE\\_Estudio\\_a\\_traves\\_del\\_espectro\\_portada](http://cesar.esa.int/index.php?Section=SSE_Estudio_a_traves_del_espectro_portada) [http://cesar.esa.int/index.php?Section=SSE\\_The\\_Hertzsprung\\_Russel\\_Diagram](http://cesar.esa.int/index.php?Section=SSE_The_Hertzsprung_Russel_Diagram) [http://cesar.esa.int/index.php?Section=SSE\\_Composicion\\_de\\_las\\_estrellas\\_portada](http://cesar.esa.int/index.php?Section=SSE_Composicion_de_las_estrellas_portada) [http://cesar.esa.int/index.php?Section=The\\_colours\\_of\\_the\\_astronomy](http://cesar.esa.int/index.php?Section=The_colours_of_the_astronomy) http://cesar.esa.int/index.php?Section=The Secrets of Galaxies